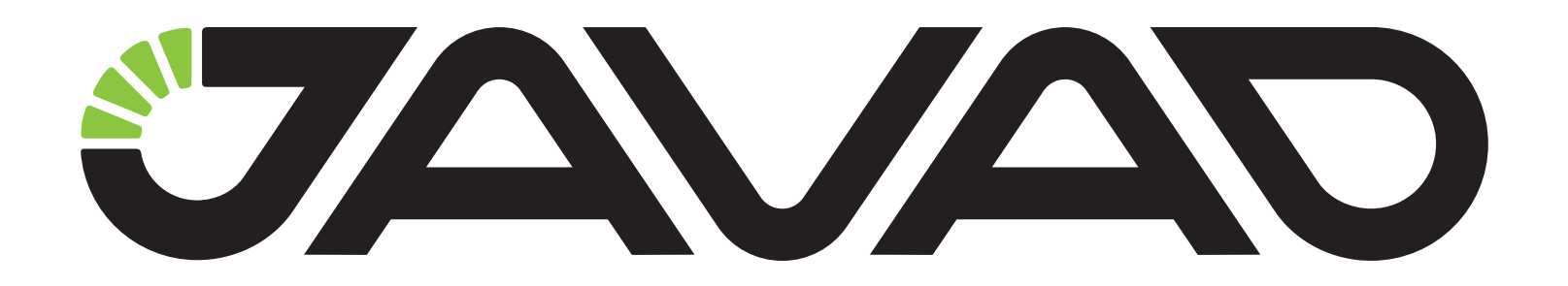

# NetHub

### Руководство по использованию ПО

#### Версия 1.1

Ревизия 04.10.2012

Авторское право на информацию, содержащуюся в данном руководстве, принадлежит JAVAD GNSS. Все права защищены. Никакая часть настоящего Руково́дства ни в каких целях не может<br>быть воспроизведена или передана в какой бы то ни было форме и какими бы то ни было<br>средствами, будь то электронные или механически

www.javad.com

## <span id="page-2-0"></span>**ОГЛАВЛЕНИЕ**

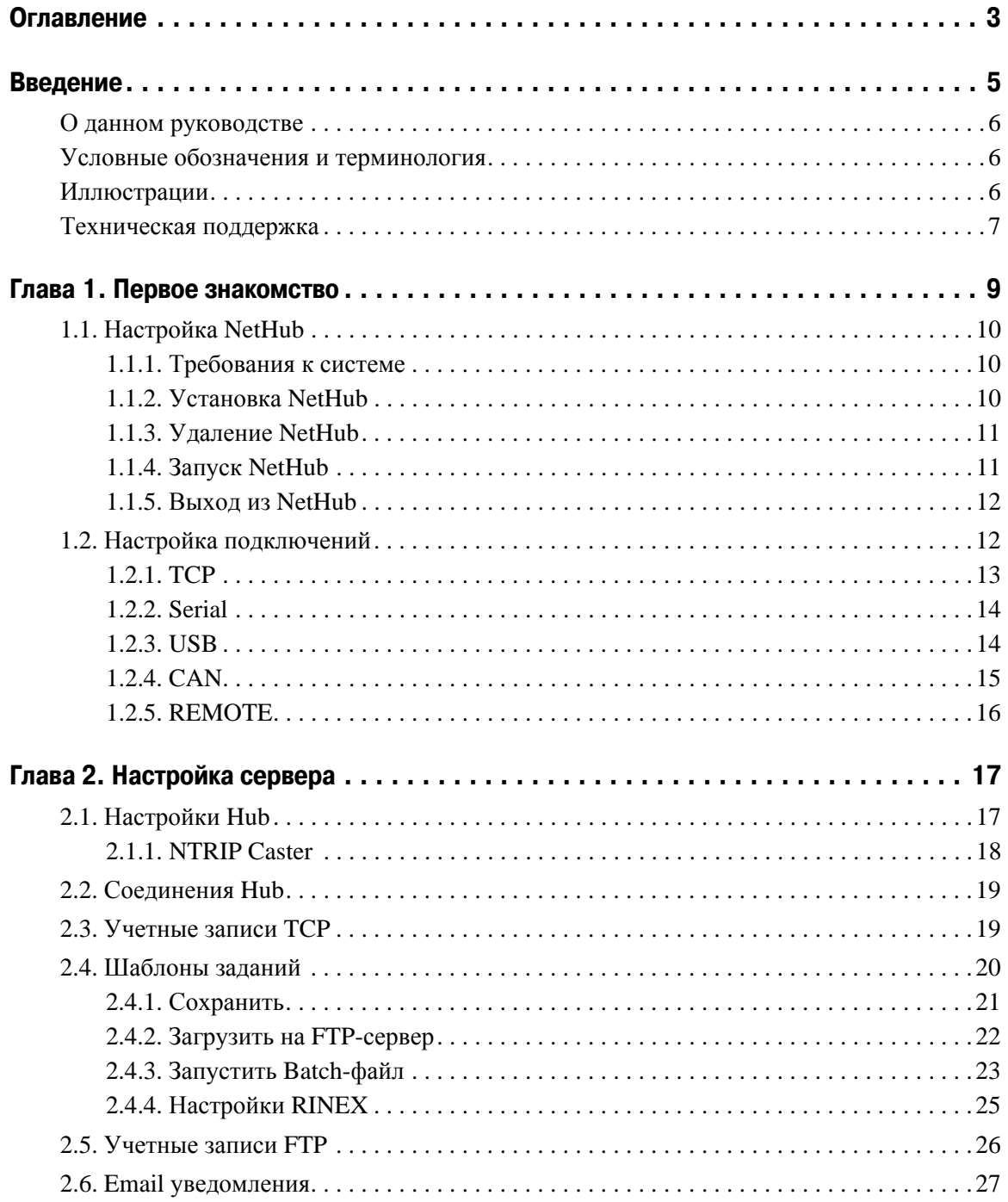

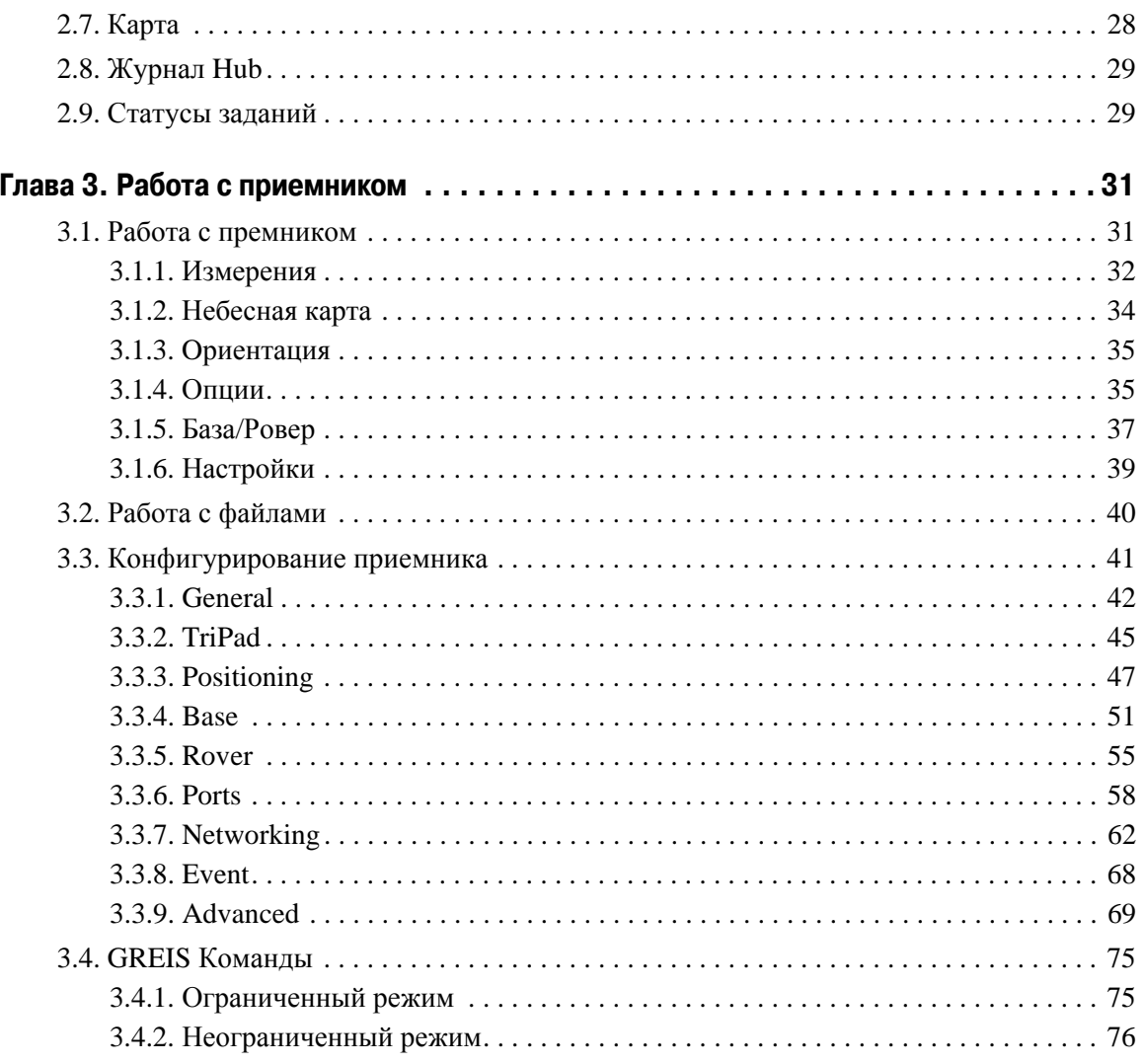

## <span id="page-4-0"></span>**ВВЕДЕНИЕ**

Материалы, представленные в руководстве по использованию ПО (далее "Руководство"), были подготовлены компанией JAVAD GNSS в помощь пользователям нашего программного обеспечения.

**Примечание:** Пожалуйста, прочтите внимательно нижеприведенные условия и положения.

АВТОРСКОЕ ПРАВО - Никакая часть данного руководства не может быть воспроизведена, передана, переписана, не может храниться в системах информационного доступа, переводиться на другие языки, независимо от форм и целей, без явно выраженного письменного разрешения компании JAVAD GNSS, за исключением копии, хранимой покупателем в резервных целях. Компания JAVAD GNSS оставляет за собой право вносить изменения в данную документацию без предварительного уведомления. JAVAD GNSS предоставляет данное руководство "как есть", без обязательств любого характера, ни явно выраженных, ни подразумеваемых, включая, но не ограничиваясь, подразумеваемое обязательство, или условие выгодности, или пригодность для какой бы то ни было цели.

ТОРГОВЫЕ МАРКИ - NetHub™, JAVAD GNSS® являются торговыми марками компании JAVAD GNSS, Inc. Windows® является торговой маркой корпорации Microsoft®. Bluetooth® является торговой маркой компании Bluetooth SIG, Inc. Все прочие изделия и торговые марки, упоминаемые в данном руководстве, принадлежат их законным владельцам.

ЛИЦЕНЗИОННОЕ СОГЛАШЕНИЕ - Использование компьютерных программ и программного обеспечения, выпущенных компанией JAVAD GNSS или загруженных с веб-сайта компании JAVAD GNSS, подтверждает принятие условий и положений, приведенных в данном руководстве, и означает следование им.

Лицензионное программное обеспечение и данное руководство, являясь собственностью компании JAVAD GNSS, защищены законами США о защите авторских прав и международными соглашениями. Компания JAVAD GNSS предоставляет право:

- Использовать программы на отдельной машине.

- Производить резервное копирование программ при использовании отдельной программы на отдельной машине.

- Установить программы другому лицу, если это лицо согласно принять сроки и условия Соглашения и вы не оставите копий программ, ни в печатном, ни в доступном с машины, ни в соединенной с другой программой форме.

За исключением того, что четко предусмотрено лицензией, запрещено копировать, вносить изменения в эти программы. ЗАПРЕЩАЕТСЯ МОДИФИЦИРОВАТЬ, ПЕРЕВОДИТЬ, ДИЗАССЕМБЛИРОВАТЬ ИЛИ ДЕКОМПИЛИРОВАТЬ ПРОГРАММНОЕ ОБЕСПЕЧЕНИЕ И РУКОВОДСТВО ИЛИ ЛЮБУЮ КОПИЮ, В ЦЕЛОМ ИЛИ ЧАСТИЧНО.

Лицензия действительна до завершения ее срока. Вы можете завершить лицензию в любое время, ликвидируя программу и Руководство и все их копии. Компания JAVAD GNSS может также прервать вашу лицензию, при несоблюдении условий данного Соглашения.

КОНФИДЕНЦИАЛЬНОСТЬ - Данное руководство, его содержание и программное обеспечение (в целом, "Конфиденциальная информация") являются конфиденциальной и собственной информацией компании JAVAD GNSS.

ПРОЧЕЕ - Изложенные выше условия и положения могут быть исправлены, дополнены или удалены в любое время по решению компании JAVAD GNSS. Вышеприведенные условия и положения написаны в соответствии с законами штата Калифорния, США и не противоречат им.

Электронные версии руководств пользователя, а также информацию о выпуске новых версий можно найти на веб-сайте компании JAVAD GNSS: http://www.javad.com.

Данное руководство рассказывает, как установить программное обеспечение на персональный компьютер, как настроить программу для работы и как работать с программным обеспечением NetHub. Для большей эффективности в работе, пожалуйста, внимательно прочтите все инструкции.

#### <span id="page-5-0"></span>**О данном руководстве**

Данное руководство рассказывает, как установить ПО NetHub на персональный компьютер, как настроить программу для работы и как работать с программным обеспечением NetHub. Для большей эффективности в работе, пожалуйста, внимательно прочтите все инструкции. Данное руководство подразумевает, что пользователь знаком с ГНСС и имеет некоторые навыки работы с ГНСС комплексами, выпускаемыми компанией JAVAD GNSS.

#### <span id="page-5-1"></span>**Условные обозначения и терминология**

В данном руководстве приняты следующие обозначения и термины:

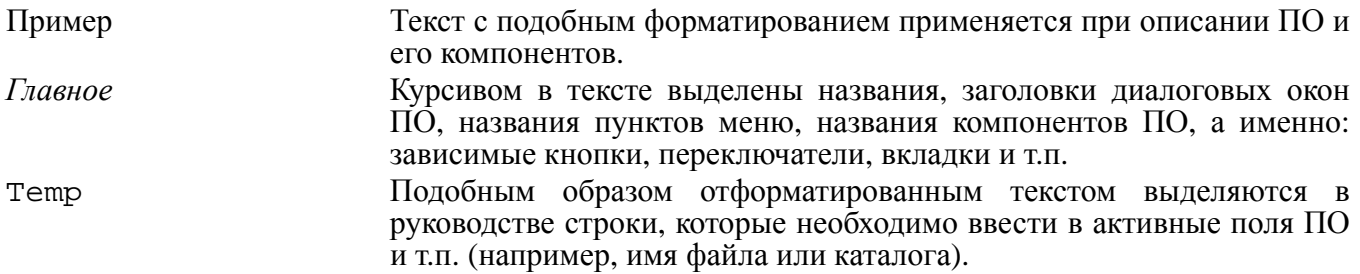

#### <span id="page-5-2"></span>**Иллюстрации**

Данное Руководство содержит множество иллюстраций, являющихся, так называемым, "захватом экрана". Реальный вид Вашего экрана и окошек может немного отличаться от вариантов, представленных в Руководстве. Эти отличия обусловлены развитием ПО (разницей в версиях) и не должны быть поводом для беспокойства.

#### <span id="page-6-0"></span>**Техническая поддержка**

Если у вас возникли проблемы, и вы не можете найти необходимую информацию в документации к данному продукту, то обратитесь за помощью к вашему дилеру. Так же можно обратиться в службу технической поддержки компании JAVAD GNSS на нашем сайте www.javad.com, используя раздел QUESTIONS (Вопросы).

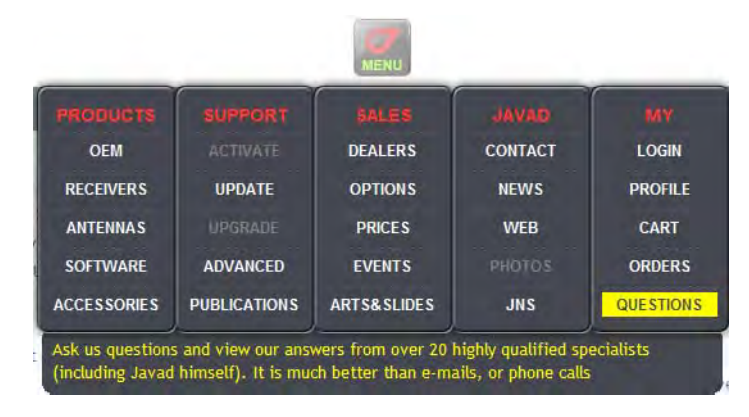

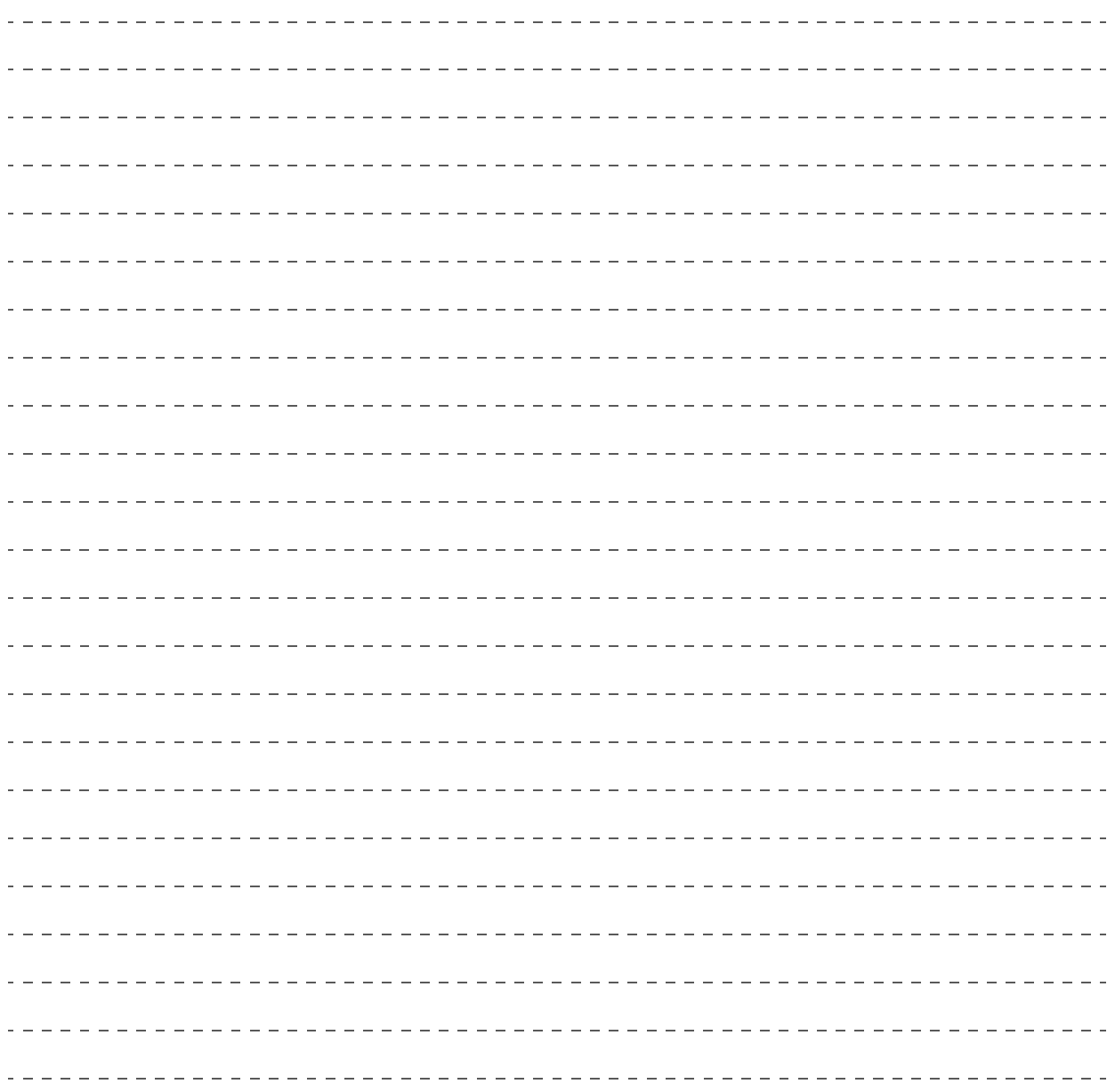

## <span id="page-8-0"></span>ПЕРВОЕ ЗНАКОМСТВО

Программа Javad Net Hub является главным управляющим узлом программного комплекса Javad Net. Javad Net Hub позволяет управлять и контролировать ГНСС приемники производства фирмы JAVAD GNSS, и связывать их в единую сеть.

Программа NetHub имеет следующие функции:

- Подключение к неограниченному количеству приемников, с помощью одного из интерфейсов: последовательный порт, USB, TCP / IP (через Ethernet порт или Wi-Fi адаптер), Secure TCP / IP (TSL / SSL), Bluetooth, CAN (Kvaser CAN Interface http:// www.kvaser.com);
- Безопасное TLS / SSL TCP соединение с ГНСС приемником;
- Создание с помощью ПО NetRemote соединения с удаленным приемником, подключенным к ПК с помощью последовательного, USB или CAN-интерфейса;
- Поддержка RCV сервера. Для входящих соединений TCP с ГНСС приемников со встроенным RCV-клиентом;
- Отображение общего количества и состояния всех видимых и отслеживаемых спутников в режиме реального времени;
- Управление приемником:
	- Очистка энергонезависимого ОЗУ, аппаратный сброс приемника, возврат к исходным значениям параметров.
	- Запуск и остановка записи файла, удаление файлов, выгрузка файлов с помощью файлового менеджера.
	- Отображение текущих параметров приемника и загрузки файлов авторизации опций в приемник.
- Терминал ручного режима позволяет отправлять команды GREIS.
	- Autocompletion System помогает легко создать команду;
	- Поддержка языка TCL script.
- Автоматические залания:
	- Сохранение файлов на жестком диске;
	- Загрузка файлов на FTP-сервер;
	- Поддержка ВАТ скриптов
- Опции обработки данных:
	- ZIP сжатие
	- Сортировка вложенных папок по датам, имени приемника, идентификатору и т.д.
	- Автоматическая конвертация в RINEX 2.10, 2.11, 2.12.

### <span id="page-9-0"></span>**1.1. Настройка NetHub**

#### <span id="page-9-1"></span>**1.1.1. Требования к системе**

Убедитесь, что Ваше оборудование соответствуйте следующим требованиям:

- РС-совместимы ПК с Intel® Pentium® Class 1.8 ГГц или быстрее.
- 10 Гб свободного пространства на диске.
- 1 Гб RAM или больше (рекомендуется 2 Гб).
- 32-х или 64-х битная опреационная система типа Windows XP, Windows Server 2003, Windows Server 2008, Windows Vista, Windows 7.
- Цветной монитор с разрешением экрана 800x600.

#### <span id="page-9-2"></span>**1.1.2. Установка NetHub**

ПО NetHub можно загрузить с интернет-сайта компании JAVAD GNSS.

- 1. Сохраните файл в отдельной папке на жестком диске.
- 2. Откройте папку, в которй был сохранен файл ПО NetHub и дважды щелкните левой кнопкой мыши по значку Setup.exe.
- 3. Начнется процесс установки. Нажмите *Next*, чтобы продолжить установку, или *Cancel*, чтобы прервать установку,

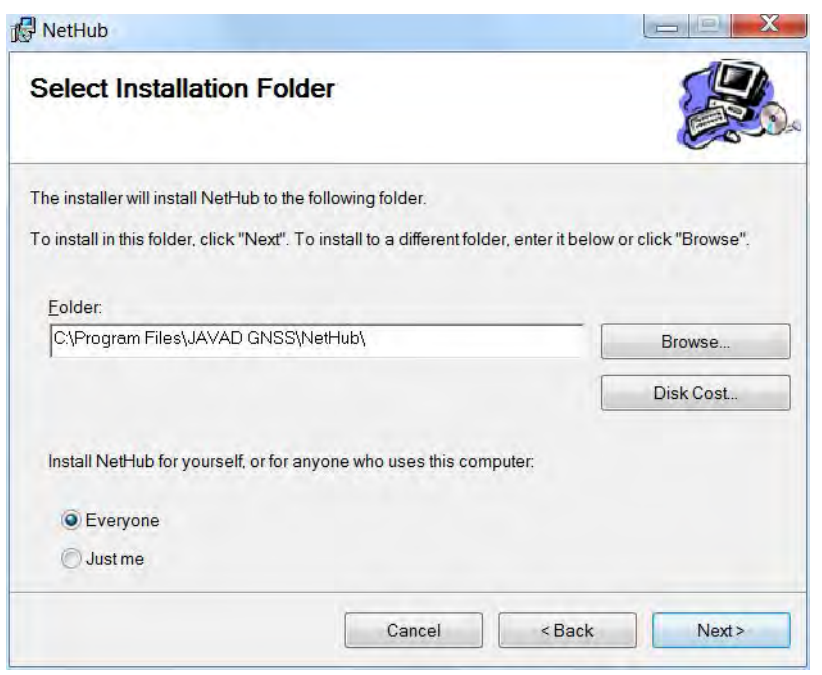

**Рисунок 1-1. Установка ПО** 

#### <span id="page-10-0"></span>1.1.3. Удаление NetHub

Чтобы удалить ПО NetHub с ПК, воспользуйтесь Добавление/Удаление Программ Панели управления.

- 1. Откройте Панель управления, затем Добавление/Удаление программ. Найлите в списке программ NetHub и нажмите Изменить/Удалить.
- 2. ПО NetHub будет удалено.

#### <span id="page-10-1"></span>1.1.4. Запуск NetHub

NetHub можно запустить, как любую другую программу, например, с помощью меню кнопки Пуск ▶ Все программы ▶ JAVAD GNSS ▶ NetHub.

После того, как ПО NetHub было запущено, откроется стартовое окно (Рис. 1-2):

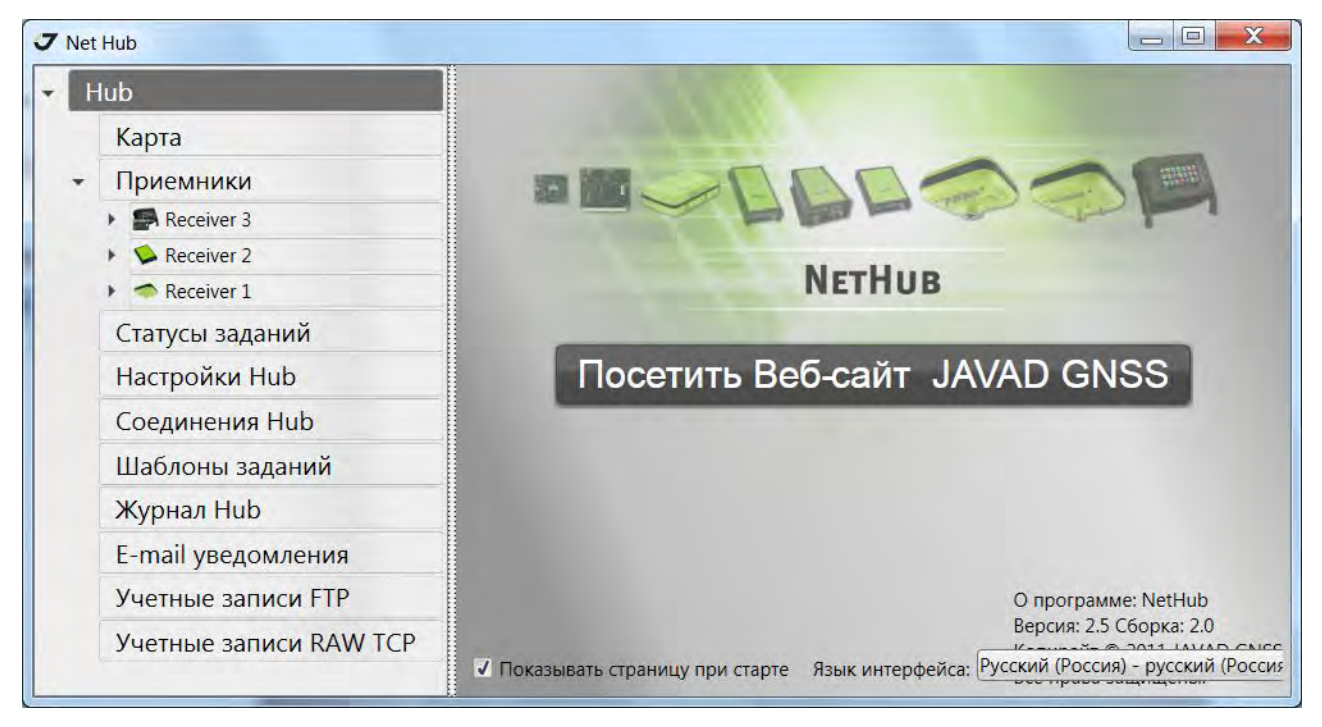

Рисунок 1-2. Стартовое окно

В этом окне можно выбрать язык интерфейса, а так же перейти на интернет-сайт компании JAVAD GNSS: www.javad.com. Выбранный язык будет использоваться при следующих запусках программы.

Снятая галочка "Показывать страницу на старте" означает, что при следующем запуске приложения будет открыта вкладка Приемники.

Если во время запуска произошла ошибка, связанная с запретом на прослушивание порта 8000, убедитесь, что на компьютере не запущены программы, прослушивающие порт 8000. В случае обнаружения таких программ, завершите их и запустите исполняемый файл NetHub.exe снова. В случае, если отключение сторонних программ, прослушивающих порт 8000, невозможно, используйте другой сервер для запуска на нем программы NetHub или обратитесь в службу технической поддержки JAVAD GNSS.

#### <span id="page-11-0"></span>**1.1.5. Выход из NetHub**

Для выхода из программы нажмите кнопку *Отключить*.

Процесс завершения работы программы может занять несколько минут, потому что ПО сохраняет задачи для следующей сессии. Все настройки и параметры приемника будут сохранены и автоматически запущены при следующем запуске.

#### <span id="page-11-1"></span>**1.2. Настройка подключений**

Нажмите *Соединения Hub,* а затем кнопку *добавить новое соединение*. Откроется диалоговое окно с параметрами соединения (Рис. 1-3).

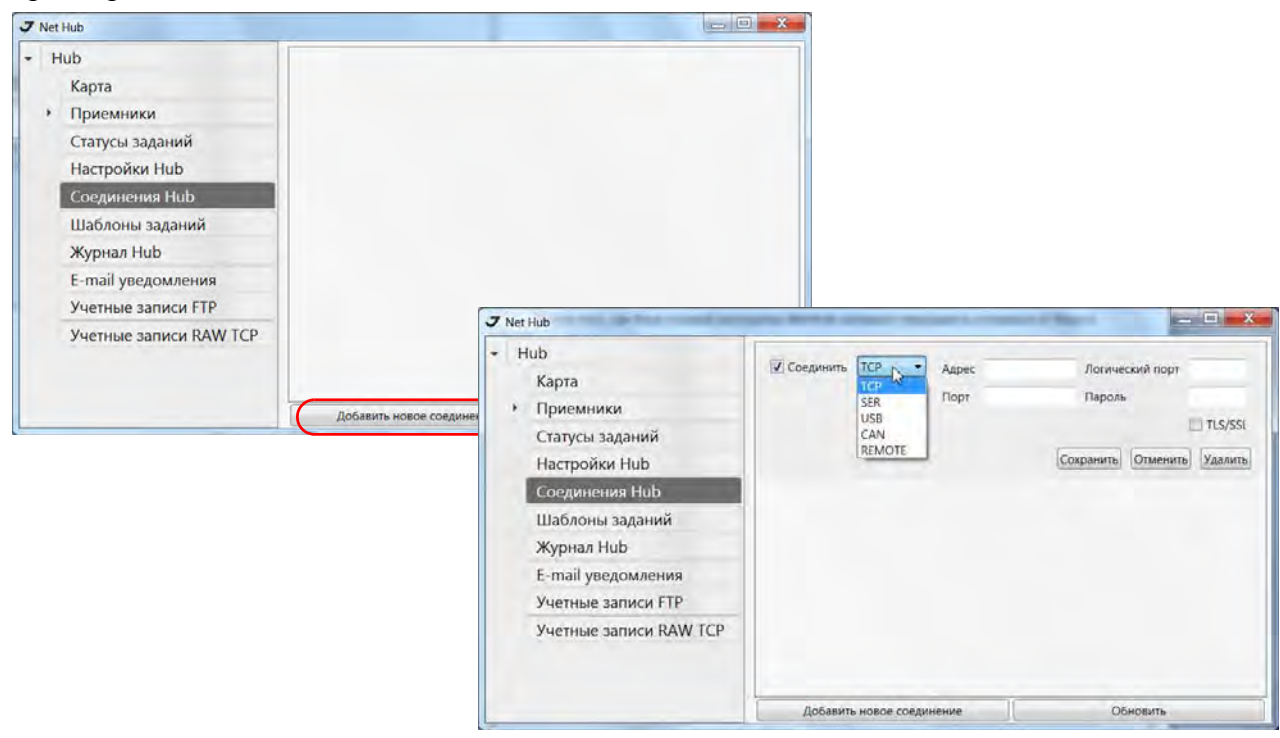

**Рисунок 1/3. Диалоговое окно**

Нажмите на выпадающий список и выберите нужный тип соединения:

- *TCP* для установления соединения между вашим ПК и удаленным приемником;
- *SER* для установления соединения между вашим ПК и приемником, подключенным к нему по последовательному порту;
- *USB* для установления соединения между вашим ПК и приемником, подключенным к нему по USB порту;
- *CAN* для установления соединения между вашим ПК и приемником, подключенным к нему по CAN порту;
- *REMOTE* для установления соединения между вашим ПК и удаленным приемником, который подключен к другому компьютеру через COM порт, USB или CAN. Для этого на удаленном компьютере должна быть запущена программа Javad Net Remote Connector. Настройка такого подключения описана в руководстве к программе Javad Net Remote Connector.

Для установления подключения нажмите *Ok*. Если настройки верные, то подключенный приемник будет отображаться слева в панели навигации.

Ниже приведено подробное описание настроек окна соединения.

#### <span id="page-12-0"></span>**1.2.1. TCP**

Соединение данного типа применимо, когда есть существующая локальная сеть ( LAN), состоящая из группы компьютеров и приемников , связанных между собой в сеть. Этот метод применим, когда необходимо подключить приемник напрямую к сети Интернет и удаленно управлять им с другого ПК, подключенного также к интернету.

Чтобы использовать TCP-соединение, нужно задать следующие параметры (Рис. 1-4):

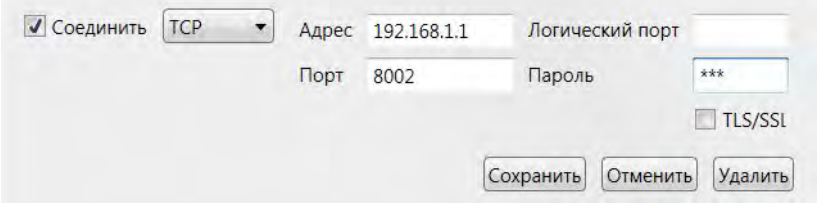

Рисунок 1-4. Настройки TCP-соединения

- *Адрес* имя хоста или IP-адресс приемника;
- *Порт* TCP-порт приемника. Это порт, на котором приемник слушает входящие TCPсоединения. Приемник поддреживает 5 TCP-соединений.
- *Логический порт* один из пяти логических потров (a,b,c,d,e). Если значение пустое, то соединение будет установлено с первым свободным портом;
- *Пароль* пароль (если приемник в режиме \_INSECURE, это поле можно оставить пустым);
- *TSL/SSL* Включает/выключает шифрование.

#### <span id="page-13-0"></span>**1.2.2. Serial**

Чтобы установить соединение между ПК и приемником, подключенным по последовательному порту, выполните следующие шаги:

- 1. Соедините один из последовательных портов приемника (обычно это порт *A*) с портом ПК с помощью специального кабеля RS-232.
- 2. Включите приемник.

Чтобы использовать последовательное соединение, задайте следующие параметры (Рис. 1-5):

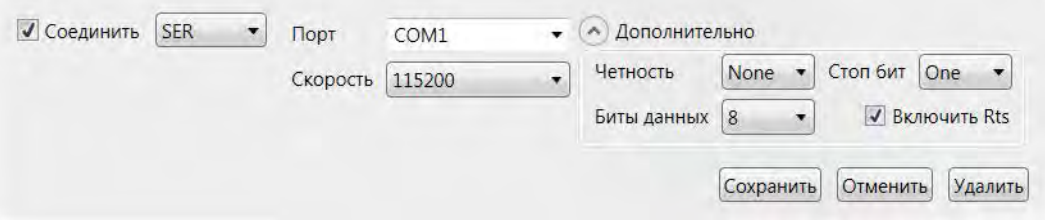

#### **Рисунок 1/5. Настройки соединения по последовательному порту**

- *Порт* номер последовательного порта, к которому подключен приемник;
- *Parity* метод контроля целостности передаваемых данных, заключающийся в их суммировании по модулю;
- *Скорость* скорость передачи данных;
- *Data bits* число информационных разрядов;
- *Stop bits* длительность стоповых разрядов;
- *Rts enable* Data Control.

#### <span id="page-13-1"></span>**1.2.3. USB**

Прежде чем установить соединение приемника и компьютера по USB порту, убедитесь, что опция USB порта активирована в вашем приемнике, а USB драйвер компании JAVAD GNSS установлен на вашем ПК. Драйвер можно скачать с интернет-сайта компании JAVAD GNSS: www.javad.com.

#### **Установка драйвера**

Процедура установки драйвера может незначительно варьроваться в зависимости от операционной системы вашего ПК. В целом, процедура установки драйвера следующая::

- 1. Загрузите драйвер с сайта JAVAD GNSS.
- 2. Распакуйте архивный файл в отдельную пустую папку.
- 3. Соедините приемник и компьютер специальным USB кабелем и включите приемник.
- 4. Windows автоматически обнаружит новое устройство. Следуйте инструкциям н экране для завершения процесса установки драйвера.

После того, как драйвер будет установлен, вы сможете установить соединение между ПК и приемником по USB порту.

Нажмите кнопку *Обновить* на странице *Соедиенния Hub*, чтобы обновить список доступных USB портов.

Чтобы использовать соединение по USB порту, нужно задать следующие параметры (Рис. 1-6):

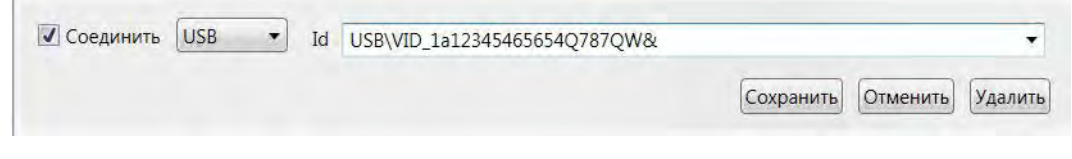

**Рисунок 1/6. Настройки соедиенния по USB**

Выберите из списка нужный ID.

#### <span id="page-14-0"></span>**1.2.4. CAN**

Прежде чем установить соединение приемника и компьютера по CAN порту, убедитесь, что опция CAN порта активирована в вашем приемнике Чтобы использовать соединение по CAN порту, нужно задать следующие параметры(Рис. 1-7):

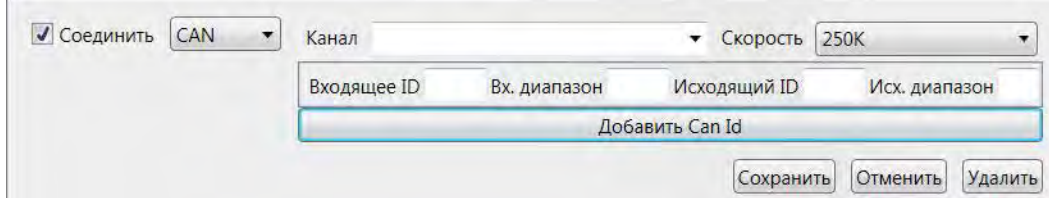

Рисунок 1-7. настройки соединения по CAN

- *Канал* выбор канала;
- *Скорость* скорость передачи данных;

Подключение через CAN позволяет подключить несколько приемников, находящихся в одной CAN сети. При этом входящие (In) и исходящие (Out) идентификаторы не должны пересекаться по диапазонам. Все устройства одной CAN сети работают на одной скорости.

#### <span id="page-15-0"></span>**1.2.5. REMOTE**

Если к серверу подключены клиенты Net Remote Connector, то вы сможете выбрать удаленные порты, разрешенные в этой программе. Более подробную информацию смотрите в руководстве Net Remote Connector.

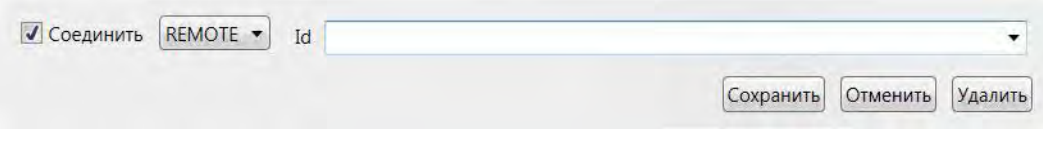

Рисунок 1-8. Настройки соединения Remote

## <span id="page-16-0"></span>НАСТРОЙКА СЕРВЕРА

#### <span id="page-16-1"></span>2.1. Настройки Hub

На вкладке *Настройки Hub* задаются основные параметры сервера, которые будут использоваться входящими ТСР-подключениями и автоматическими заданиями (Рис. 2-1).

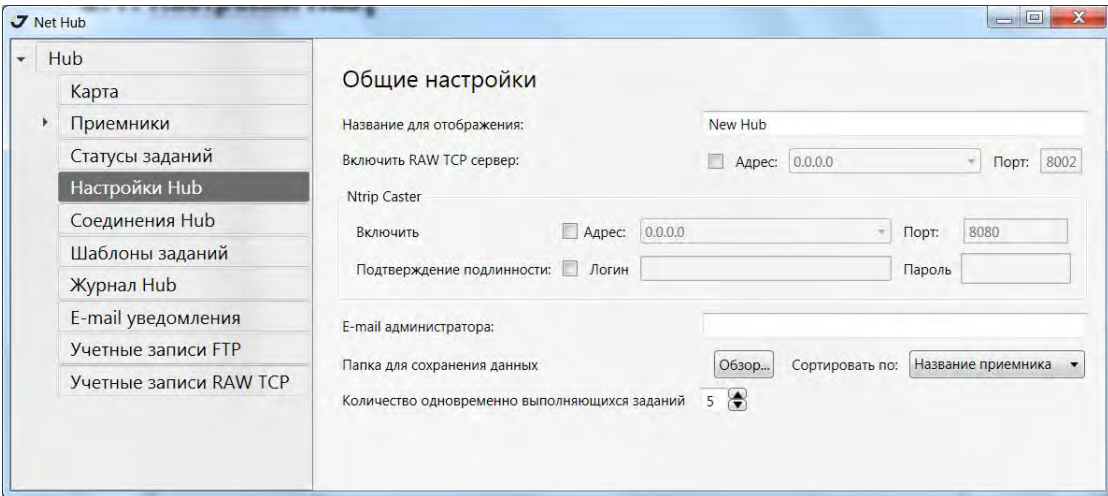

Рисунок 2-1. Окно Настройки Hub

- <span id="page-16-2"></span>• Название для отображения - имя сервера.
- Enable TCP Incoming всключение функции RCV Server. См. подробнее "Учетные записи ТСР" на стр. 19.
- Ntrip Caster включение Ntrip Caster.
- *Email администратора* адрес электронной почты, который будет отображаться как поле Head admin email для клиентов, подключенных через RCV Server с помощью, например, программы Telnet.
- Папка для сохранения данных и Разделять по поля задают путь для сохранения данных, которые получаются в результате выполнения автоматических заданий.

В примере путь получается следующий С:\Тетр\Имя\_приемника. В качестве подпапки могут быть выбраны: GPS день, дата, идентификатор или название приемника.

Кнопка Сохранить сохраняет параметры в базу данных.

При нажатии на кнопку Обновить из базы данных запрашиваются текущие настройки сервера.

Приевие. После изменения IP-адресов и портов RAW TCP и/или NTRIP сервера может потребоваться перегрузка ПО, чтобы изменения вступили в силу.

#### <span id="page-17-0"></span>**2.1.1. NTRIP Caster**

Группа *NTRIP Caster*, находящаяся в окне *Общие настройки,* позволяет настраивать NetHub на передачу поправок от подключенных к нему приемников, сконфигурированных как базы, с помощью NTRIP.

Чтобы активировать NTRIP Caster, поставьте галочку *Включить* (Рис[. 2-2\)](#page-17-1). Введите IP-адрес и порт сервера, на который NetHub настроит NTRIP-кастер.

Для того, чтобы получать поправки от NTRIP-кастер могли только авторизованные пользователи, устновите флажок *Подтверждение подлинности* и введите логин и пароль. Эти логин и пароль нужно будет задать в приемниках-роверах в параметрах NTRIP-клиент.

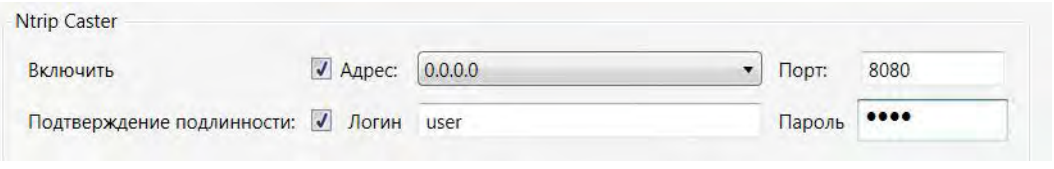

Рисунок 2-2. NTRIP Caster

<span id="page-17-1"></span>Чтобы добавить точку доступа в список точек, настройте приемник как базу. Обновите информацию после добавления новой точки доступа.

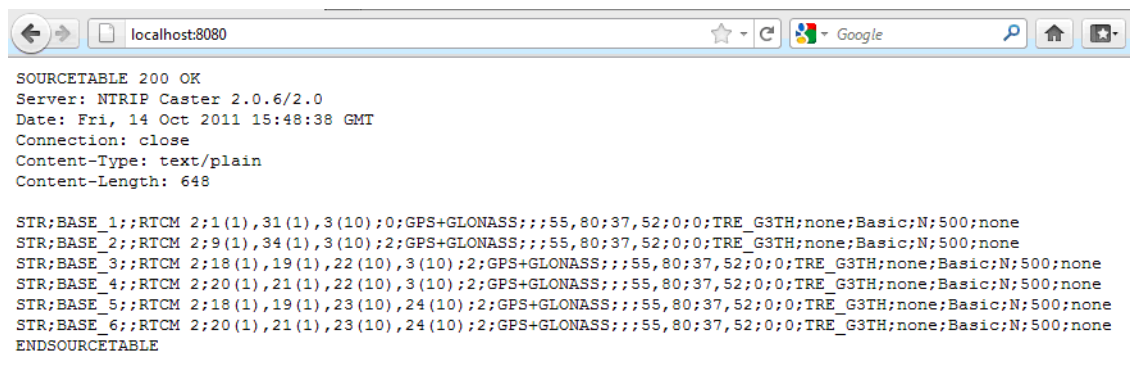

Рисунок 2-3. Mountpoint

### <span id="page-18-0"></span>**2.2. Соединения Hub**

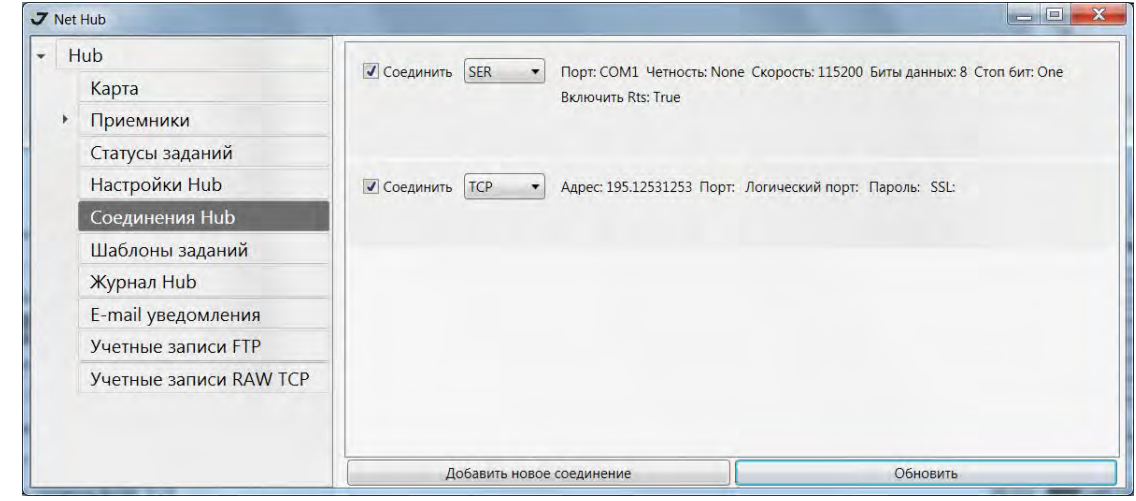

Вкладка *Соединения Hub* позволяет добавлять и управлять соединениями сервера (Рис[. 2-4](#page-18-2)).

**Рисунок 2/4. Соединения Hub**

<span id="page-18-2"></span>На картинке выше отображены текущие соединения. Чтобы добавить новое подключение нажмите кнопку *Добавить соединение*. Новое соединение будет добавлено в список (см. Рис. 1-3 на стр. 12). Выберите нужный тип соединения из выпадающего списка, это может быть TCP, последовательный порт, USB, CAN, или RCV. Для каждого типа соединения следует задать соответствующие параметры. Как подключить приемник к NetHub см. "Настройка подключений" на стр. 12.

Для отключения снимите флажок. Если соединение не нужно, его можно удалить. Нажмите на тип соединения в списке, а затем на кнопку *Удалить*.

#### <span id="page-18-1"></span>**2.3. Учетные записи TCP**

Бывают ситуации, когда невозможно подключиться к приемнику. Это может быть потому, что приемник не имеет статического IP-адресa, и т.д. В таком случае можно использовать режим TCP RCV client. Приемник должен быть подключен к Интернету через Ethernet-разъем или с помощью GPRS.

Для создания такого типа подключения, следует настроить сервер RCV:

- 1. Активируйте *TCP Incoming* в окне *Настройки Hub*, задайте адрес и порт (см. Рис[. 2-1](#page-16-2) на стр[. 17\)](#page-16-2).
- 2. Нажмите *Сохранить*, а затем перезапустите NetHub.
- **7** Net Hub  $\begin{array}{c|c|c|c|c} \hline \multicolumn{3}{c|}{\mathbf{}} & \multicolumn{3}{c|}{\mathbf{}} & \multicolumn{3}{c|}{\mathbf{}} \end{array}$ Hub Пароль Включить Описание Сохранить Улалить  $\overline{\mathbf{v}}$  $\overline{\star\star\star}$ Сохранить  $\widehat{\mathbf{x}}$ My new acc Карта • Приемники  $\triangleright$  **Exerciver 3**  $\triangleright$  Receiver 2  $\triangleright$  Receiver 1 Статусы заданий Настройки Hub Соединения Hub Шаблоны заданий Журнал Hub E-mail уведомления Учетные записи FTP Учетные записи RAW TCP Добавить Обновить
- 3. Во вкладке *Учетные Записи TCP* добавьте новую учетную запись:

**Рисунок 2/5. TCP accounts**

- 4. Введите описание и пароль. Нажмите *Сохранить*.
- 5. Для удаления учетной записи, выделите ее и нажмите *Удалить.*
- 6. Кнопка *Обновить* обновляет список учетных записей.
- 7. Как настроить режим RCV client на вашем приемнике, см. руковдство пользователя на приемник, раздел RCV client. Кроме того, RCV может быть настроен с помощтю ПО Tracy.

После того, как приемник сконфигурирован как RCV-клиент для NetHub, и режим RCV-клиент в нем включен, он подключается к NetHub и появляется в списке приемников. Для него становится доступна вся функциональность NetHub.

#### <span id="page-19-0"></span>**2.4. Шаблоны заданий**

Во вкладке *Шаблоны заданий* задаются шаблоны автоматических заданий. Программ будет выпонять эти действия с файлами приемника. Следующие действия могут вполняться автоматически:

- Сохранение файлов на сервере в форматах JPS или RINEX;
- Загрузка файлов на FTP-сервер в форматах JPS или RINEX;
- Запуск Batch-файла.

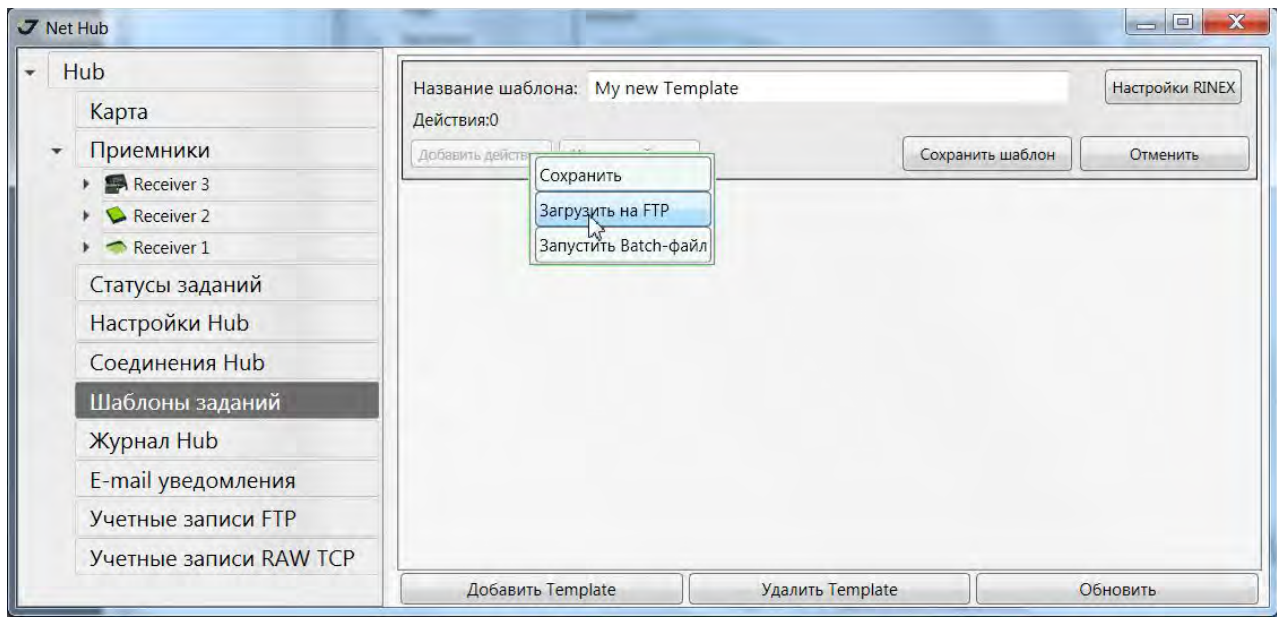

**Рисунок 2/6. Шаблоны заданий**

Каждый шаблон может состоять из разного количества заданий. Но для одного шаблона можно установить только один тип RINEX преобразования, которое может быть применено. Если необходимо выполнить различные виды преобразования RINEX, например, RINEX 2.11 и RINEX 2.12, нужно создать дополнительный шаблон заданий.

#### <span id="page-20-0"></span>**2.4.1. Сохранить**

Чтобы задать автоматическое сохранение файлов, выполните следующие шаги:

1. Задайте директорию1 (*Сохранить в папку*). Нажмите кнопку *Обзор*, чтобы выбрать нужную папку. К пути сохранения могут быть добавлены следующие предопределенные переменные: год, дата, день GPS, приемник ID или имя приемника (Рис[. 2-7\)](#page-21-1). Это позволяет сортировать файлы в указанных папках (например, сырые данные и RINEX файлы по дню GPS, чтобы разместить их в разных папках).

<sup>1.</sup> По умолчанию сохранение выполняется в папку, заданную во вкладке Настройки Hub, описанной на стр[. 17.](#page-16-2)

2. Чтобы преобразовать файлы в формат RINEX поставьте галочку в поле *Конвертировать*, чтобы сжимать в ZIP-архив, активируйте *ZIP-сжатие*. Параметры конвертации в RINEX описаны ниже в разделе "[Настройки](#page-24-0) RINEX" на стр. 25.

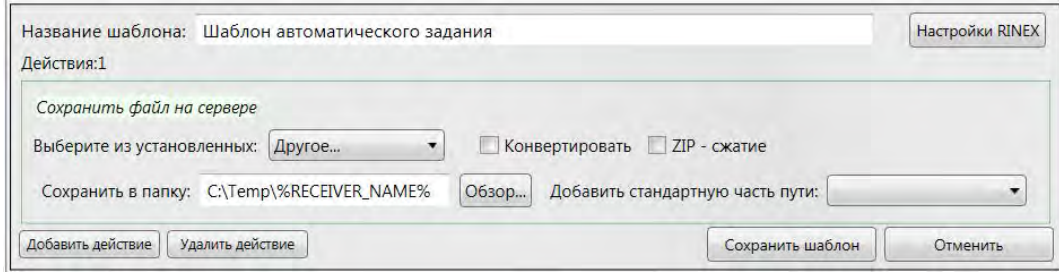

**Рисунок 2/7. Шаблон задания: Сохранить**

- <span id="page-21-1"></span>3. Нажмите *Сохранить шаблон*.
- 4. Для добавления дополнительных действий нажмите кнопку *Добавить действие*.
- 5. Чтобы удалить действие, нажмите кнопку *Удалить действие*.
- 6. Чтобы удалить весь шаблон, нажмите кнопку *Удалить шаблон* в нижней части.

#### <span id="page-21-0"></span>**2.4.2. Загрузить на FTP/сервер**

Чтрбы автоматически загружать файлы на FTP, выполните следующие шаги (см. Рис[. 2-8](#page-22-1) на стр[. 23\)](#page-22-1):

- 1. Сооздайте учетную запись FTP или откройте уже существующую. Как создать учетную запись см. "[Учетные](#page-25-0) записи FTP" на стр. 26.
- 2. Задайте путь к папке (*Сохранить в папку*).

3. Чтобы преобразовать файлы в формат RINEX поставьте галочку *Конвертировать*, чтобы сжимать в ZIP-архив, активируйте *ZIP-сжатие*. Параметры конвертации в RINEX описаны в разделе "[Настройки](#page-24-0) RINEX" на стр. 25.

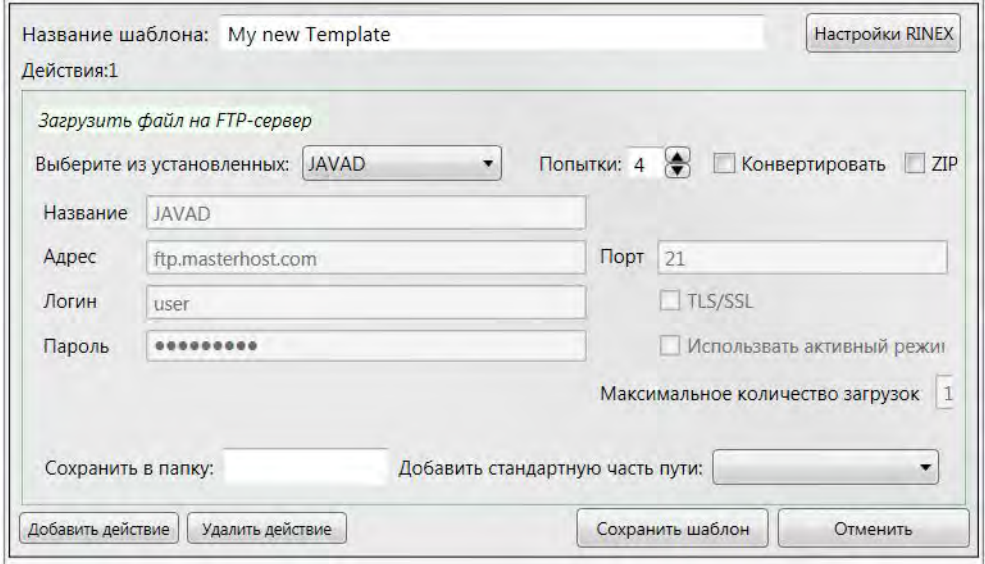

Рисунок 2-8. Шаблон задания: Загрузить на FTP-сервер

#### <span id="page-22-1"></span><span id="page-22-0"></span>**2.4.3. Запустить Batch/файл**

Для автоматического выполнения запуска batch-файла нужно выбрать действие Run batch file и задать:

- Путь к batch-файлу. Его можно выбрать из ранее запускавшихся (Select predefined) или задать самостоятельно.
- Добавить в командную строку аргументы из списка Add predefined argument:
	- PROFILE путь к прфайлу для Rinex конвертора, заданный в Настройках приемника
	- FILE\_NAME имя файла в приемнике
	- JPS\_FILE -путь к скачанному из приемника файлу
	- DATE дата начала записи Jps-файла
	- GPS\_DAY gps-день начала записи Jps-файла
	- RECEIVER ID идентификатор приемника
	- RECEIVER\_NAME имя приемника, заданное в его настройках
	- SLANT слант антенны приемника, заданный в его настройках в секции Конфигурация сайта.
	- ANTENNA\_TYPE тип антенны приемника, заданный в его настройках в секции Конфигурация сайта.

• ANTENNA\_HEIGHT - высота антенны приемника, заданная в его настройках в секции Конфигурация сайта.

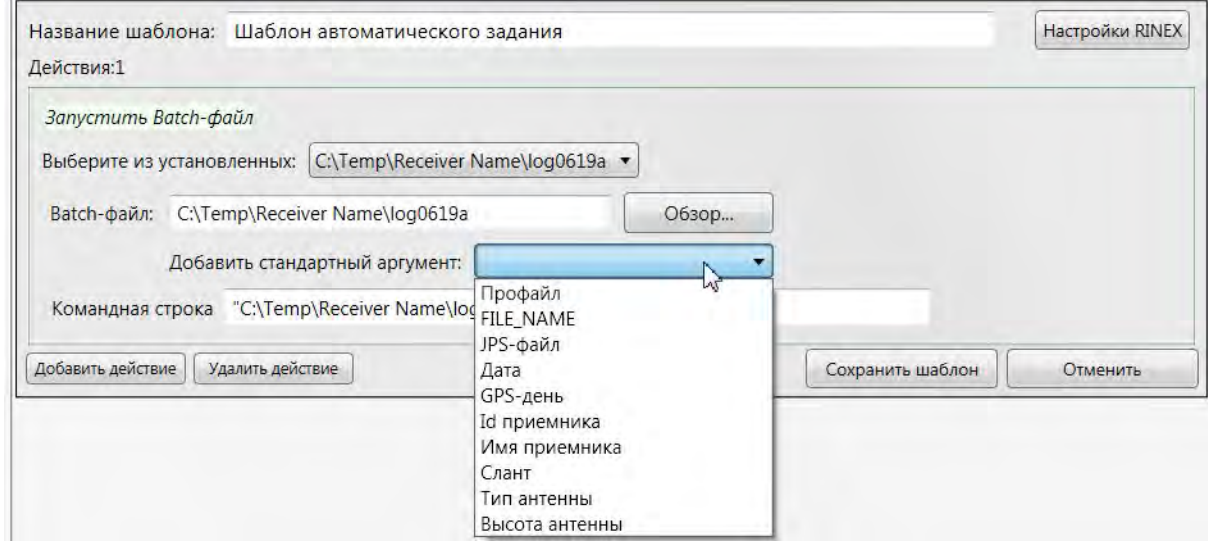

Рисунок 2-9. Шаблон задания: Запустить Batch-файл

На Рис[. 2-10](#page-23-0) показано два шаблона. В первом два действия (сохранение файла на сервере, загрузка на FTP), во стором - одно действие (запуск batch-файла):

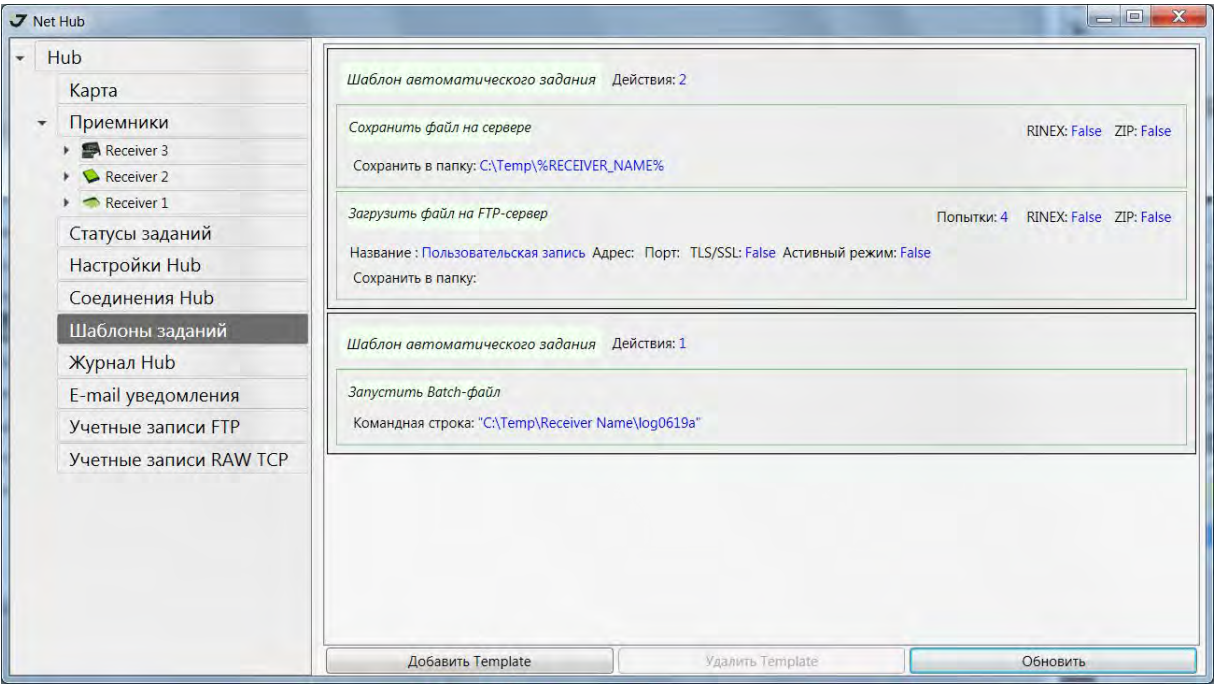

#### **Рисунок 2/10. Шаблон задания**

<span id="page-23-0"></span>Если для приемника выбраны шаблоны, то для каждого файла этого приемника по окончании его записи будет применена следующая обработка: файл будет конвертирован в Rinex-формат с

заданными RINEX аргументами. После этого он будет сжат ZIP и сохранен на сервере и в несжатом виде загружен на ftp-сервер. Одновременно с конвертацией будет запущен batch-файл.

**Примечание:** Конвертация в Rinex-формат применяется один раз для шаблона. Если файл нужно конвертировать с разными параметрами, следует создать несколько шаблонов и назначить их приемнику. .

#### <span id="page-24-0"></span>**2.4.4. Настройки RINEX**

Чтобы задать параметры для конвертации в формат RINEX, нажмите на кнопку *Настройки RINEX*.

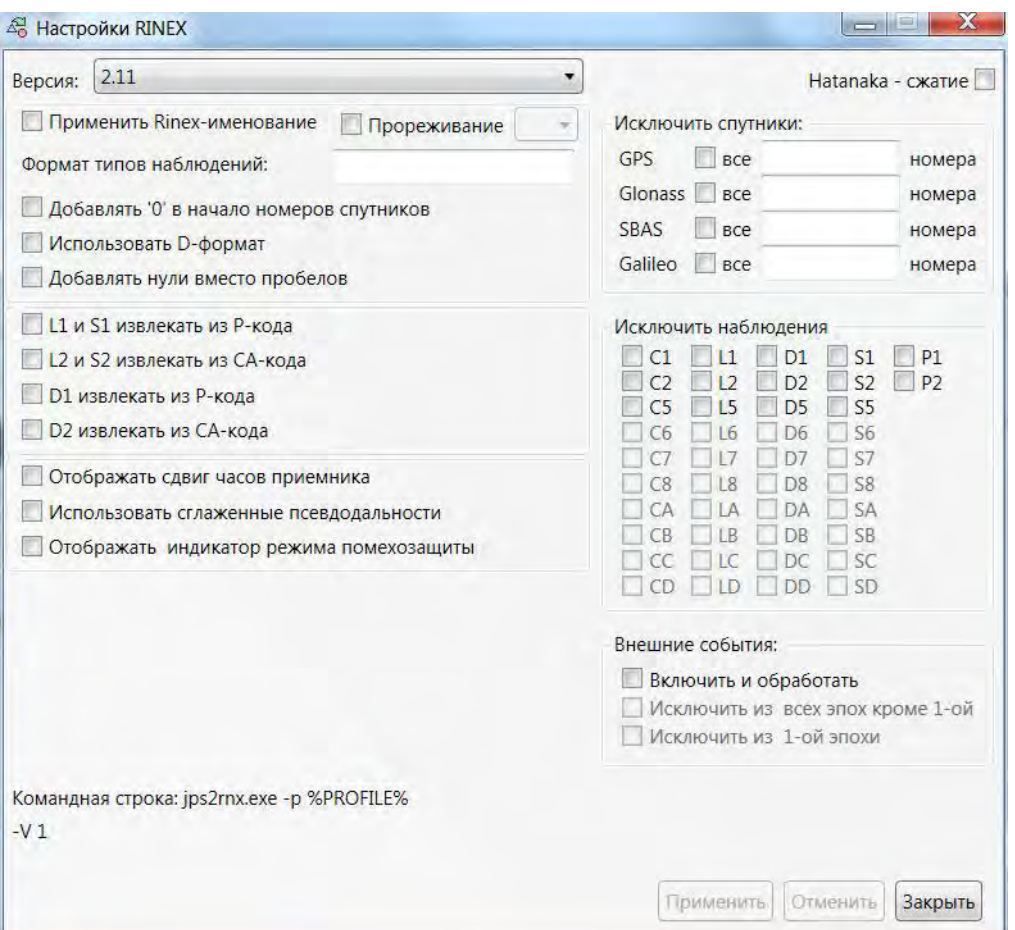

**Рисунок 2/11. Настройки RINEX**

Поля ввода и галочки соответствуют аргументам командной строки jps2rnx.exe. Командная строка отображается в нижней части этого окна.

#### <span id="page-25-0"></span>**2.5. Учетные записи FTP**

Вкладка *Учетные записи FTP* позволяет настроить FTP параметры автоматических заданий (действий). Для добавления новой учетной записи нажмите кнопку *Добавить FTP account*. Введите стандартные параметры FTP*.*

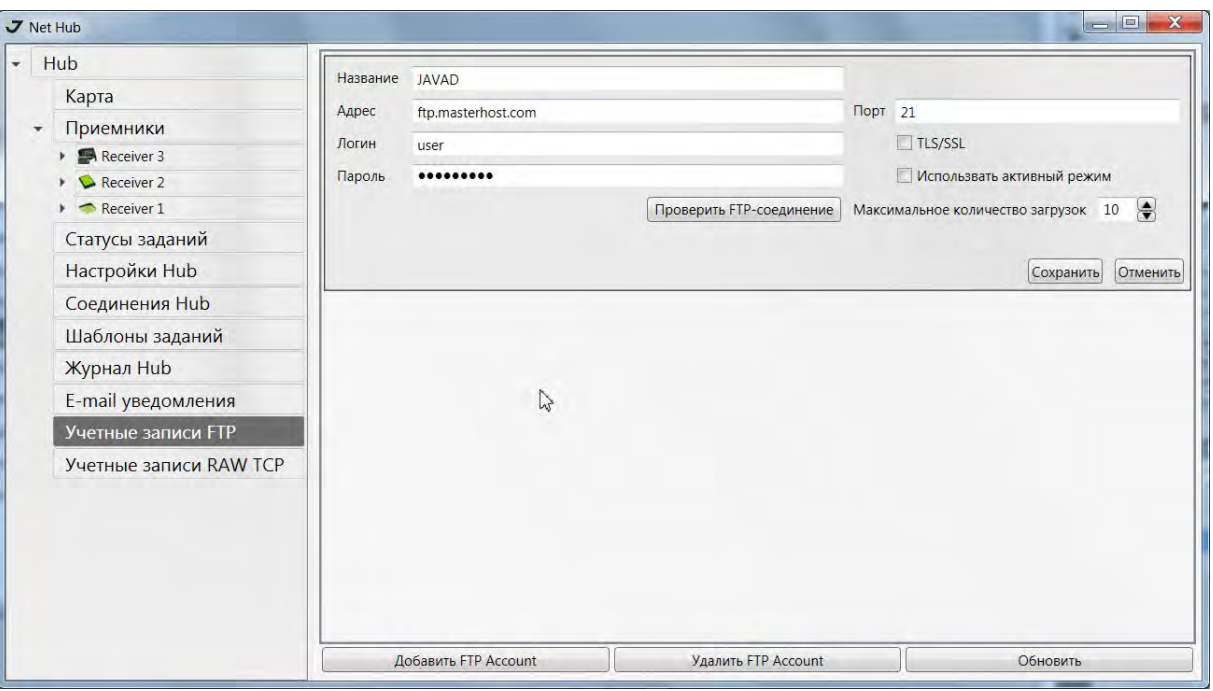

**Рисунок 2/12. Учетные записи FTP**

Нажмите кнопку *Проверить FTP-соединение*, чтобы проверить состояние соединения. Если учетная запись была создана успешно, то появится уведомление, что проверка пройдена.

Чтобы удалить учетную запись нажмите кнопку *Удалить FTP Account*, а обновить список учетных записей можно, нажав кнопку *Обновить*.

#### <span id="page-26-0"></span>**2.6. Email уведомления**

Система уведомления служит для дублирования сообщений журнала на адреса электронной почты, указанные в этой вкладке. За более подробной информацией о настройках электронной почты обратитесь к своему системному администратору

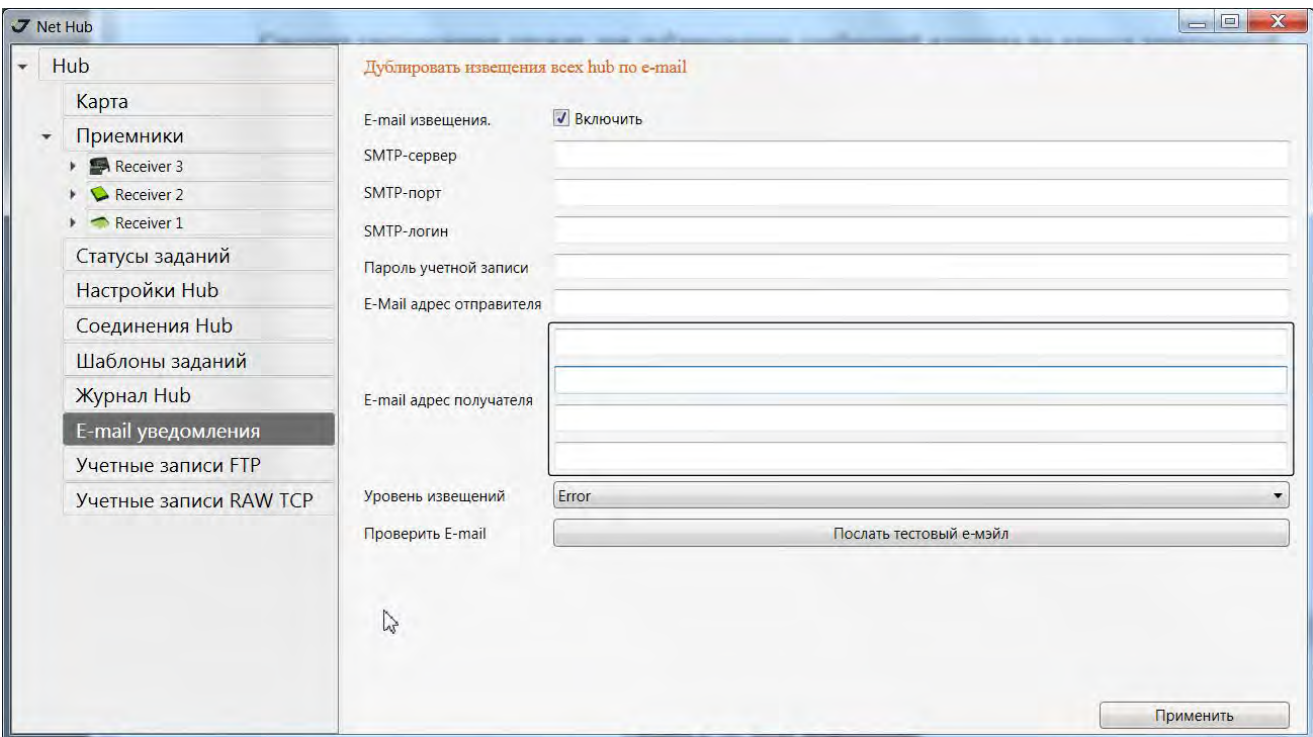

Рисунок 2-13. Email уведомления

### <span id="page-27-0"></span>**2.7. Карта**

На карте отображается местоположение подключенных приемников. Нажмите на метку приемника на карте, чтобы увидеть имя пользователя и его координаты.

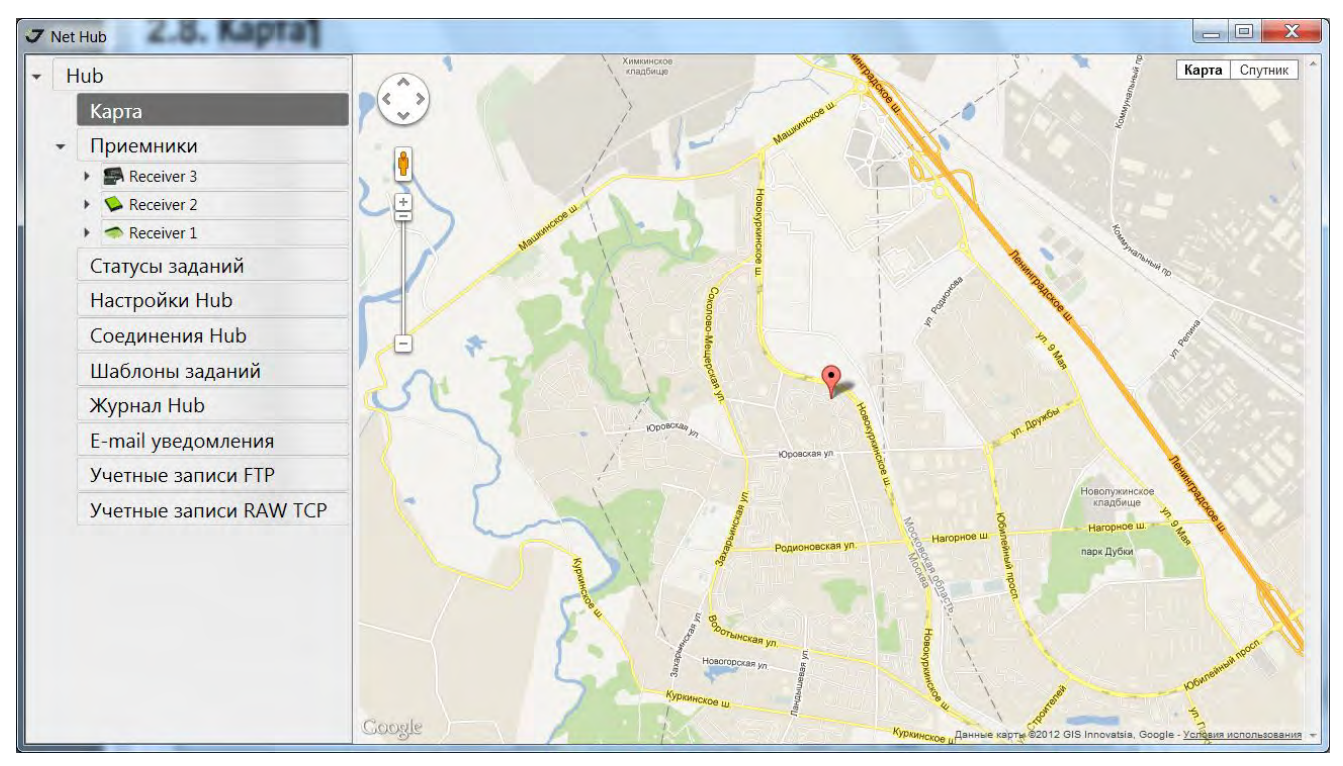

Рисунок 2-14. Вкладка Карта и местоположение подключенных приемников

### <span id="page-28-0"></span>**2.8. Журнал Hub**

Журнал сервера с сообщениями о действиях и ошибках регистрации.

|  | Карта                  | Тип | Создан              | Сообщение                                                  |
|--|------------------------|-----|---------------------|------------------------------------------------------------|
|  | Приемники              |     | 19.04.2012 05:47:54 | Ошибка при открытии соединении (канал - ТСР<br>$\vee$      |
|  | Статусы заданий        |     | 19.04.2012 06:02:01 | • Ошибка разбора Usb настроек соединения Incorrect Usb ID. |
|  | Настройки Hub          |     | 19.04.2012 06:02:11 | • Ошибка разбора Тср настроек соединения Свойство Port     |
|  | Соединения Hub         |     | 19.04.2012 06:02:35 | • Приемник на порту COM1 не найден.                        |
|  | Шаблоны заданий        |     |                     |                                                            |
|  | Журнал Hub             |     |                     |                                                            |
|  | E-mail уведомления     |     |                     |                                                            |
|  | Учетные записи FTP     |     |                     |                                                            |
|  | Учетные записи RAW TCP |     |                     |                                                            |

Рисунок 2-15. Журнал Hub

### <span id="page-28-1"></span>**2.9. Статусы заданий**

Вкладка *Статусы заданий* позволяет отслеживать эффективность выполнения автоматических задач.

| V Net Hub                  |                                                                              | $\Box$ $\Box$    |
|----------------------------|------------------------------------------------------------------------------|------------------|
| $+$ Hub                    | Active Finished                                                              |                  |
| Map                        | Receiver: Receiver 1 (3VPWY8EGZ17GO3VUDP7L1RMWXZ) File: log1014j - 67.01(MB) |                  |
| Receivers<br>$\cdot$       | Downloading<br>Cashed: 42.73(MB)<br>Waiting templates: (Task)                |                  |
| Receiver 1                 | Receiver: Receiver 1 (3VPWY8EGZ17GO3VUDP7L1RMWXZ) File: log1014i - 66.63(MB) |                  |
| <b>Action Logs</b>         | $(\vee)$ Task $\checkmark$ Finished                                          |                  |
| <b>Hub Settings</b>        |                                                                              |                  |
| <b>Hub Connections</b>     |                                                                              |                  |
| <b>Task Templates</b>      |                                                                              |                  |
| <b>Hub Logs</b>            |                                                                              |                  |
| <b>Email notifications</b> |                                                                              |                  |
| Ftp accounts               |                                                                              |                  |
| <b>RAW TCP accounts</b>    |                                                                              |                  |
|                            | Sort by: Started Time .<br>Active tasks: 0                                   | Waiting Tasks: 1 |

**Рисунок 2/16. Статусы заданий**

Записи можно в отсортировать по приемнику, началу выполнения или статусу.

| Map<br>Page 2/5<br>$\lvert \leq$<br>$\vert \rangle$<br>$\vert$ > <br>$\mid$ $<$<br><b>Receivers</b><br>Receiver<br>Task<br>File<br>Started<br>log0330zzzzzzzzzzzzzzzo (154,76 KB)<br><b>Receiver1</b><br>02.04.2012 07:54:38.38<br>• Приемник 1<br>Coxpaнить в папку: C:\Temp\Receiver1\a<br>Time 0:0:0.58<br>3VPWY8EGZ17GO3VUDP7L1RMWXZ<br>Receiver1<br>02.04.2012 07:54:40.40<br>log0330zzzzzzzzzzzzzzzp (153.60 KB)<br>Receiver1<br>• Сохранить в палку: C:\Temp\Receiver1\a<br>Parameters<br>3VPWY8EGZ17GO3VUDP7L1RMWXZ<br>Time 0:0:0.59<br>Files.<br>02.04.2012 07:54:41.41<br>log0330zzzzzzzzzzzzzzzq (152.31 KB)<br>Receiver1<br>Greis commands<br>Coxpaнить в папку: C:\Temp\Receiver1\a<br>3VPWY8EGZ17GO3VUDP7L1RMWXZ<br>Time 0:0:0.74<br><b>Action Logs</b><br>02:04.2012 07:54:43.43<br>log0330zzzzzzzzzzzzzzz (148.44 KB)<br>Receiver1<br>• Сохранить в папку: C:\Temp\Receiver1\a<br><b>Hub Settings</b><br>3VPWY8EGZ17GO3VUDP7L1RMWXZ<br>Time 0:0:0.59<br>02.04.2012 07:54:44.44<br>log0330zzzzzzzzzzzzzzzs (147,67 KB)<br>Receiver1<br>(••) Сохранить в папку: C:\Temp\Receiver1\a<br><b>Hub Connections</b><br>Time 0:0:0.61<br>3VPWY8EGZ17GO3VUDP7L1RMWXZ<br><b>Task Templates</b><br>02.04.2012 07:57:08.08<br>og0330zzzzzzzzzzzzzzzt (147.79 KB)<br><b>Receiver1</b><br>V / Сохранить в папку: C:\Temp\Receiver1\a<br>Time 0:0:0.60<br>3VPWY8EGZ17GO3VUDP7L1RMWXZ<br><b>Hub Logs</b><br>log0330zzzzzzzzzzzzzzzu (151.17 KB)<br>02.04.2012 07:57:09.09<br>Receiver1<br>• Сохранить в папку: C:\Temp\Receiver1\a<br><b>Email notifications</b><br>3VPWY8EGZ17GO3VUDP7L1RMWXZ<br>Time 0:0:0.69<br>Zip: Hem Rinex: Hem<br>File<br>Ftp accounts<br><b>RAW TCP accounts</b><br><b>WGS</b><br>11a1<br>log0330zzzzzzzzzzzzzzzy (149.58 KB)<br>Receiver1<br>02.04.2012 07:58:19.19<br>✓<br>Coxpaнить в папку: C:\Temp\Receiver1\al<br>Time 0:0:0.67<br>3VPWY8FG717GO3VUDP7L1RMWX7<br>02.04.2012 07:58:21.21<br>log0330zzzzzzzzzzzzzzzw (150.58 KB)<br>Receiver1<br>Coxранить в папку: C:\Temp\Receiver1\a<br>3VPWY8EGZ17GO3VUDP7L1RMWXZ<br>Time 0:0:0.67<br>log0330zzzzzzzzzzzzzzzx (150.29 KB)<br>02.04.2012 08:00:41.41<br>Receiver1<br>• Сохранить в папку: C:\Temp\Receiver1\a<br>3VPWY8EGZ17GO3VUDP7L1RMWXZ<br>Time 0:0:0.116<br>log0330zzzzzzzzzzzzzzy (150.40 KB)<br>02.04.2012 08:00:43.43<br><b>Receiver1</b><br>• Сохранить в папку: C:\Temp\Receiver1\a<br>3VPWY8EGZ17GO3VUDP7L1RMWX7<br>Time 0:0:0.63<br>02.04.2012 08:00:44.44<br>log0330zzzzzzzzzzzzzzzz (150.57 KB)<br>Receiver1<br>(v) Сохранить в папку: C:\Temp\Receiver1\a<br><b>DI INVANOEC 71 7CO 31 A IODE 1 GABAILY?</b><br>$T_{max}$ $A A A E$ | Hub | Finished<br>Active |  |                                                                                    |  |
|----------------------------------------------------------------------------------------------------|-----|--------------------|--|------------------------------------------------------------------------------------|--|
|                                                                                                    |     |                    |  |                                                                                    |  |
|                                                                                                    |     |                    |  | Info                                                                               |  |
|                                                                                                    |     |                    |  | $\sim$ Finished                                                                    |  |
|                                                                                                    |     |                    |  | $\left(\sqrt{2}\right)$ Finished                                                   |  |
|                                                                                                    |     |                    |  | $\sim$ Finished                                                                    |  |
|                                                                                                    |     |                    |  | $\sqrt{\mathsf{w}}$ Finished                                                       |  |
|                                                                                                    |     |                    |  | $\heartsuit$ Finished                                                              |  |
|                                                                                                    |     |                    |  | $\left(\rightarrow\right)$ Finished                                                |  |
|                                                                                                    |     |                    |  | $\sim$ Finished<br>logO33Oz                                                        |  |
|                                                                                                    |     |                    |  | 22222222<br><b>ZZZZZZU</b><br>saved to<br>C:\Temp<br><i><u><b>Receiver</b></u></i> |  |
|                                                                                                    |     |                    |  | $\sqrt{\frac{1}{2}}$ Finished                                                      |  |
|                                                                                                    |     |                    |  | $\sqrt{\mathbf{v}}$ Finished                                                       |  |
|                                                                                                    |     |                    |  | $\sqrt{\phantom{a}}$ Finished                                                      |  |
|                                                                                                    |     |                    |  | Finished                                                                           |  |
|                                                                                                    |     |                    |  | $\sim$ Finished                                                                    |  |
| FILTER BY:                                                                                                    |     |                    |  | Filtered tasks: 82                                                                 |  |
| $\overline{15}$<br>$\overline{15}$<br>4/1/2012<br>4/2/2012<br>State: Finished<br><b>Started from:</b><br>to:<br>۰<br>Refresh                                                                                                    |     |                    |  | Report                                                                             |  |

**Рисунок 2/17. Выполненные задания**

Кнопка *Report* формирует отчет в формате html и открывает его в брaузере, установленном поумолчанию.

|              | <b>C</b> taskReport.html<br>с                | hile:///C:/Program%20Files/JAVAD%20GNSS/NetHub/taskReport.html |                                            |                                  |                                       |                          | ☆                                                                    | А |
|--------------|----------------------------------------------|----------------------------------------------------------------|--------------------------------------------|----------------------------------|---------------------------------------|--------------------------|----------------------------------------------------------------------|---|
|              |                                              | Вд Язык этой страницы английский - Хотите перевести ее?        | Перевести<br>Her                           | Никогда не переводить английский |                                       |                          | Настройки -                                                          |   |
|              |                                              |                                                                | <b>Finished tasks</b>                      |                                  |                                       |                          |                                                                      |   |
| <b>State</b> | File (size, kb)                              | <b>Receiver</b>                                                | Task                                       | Params                           | <b>Started</b>                        | <b>Execution</b><br>time | Info                                                                 |   |
| Finished     | log0330zzzzzzzzzzzzzzy<br>(140589)           | Receiver1<br>(3VPWY8EGZ17GO3VUDP7L1RMWXZ) C. Temp'Receiver1\a  | Сохранить в папку.                         | Zip: Her                         | 02.04.2012<br>Rinex. Her  07:36:38.38 | 0.02.92                  | File log0330zzzzzzzzzzzzzzy was<br>saved to C. Temp Receiver I'al    |   |
| Finished     | log0330zzzzzzzzzzzzzzz<br>(142812)           | Receiver1<br>(3VPWY8EGZ17GO3VUDP7L1RMWXZ) C:Temp Receiver1\a   | Сохранить в папку:                         | Zip: Her<br>Rinex Her            | 02.04.2012<br>07:36:39.39             | 0.0.1.108                | File log0330222222222222222 was<br>saved to C: Temp/Receiver1 at     |   |
| Finished     | log0330zzzzzzzzzzzzzza<br>(140915)           | Receiver1<br>(3VPWT8EGZ17GO3VUDP7L1RMWXZ) C:\Temp\Receiver1\a  | Сохранить в папку.                         | Zip: Her                         | 02.04.2012<br>Rinex Her 07:43:03.03   | 0:0:0.68                 | File log0330zzzzzzzzzzzzzzza was<br>saved to C:/Temp/Receiver1/a)    |   |
| Finished     | log0330zzzzzzzzzzzzzzb Receiver1<br>(141033) | (3VPWY8EGZ17GO3VUDP7L1RMWXZ) C:\Temp\Receiver1\a               | Сохранить в папку:                         | Zip: Her<br>Rinex Her            | 02.04.2012<br>07:43:05.05             | 0.0.0.71                 | File log0330zzzzzzzzzzzzzzzb was<br>saved to C:\Temp\Receiver1\a\    |   |
| Finished     | log0330zzzzzzzzzzzzzzzz<br>(140718)          | Receiver1<br>(3VPWY8EGZ17GO3VUDP7L1RMWXZ) C:\Temp\Receiver1\a  | Сохранить в папку:                         | Zip: Her                         | 02.04.2012<br>Rinex Her 07:43:06:06   | 0.0.0.82                 | File log0330zzzzzzzzzzzzzzzz was<br>saved to C./Temp/Receiver1\a\    |   |
| Finished     | log0330zzzzzzzzzzzzzzd<br>(142484)           | Receiver1<br>(3VPWY8EGZ17GO3VUDP7L1RMWXZ) C. Temp'Receiver1\a  | Сохранить в папку.                         | Zip: Her<br>Rinex Her            | 02 04 2012<br>07:43:07.07             | 0.0-0.64                 | File log03301111111111111111d was<br>saved to C. Temp Receiver I all |   |
| Finished     | log0330zzzzzzzzzzzzzze<br>(141213)           | Receiver1<br>(3VPWYSEG217GO3VUDP7L1RMWXZ) C:Temp Receiver1'a   | Сохранить в папку.                         | Zin: Her<br>Rinex: Her           | 02.04.2012<br>07:45:42.42             | 000.57                   | File log0330zzzzzzzzzzzzzzze was<br>saved to C: Temp/Receiver1 al    |   |
| Finished     | log0330zzzzzzzzzzzzzza<br>(140678)           | Receiver1<br>(3VPWY8EGZ17GO3VUDP?LIRMWXZ) C:\Temp\Receiver1\a  | Сохранить в папку.                         | Zw: Her<br>Rinex Her             | 02.04.2012<br>07:45:43.43             | 0.00.60                  | File log0330zzzzzzzzzzzzzzza was<br>saved to C:/Temp/Receiver1\a\    |   |
| Finished     | log0330zzzzzzzzzzzzzzzz<br>(141090)          | Receiver1<br>(3VPWY8EGZ17GO3VUDP7L1RMWXZ)                      | Сохранить в папку.<br>C. Temp Receiver1 a  | Zip: Her                         | 02.04.2012<br>Rinex Her 07:45:44.44   | 0.0.0.60                 | File log0330zzzzzzzzzzzzzzzz was<br>saved to C: Temp/Receiver 1 a)   |   |
| Finished     | log0330zzzzzzzzzzzzzzah<br>(143839)          | Receiver1<br>(3VPWT8EGZ17GO3VUDP7L1RMWXZ) C:\Temp\Receiver1\a  | Сохранить в папку:                         | Zip: Her<br>Rinex: Her           | 02.04.2012<br>07:45:45.45             | 0:0:0.62                 | File Jog0330222222222222222h was<br>saved to C:\Temp\Receiver1\a\    |   |
| Finished     | log0330zzzzzzzzzzzzzzi<br>(146048)           | Receiver1<br>(3VPWT8EGZ17GO3VUDP7L1RMWXZ)                      | Сохранить в папку.<br>C: Temp Receiver l'a | Zio: Her<br>Rinex Her            | 02 04 2012<br>07:45:48.48             | 0:0:0.64                 | File log0330zzzzzzzzzzzzzzi was<br>saved to C:/Temp/Receiver1/a/     |   |
|              | log0330zzzzzzzzzzzzzzi Receiver1             |                                                                | Сохранить в папку.                         | Zip: Her                         | 02.04.2012                            |                          | File log03302222222222222222 was                                     |   |

**Рисунок 2/18. Отчет о выполненных заданиях**

## <span id="page-30-0"></span>**РАБОТА С ПРИЕМНИКОМ**

NetHub позволяет настраивать и управлять GNSS приемниками, произведенными компанией JAVAD GNSS.

#### <span id="page-30-1"></span>**3.1. Работа с премником**

Процедура установления связи с ПК описана в разделе "Настройка подключений" на стр. 12. Нажмите на пункт *Приемники* на панели навигации, чтобы просмотреть список подключенных приемников (Рис[. 3-1\)](#page-30-2).

| Hub                                   | Соединен | Название   | Запись | Память            | Соединение | Rover |
|---------------------------------------|----------|------------|--------|-------------------|------------|-------|
| Карта                                 | л        | Receiver 1 |        | 70,37 / 129,12 MB | /dev/ser/a |       |
| Приемники<br>$\overline{\phantom{a}}$ | л        | Receiver 2 | €      | 1,83 / 1,83 GB    | /dev/tcp/a |       |
| Receiver 3                            | 陣        | Receiver 3 |        |                   |            |       |
| Receiver 2                            |          |            |        |                   |            |       |
| Receiver 1                            |          |            |        |                   |            |       |
| Статусы заданий                       |          |            |        |                   |            |       |

**Рисунок 3/1. Подключенные приемники**

<span id="page-30-2"></span>Слева находится навигационная панель. Каждый узел на этой панели раскрывается при нажатии мышкой. При выборе того или иного элемента навигационной панели, справа открывается окно данного элемента. О приемнике отображается следующая информация (Рис[. 3-2](#page-31-1) на стр. 32):

- Зеленый флажок в графе *Соединение* показывает, что приемник подключен и готов работать;
- Имя приемника;
- *Запись* текущие файлы, которые записываются в настоящий момент;
- Память приемника;
- Тип соедиения

|   | Hub                                                   |                                                                                                    | Отображаемое имя Receiver 1                                                                       |                                                                                                    |            |            |                                                                    | Соединения - |      |      |     |       |           |           |          |    |  |          |    |
|---|-------------------------------------------------------|----------------------------------------------------------------------------------------------------|---------------------------------------------------------------------------------------------------|----------------------------------------------------------------------------------------------------|------------|------------|--------------------------------------------------------------------|--------------|------|------|-----|-------|-----------|-----------|----------|----|--|----------|----|
| ۰ | Карта<br>Приемники<br>Receiver 3<br>Receiver 2        |                                                                                                    | ID приемника<br>Serial Num<br>Вендор<br>Версия firmware<br>Версия платы<br>Модель<br>Время работы | 3W0GN9D8FPT6W3<br>00828<br><b>JAVADGNSS</b><br>3.1.7 May, 31, 2010<br>TRIUMPH 6<br>TRIUMPH1<br>0d00h05m50s |            |            | /dev/ser/a Command Port:COM1 Parity:None BaudRate:115200 DataBits: |              |      |      |     |       |           | Отключить |          |    |  |          |    |
|   | <b>Receiver 1</b><br>Статусы заданий<br>Настройки Hub | Отчеты: ><br>Действия: ><br>Измерения<br>Широта<br>Долгота<br>Элипсоидальна<br>Позиция SEP<br>Скорость 2D<br>Позиция RMS<br>Скорость RMS<br>PDOP | Память<br>70,37 / 129,12 MB<br>Позиция                                                            |                                                                                                    |            |            | Firmware status<br>Rover status                                    |              |      |      |     |       |           |           |          |    |  |          |    |
|   | Соединения Hub                                        |                                                                                                    | Ориентация<br>Небесная карта                                                                      | Опции                                                                                                    |            | База/Ровер |                                                                    | Настройки    |      |      |     |       |           |           |          |    |  |          |    |
|   | Шаблоны заданий                                       |                                                                                                    | 55°47'55,24364849"N<br>37°31'14.3243242"E<br>382.516                                              | Cuc. - Hom.                                                                                                |            | Возв.      | A <sub>3</sub> .                                                   | CA/L1        | P/L1 | P/L2 | L2C | $-L5$ | Время тр: | Статус    |          |    |  |          |    |
|   | Журнал Hub                                            |                                                                                                    |                                                                                                   | GPS                                                                                                    | 5          | 39         | 82                                                                 | 53           | 27   | 27   | 41  |       | 01:19:50  | 58        |          |    |  |          |    |
|   | E-mail уведомления                                    |                                                                                                    |                                                                                                   | 0.01644                                                                                                    |            | GPS        | 30                                                                 | 62           | 240  | 55   | 31  | 31    |           |           | 01:50:21 | 55 |  |          |    |
|   | Учетные записи FTP                                    |                                                                                                    | 0.01250754                                                                                        | GPS                                                                                                    | 21         | 35         | 218                                                                | -48          | 21   | 21   |     |       | 01:26:55  | 55        |          |    |  |          |    |
|   |                                                       |                                                                                                    | 0.01643999<br>0.02493442                                                                          | GPS                                                                                                    | 10         | 10         | 28                                                                 | 40           | 5    | 5    |     |       | 03:10:02  | 51        |          |    |  |          |    |
|   | Учетные записи RAV                                    |                                                                                                    |                                                                                                   | 1.76312747                                                                                                 |            |            |                                                                    |              | GPS. | 29   | 85  | 110   | 56        | 37        | 37       | 48 |  | 03:40:11 | 58 |
|   |                                                       | Решение                                                                                                    | RTK fixed (Phase diff)                                                                            | GPS                                                                                                    | $\sqrt{2}$ | 18         | 58                                                                 | 45           | 19   | 19   |     |       | 02:44:44  | 55        |          |    |  |          |    |
|   |                                                       | Время приемн                                                                                                    | 10:56:22                                                                                          | GPS                                                                                                    | 13         | 8          | 356                                                                | 45           | 9    | ġ    |     |       | 01:16:06  | 30        |          |    |  |          |    |
|   |                                                       | Дата приемника<br>Сдвиг часов                                                                                                    | 2011.10.14<br>$-0.00254248$                                                                       | GPS                                                                                                    | 31         | 26         | 258                                                                | 48           | 23   | 23   | 41  |       | 02:00:34  | 58        |          |    |  |          |    |
|   |                                                       | Osc. сдвиг                                                                                                    | $-2.5424813$                                                                                      | GPS                                                                                                    | 16         | 7          | 318                                                                | 35           | 9    | g    |     |       | 00:20:06  | 30        |          |    |  |          |    |
|   |                                                       | Ссылки                                                                                                    |                                                                                                   | GLO.                                                                                                    | 17/4       | 30         | 278                                                                | 46           | 45   | 41   | 42  |       | 01:14:39  | 58        |          |    |  |          |    |
|   |                                                       |                                                                                                    |                                                                                                   | GLO                                                                                                    | 24/2       | 78         | 352 55                                                             |              | 54   | 50   | 51  |       | 03:05:59  | 58        |          |    |  |          |    |
|   | Mt                                                    |                                                                                                    |                                                                                                   | GLO                                                                                                    | 8/6        | 41         | 72                                                                 | 54           | 53   | 49   | 50  |       | 01:34:31  | 58        |          |    |  |          |    |

**Рисунок 3/2. Список подключенных приемников**

<span id="page-31-1"></span>При наведении на имя приемника на левой панели, справа появляется подробная информация о приемнике (Рис. 1-1 на стр. 5). На этой странице отображаются внешний вид приемника (фото), его характеристики, доступные соединения, таблица спутников. Доступны следующие вкладки: *Измерения, Небесная карта, Ориентация, Опции, База/Ровер, Настройки.*

Ниже описаны вкладки правой панели.

#### <span id="page-31-0"></span>**3.1.1. Измерения**

Вкладка *Измерения* (Рис[. 3-1](#page-30-2) на стр. 31) отображает текущие геодезические координаты фазового центра антенны данного приемника и информацию, связанную с различными временными показателями приемника. Вкладка предназначена для навигации (ориентирования), т.е. указания и отслеживания курса (направления) движения к какой-то ранее заданной точке (цели).

На этой вкладке представлена следующая информация:

- Геодезические координаты<sup>1</sup>:
	- широта/долгота;
	- элипсоидальная высота
- $Vel \text{ckopocth} (\text{M/c}).$
- *RMS Pos* СКО позиции<sup>2</sup> (м).

<sup>1.</sup> Геодезические координаты, представленные на этой вкладке, выражены в системе координат WGS84 независимо от того, какая система координат задана параметром /par/pos/datum/cur

- RMS Vel CKO скорости<sup>1</sup> (м/с).
- РДОР фактор ухудшения точности определения местоположения.
- Тип решения:

- Standalone означает, что координаты получены с использованием только одного приемника

- Code differential означает, что для вычисления своего собственного положения приемник<sup>2</sup> использовал не только свои кодовые измерения, но и дифференциальные поправки, полученные с опорной станции.

- RTK float RTK float означает, что для вычисления своего собственного положения приемник использовал свои измерения фазы несущей вместе с аналогичными измерениями, выполненными на опорной станции. В этом режиме механизм RTK не фиксирует целые неоднозначности, а использует их плавающие оценки.

- RTK fixed аналогичен предыдущему режиму. Основное отличие состоит в том, что в этом режиме механизм RTK фиксирует целые неоднозначности.

- Время приемника значение текущего времени приемника. Это значение берется из сообщения [~~]. Подробнее о сообщении [~~] см. GREIS Reference Manual.
- Помение В настоящий момент сообщение [~~] содержит системное время GPS. Следовательно, текущее время приемника равно системному времени GPS.
	- В поле Дата приемника показывается текущая дата приемника. Это значение берется из сообщения [RD].
	- Поле Сдвиг часов показывает оцененную приемником производную разности часов приемника и опорного времени GPS (ГЛОНАСС). Это значение извлекается из сообщения  $[DO].$
	- Поле Osc. offset отображает оцененную приемником разность между номинальной частотой кварцевого генератора приемника и собственной частотой этого же кварцевого генератора в данный момент времени. Это значение извлекается из сообщения [ОО].

В таблице ниже приведены основные параметры слежения:

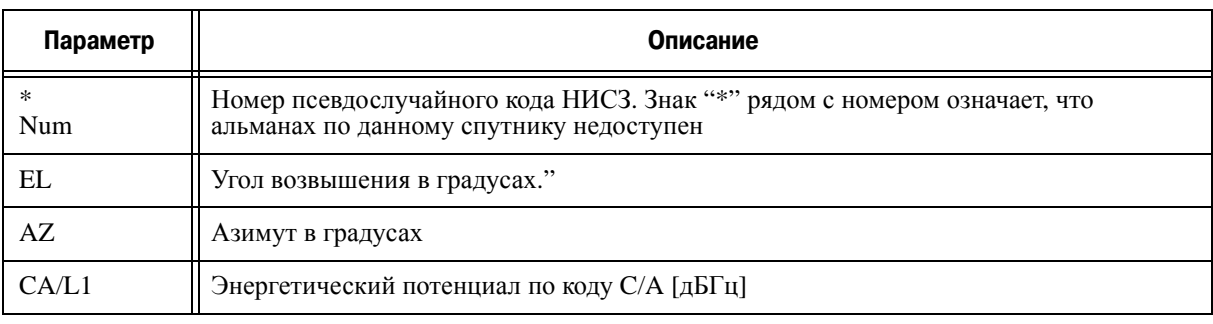

#### Таблица 1. Параметры слежения

<sup>2.</sup> Более точно, это квадратный корень диагональных элементов ковариационной матрицы координат, где диагональные элементы - это средние квадратические ошибки координат пункта

<sup>1.</sup> Более точно, это квадратный корень диагональных элементов (т.е. средних квадратических ошибок составляющих скорости) ковариационной матрицы скоростей

<sup>2.</sup> При условии, что приемник сконфигурирован как DGPS-ровер

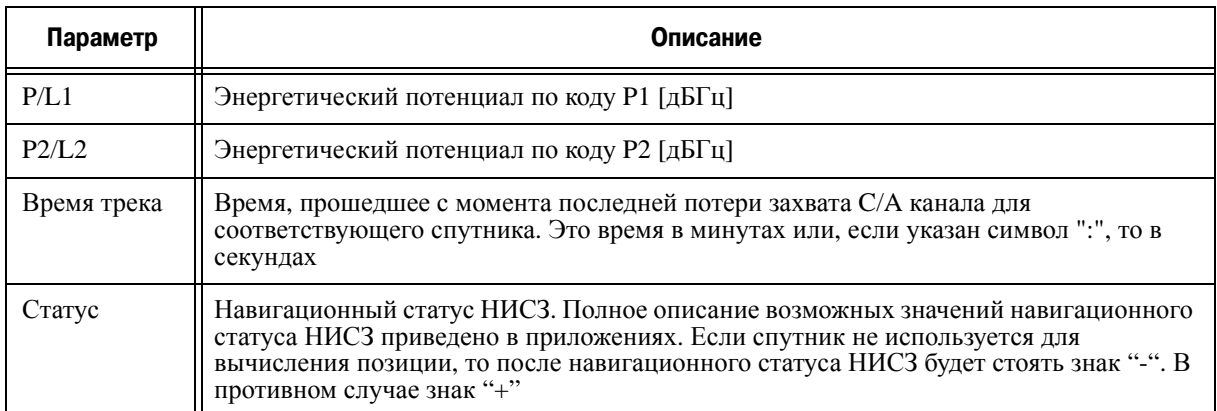

**Примечание:** Если значение какого-то параметра недоступно, его поле останется пустым.

#### <span id="page-33-0"></span>**3.1.2. Небесная карта**

С помощью этой вкладки пользователь может визуально наблюдать расположение спутников на небесной сфере, а также просматривать их характеристики (Рис[. 3-3](#page-33-1)):

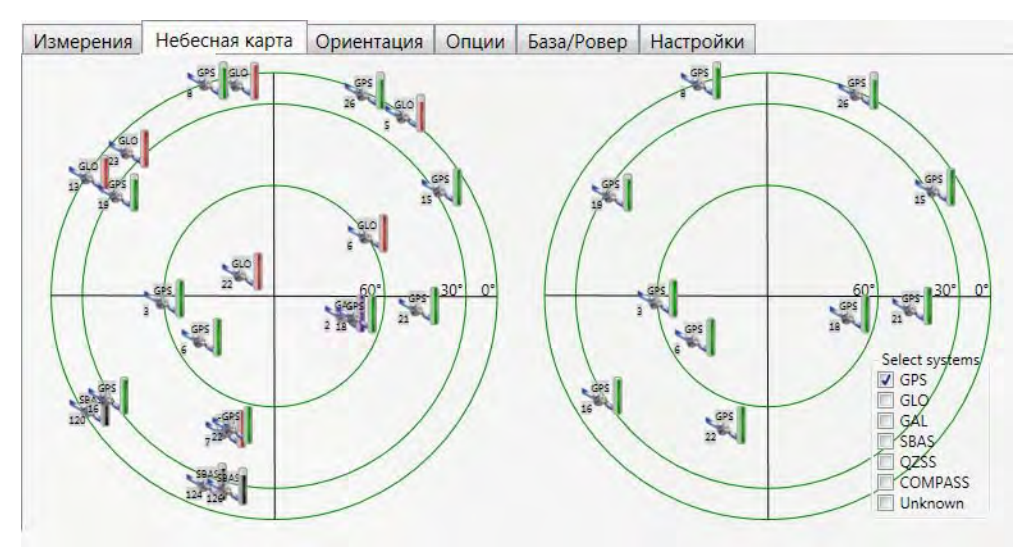

**Рисунок 3/3. Вкладка Небесная Карта**

<span id="page-33-1"></span>Каждая окружность представляет собой соответствующий угол возвышения. Окружность показывает маску угла возвышения.

#### <span id="page-34-0"></span>**3.1.3. Oриентация**

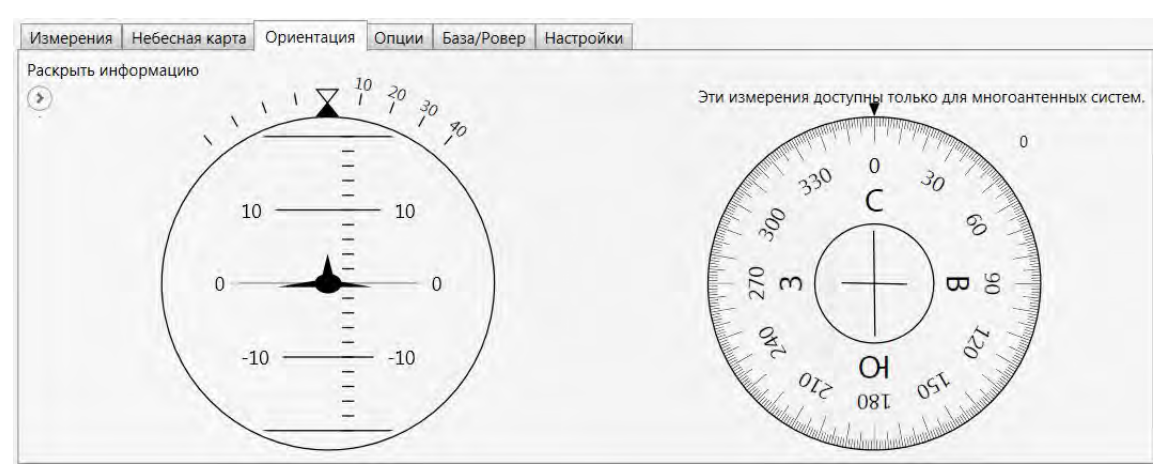

В данной вкладке отображается информация о мультиантенной системе и ее ориентации.

**Рисунок 3/4. Ориентация**

#### <span id="page-34-1"></span>**3.1.4. Опции**

С помощью этого окна можно узнать, какие опции активированы, а какие отключены для данного приемника; произвести модернизацию опций приемника, загрузив новый файл OAF (файл с расширением .jpo) (Рис[. 3-5](#page-35-0) на стр. 36).

В данном окне отображается следующая информация:

- *Опция* имя опции;
- *Куплена* приобретена опция или нет;
- *Арендована* арендована ли опция;
- *Дата* дата окончания действия опции, если таковая есть.

Чтобы загрузить новые опции, нажмите на кнопку *Загрузить*, выберите файл опций. *Обновить* – обновить окно (Рис[. 3-5\)](#page-35-0).

| <b>Hub</b>         |                                 |                                                                     | Отображаемое имя Receiver 1     |                              | Соединения -                    |                                                                              |  |  |
|--------------------|---------------------------------|---------------------------------------------------------------------|---------------------------------|------------------------------|---------------------------------|------------------------------------------------------------------------------|--|--|
| Карта              | ID приемника<br>Serial Num      |                                                                     | 3W0GN9D8FPT6W3<br>00828         |                              |                                 | /dev/ser/a Command Port:COM1 Parity:None BaudRate:115200 DataBits: Отключить |  |  |
| Приемники          | Вендор                          |                                                                     | <b>JAVADGNSS</b>                |                              |                                 |                                                                              |  |  |
| Receiver 3         |                                 | 3.1.7 May, 31, 2010<br>Версия firmware<br>TRIUMPH_6<br>Версия платы |                                 |                              |                                 |                                                                              |  |  |
| Receiver 2         | Модель<br>Время работы          |                                                                     | TRIUMPH1<br>0d00h01m50s         |                              |                                 |                                                                              |  |  |
| Receiver 1         | Память                          |                                                                     | 70,37 / 129,12 MB               |                              |                                 |                                                                              |  |  |
| Статусы заданий    | Позиция                         |                                                                     |                                 |                              |                                 |                                                                              |  |  |
| Настройки Hub      | Отчеты: (>)<br>Действия: (>     |                                                                     |                                 |                              | Firmware status<br>Rover status |                                                                              |  |  |
| Соединения Hub     | Небесная карта<br>Измерения     | Ориентация                                                          | Опции                           | База/Ровер                   | Настройки                       |                                                                              |  |  |
| Шаблоны заданий    | Опции                           |                                                                     | <b>Current Purchased Leased</b> |                              | Date                            |                                                                              |  |  |
| Журнал Hub         | GPS (GPS)                       |                                                                     | $\overline{0}$                  | $\mathbf{1}$                 | 31.12.2011                      |                                                                              |  |  |
| E-mail уведомления | GLONASS (GLO)<br>LI(L1)         | $\mathbf{1}$                                                        | $\mathbf{0}$<br>$\overline{0}$  | $\mathbf{1}$<br>$\mathbf{1}$ | 31.12.2011<br>31.12.2011        |                                                                              |  |  |
| Учетные записи FTP | L2(L2)                          | 1                                                                   | $\theta$                        | $\mathbf{1}$                 | 31.12.2011                      |                                                                              |  |  |
|                    | Position update rate(Hz) (_POS) | 20                                                                  | $\mathbf{0}$                    | 20                           | 31.12.2011                      |                                                                              |  |  |
| Учетные записи RAV | Raw data update rate(Hz) (RAW)  | 20                                                                  | $\mathbf{0}$                    | 20                           | 31.12.2011                      |                                                                              |  |  |
|                    | Memory (Mb) (MEM)               | 128                                                                 | $\mathbf{0}$                    | 128                          | 31.12.2011                      |                                                                              |  |  |
|                    | Common Tracking (COOP)          | $-1$                                                                | $\mathbf{0}$                    | 511                          | 30.05.2010                      |                                                                              |  |  |
|                    | 1-PPS Timing Signal (PPS)       | $\mathbf{0}$                                                        | $\mathbf{0}$                    | $\mathbf{0}$                 | ---                             |                                                                              |  |  |
|                    | Event Markers (EVNT)            | $\Omega$                                                            | $\overline{0}$                  | $\Omega$                     | $L_{max}$                       |                                                                              |  |  |
|                    | In-Band Int. Rejection (AJM)    | $\mathbf{1}$                                                        | $\mathbf{0}$                    | $\mathbf{1}$                 | 31.12.2011                      |                                                                              |  |  |
|                    | Multipath Reduction (_MPR)      | $\mathbf{1}$                                                        | $\overline{0}$                  | $\mathbf{1}$                 | 31.12.2011                      | from javad.com<br>from File<br>Обновить<br>Update:                           |  |  |

<span id="page-35-0"></span>**Рисунок 3/5. Вкладка Опции**
# **3.1.5. База/Ровер**

### **Настройки базы**

Чтобы настроить приемник в качестве базового, следуйте инструкциям:

- 1. Введите точные координаты базы, как описано в разделе ["Base"](#page-50-0) на стр. 51.
- 2. Откройте вкладку *База/Ровер* и выберите *Использовать приемник как референцную базу*. Введите публичное название базы, страну, город, имя сети, а так же выберите тип передаваемых поправок из списка (Рис. 3-6):

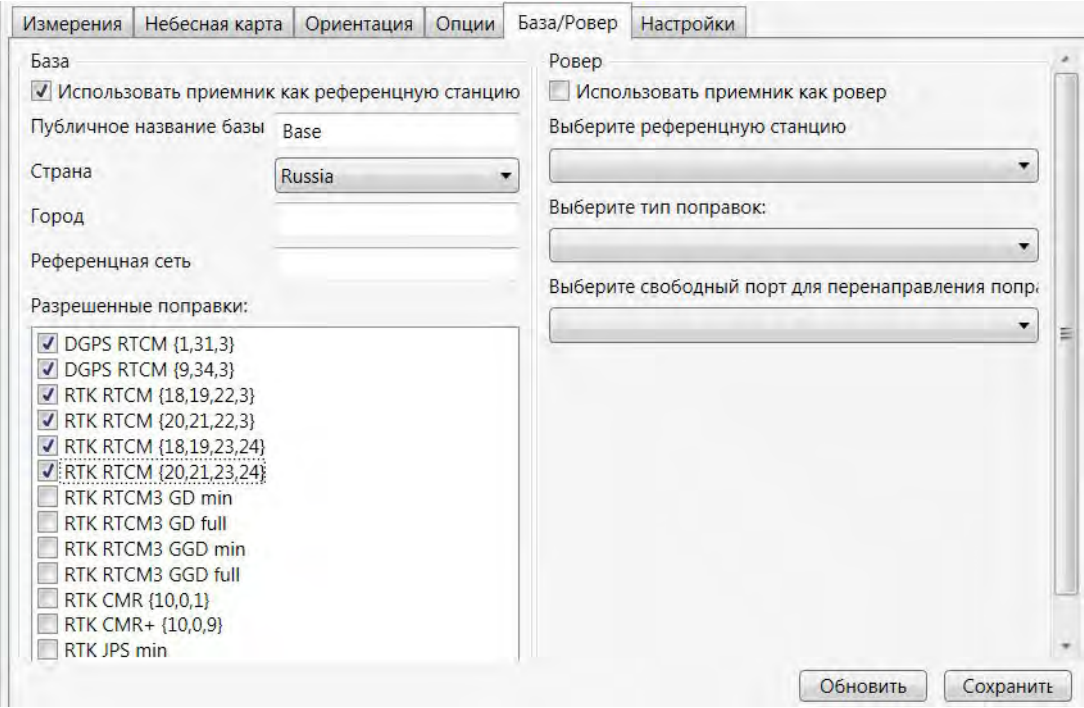

**Рисунок 3/6. Вкладка База/Ровер. Настройка базы**

3. Нажмите *Сохранить*.

Теперь этот приемнки может использоваться как базовый и передавать поправки с помощью NTRIP, а так же напрямую роверам.

#### **Настройка ровера**

Для того, чтобы ровер мог принимать поправки от базового приемника, следует настроить ровер, как описано ниже:

1. Откройте вкладку *База/Ровер* и выберите *Использовать приемник как ровер*.

2. Выберите из списка ранее настроенную базу и тип поправок (Рис. 3-7):

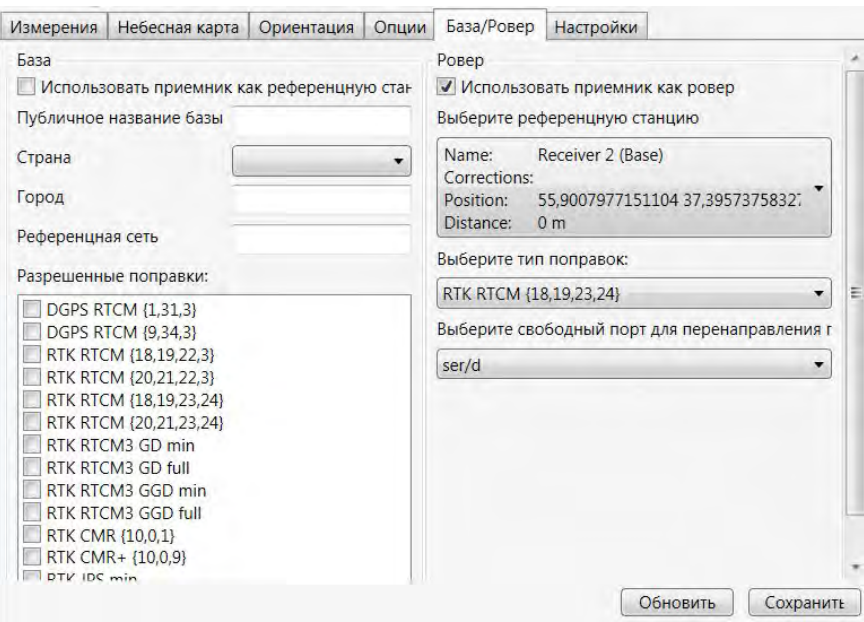

**Рисунок 3/7. Вкладка База/Ровер. Настройка ровера**

- 3. Выберите свободный порт для перенаправления поправок. Перенаправление поправок необходимо, так как порт, с помощью которого приемник подключен, занят и не может использоваться. Выберите один из свободных портов приемника. Тип декодер будет применени автоматически в зависимости от типа поправок.
- 4. Нажмите *Сохранить*.
- 5. Статус ровера будет отображен во вкладке *Измерения*.

| Measurements                  |                           | Sky plot   Orientation |  |  |
|-------------------------------|---------------------------|------------------------|--|--|
| VEIUCILY ZD                   | U.U.LU <del>i</del> ndulu |                        |  |  |
| <b>Position RMS</b>           | 0.01798733                |                        |  |  |
| Velocity RMS                  | 0.02632143                |                        |  |  |
| <b>PDOP</b>                   | 1,86120887                |                        |  |  |
| Solution                      | RTK fixed (Phase diff)    |                        |  |  |
| Receiver Time                 | 12:01:53                  |                        |  |  |
| 2011.10.14<br>Receiver Date   |                           |                        |  |  |
| Clock Offset<br>$-0.00254282$ |                           |                        |  |  |
| Osc. Offset                   | $-2.5428169$              |                        |  |  |
| Links                         |                           |                        |  |  |
| Link Id                       | /ser/d                    |                        |  |  |
| Decoder Id                    | <b>RTCM</b>               |                        |  |  |
| Staion Id                     | 0000                      |                        |  |  |
| Time elapsed si 001           |                           |                        |  |  |
| Received messa 3941           |                           |                        |  |  |
| Corrupt messag 0001           |                           |                        |  |  |
| Link quality (%) 100.00       |                           |                        |  |  |
| Link Id                       | /tcp/a                    |                        |  |  |
| Decoder Id                    | <b>IPS</b>                |                        |  |  |
| <b>Staion Id</b>              | 0000                      |                        |  |  |
| Time elapsed si 001           |                           |                        |  |  |
| Received messa 0042           |                           |                        |  |  |
| Corrupt messag 0000           |                           |                        |  |  |
| Link quality (%) 100.00       |                           |                        |  |  |
|                               |                           |                        |  |  |

Рисунок 3-8. Измерения

Задайте тип решения во вкладке *Positioning*. См. ["Positioning"](#page-46-0) на стр. 47.

# **3.1.6. Настройки**

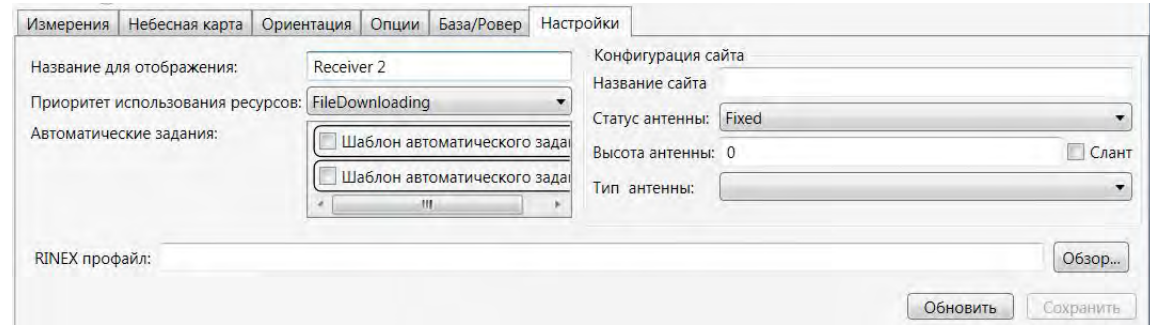

В вкладке *Настройки* можно сконфигурировать параметры приемника (Рис. 3-9).

**Рисунок 3/9. Вкладка Настройки**

- Задайте имя приемника в поле *Название для отображения*.
	- *Название для отображения* имя подключенного приемника.
	- *Приоритет использования ресурсов* Приоритет в использовании каналов. Это может быть выгрузка файлов (file downloading) или передача поправок (corrections).
	- Выберите *Автоматические задания*, которые будут применены к файлам приемника из списка.
	- *RINEХ профайл* конфигурационный файл, который будет использоваться для конвертации в RINEX-формат.
- Задайте параметры конфигурации сайта:
	- *Название сайта* Идентификация сайта (до 20 буквенно-цифровых символов).
	- *Статус антенны* Этот элемент управления позволяет пользователю определить, статус антенны приемника: подвижная (moving) или неподвижная (fixed).
	- *Высота антенны* высота антенны, измеренная от снимаемой точки до опорной точки антенны (ARP). Выберите тип измерения высоты антенны, используя переключатель *Слант*. Если переключатель установлен во включенное состояние, измеренная высота будет считаться наклонной (slant). В противном случае – вертикальной (vertical).

Выберите из раскрывающегося списка *Тип антенны* тип используемой антенны.

# **3.2. Работа с файлами**

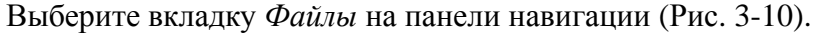

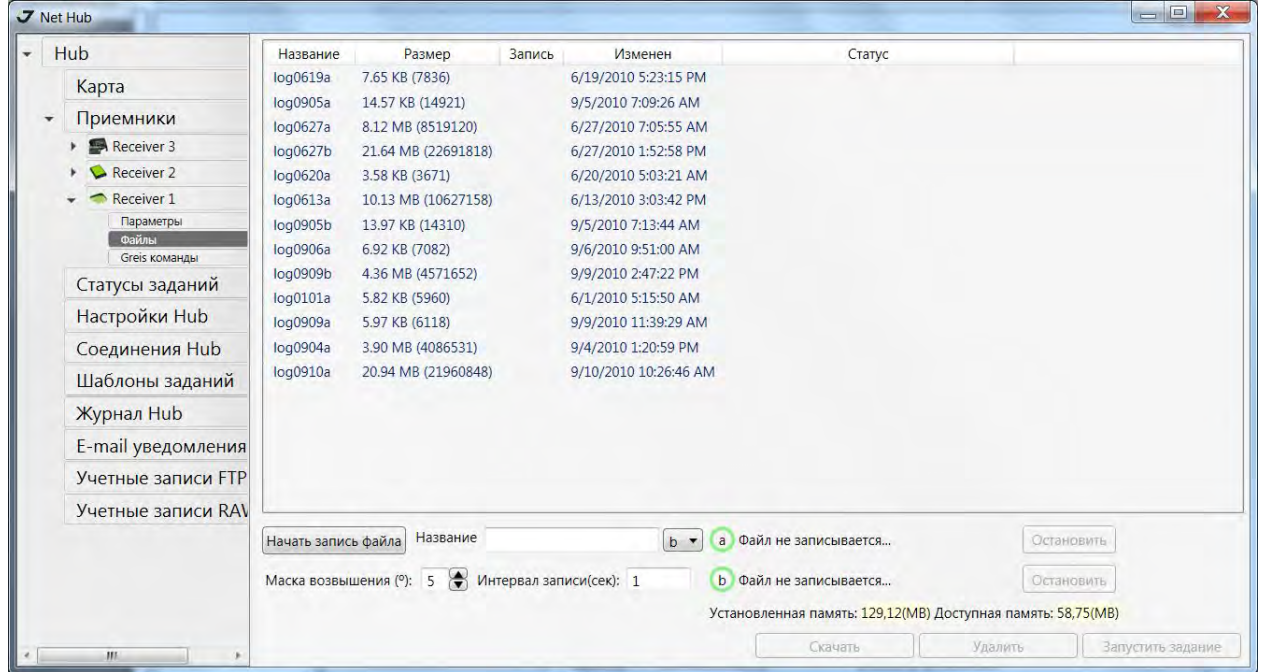

Рисунок 3-10. Файлы

Справа будет показан список файлов. Выберите один или несколько файлов, а затем нажмите кнопку *Скачать*. Откроется новое окно, отображающее процесс скачивания файлов.

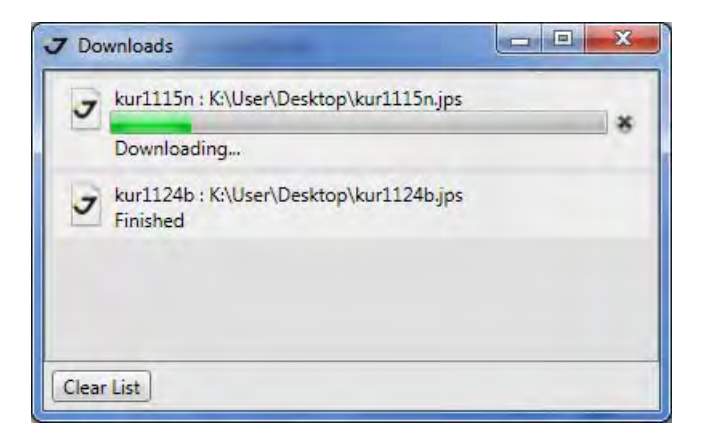

**Рисунок 3/11. Выгрузка файлов**

Чтобы удалить выбранные файлы, нажмите кнопку *Удалить*.

Можно прервать переписывание файла нажатием на кнопку *Остановить*. Файлы, которые были переписаны на компьютер, имеют те же имена и расширения, что и файлы-прототипы, находящиеся во внутренней памяти приемника. При переписывании нового файла в выбранную директорию, программа проверяет ее на наличие файла, имеющего такое же имя, что и переписываемый файл. Если такой файл обнаружен, появится предупреждение и предложение переписать этот файл заново.

Внизу панели раположен интерфейс, кторый позволяет начать/остановить запись нового файла приемника (Рис. 3-12):

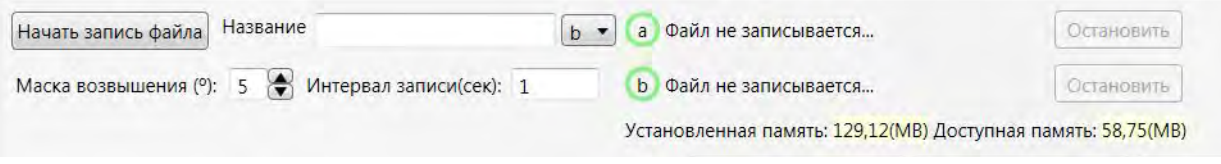

#### **Рисунок 3/12. Запись файла**

Чтобы создать (открыть) новый файл, выполните следующие шаги:

- 1. Введите имя файла в поле *Название*.
- 2. Задайте интервал записи данных в поле *Интервал записи*.
- 3. Установите нужный угол возвышения в поле *Маска возвышения*.
- 4. Нажмите *начать запись файла,* чтобы начать запись данных, и *Остановить* для остановки записи.
- 5. Задайте порт.

Если имя файла не задано, оно задается приемником по умолчанию. Если интервал записи выставлен в 0, вывод сообщений будет производиться, так как это описано в документации приемника. После того как файл начинает записываться, он появляется в списке файлов приемника и помечается красным значком.

Остановить запись файла в приемнике можно, нажав кнопку *Остановить*, напротив выбранного файла в нижней части страницы.

# **3.3. Конфигурирование приемника**

Все необходимые для настройки приемника параметры распределены по нескольким вкладкам. Параметры, которые не могут быть заданы или изменены, отображаются в серых окошках. При наведении курсора мыши на параметры появляется всплывающая подсказка с подробным описанием данного параметра.

При изменении параметра, около него появляется значок \*. Чтобы измененные параметры вступили в силу, следует надать кнопку *Применить*. для получения текущих параметров из приемника нажмите кнопку *Обновить*.

Выберите нужный приемник в списке слева, выберите пункт *Параметры* (Рис[. 3-13\)](#page-41-0).

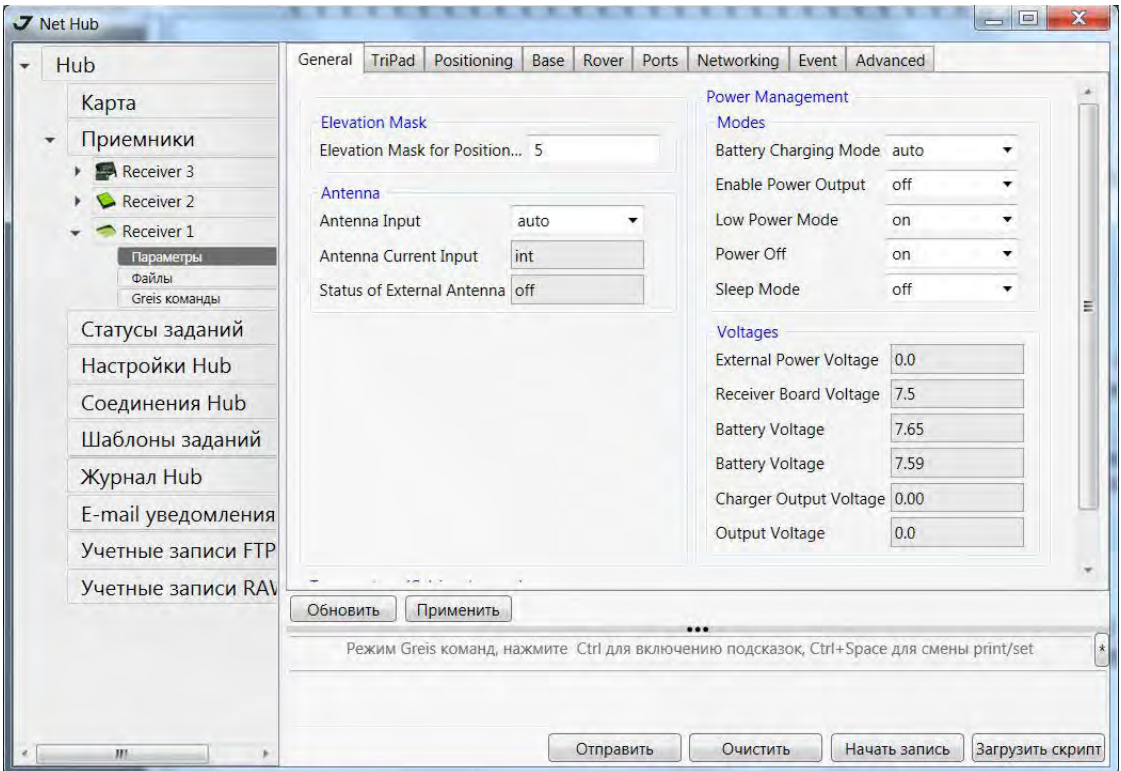

**Рисунок 3/13. Параметры приемника**

# <span id="page-41-0"></span>**3.3.1. General**

Вкладка *General* представлена Рис[. 3-13](#page-41-0) на стр. 42. В данной вкладке задаются основные параметры, такие как маска угла возвышения, тип антенны, а так же отображается информация о напряжении, температуре приемника.

**Примечание:** Основные параметры приеника могут быть изменены. Символ "\*" рядом с параметром показывает, что параметр был изменен, но еще не принят приеником. Чтобы приемник сохранил изменения параметров, нажмите кнопку *Применить*.

### **Elevation mask**

В поле *Elevation Mask for Position Computation*, пользователь определяет минимальный угол возвышения для спутников, данные от которых будут поступать на текущий терминал (текущий порт приемника).

# **Antenna**

Список *Antenna Input* используется для выбора нужного типа антенны (см. Рис[. 3-13](#page-41-0) на стр. 42):

- **Примечание:** Некоторые модели приемников определяют тип антенны только во сремя запуска. Поэтому, если нужно переключить тип антенны (внутреняя, внешняя, авто), необходимо выключить, а затем включить приемник, чтобы изменения вступили в силу.
	- *int* используется внутренняя антенна;
	- *ext* используется внешняя антенна.
	- *auto* тип антенны определяется автоматически.

*Antenna Current Input* - отображает, какая антенна используется: встроенная или внешняя.

*Status of External Antenna* - статус внешней антенны.

### **Temperature**

Индикатор *Board temperature* отображает текущую температуру платы в градусах Цельсия.

### **Power Managemen**

С помощью данной панели обеспечивается управление питанием приемника.

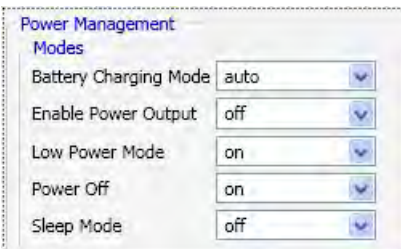

Рисунок 3-14. Power Management

- *Battery Charging Mode* управление режимом зарядки батарей:  $Off$  приемник не будет закряжать батареи. *Auto* – приемник автоматически выбирает источник, из которого будет поступать питание.
- *Enable Power Output* вкл/выкл подачи питания;
- *Low power mode* вкл/выкл режима энергосбережения;
- *Power Off* вкл/выкл приемника;
- *Sleep Mode* вкл/выкл спящий режим.

# **Voltages**

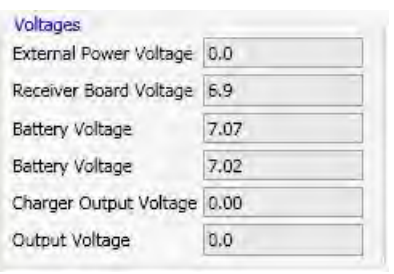

#### **Рисунок 3/15. Voltages**

- Поле *External Power Voltage* показывает пользователю напряжение внешнего источника питания.
- В поле *Receiver Board Voltage* отражается истинное напряжение питания платы приемника.
- Поля *Battery A* и *Battery B* показывают напряжение батарей A и B соответственно.
- Поле *Charger Output Voltage* показывает выходное напряжение зарядного устройства в момент зарядки батареи.
- Поле *Output Voltage* показывает выходное напряжение на первом пине каждого последовательного порта приемника.

# **3.3.2. TriPad**

Данная вкладка предназначена для изменения различных режимов работы так называемой панели минимального пользовательского интерфейса (Рис[. 3-16](#page-44-0)):

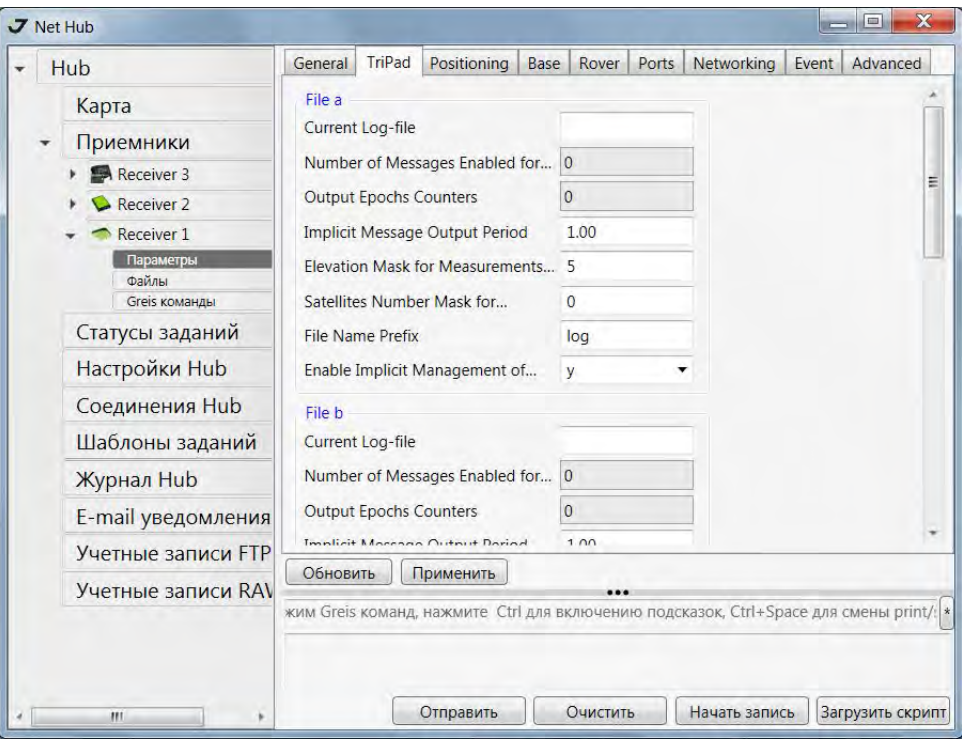

Рисунок 3-16. TriPad

### <span id="page-44-0"></span>**File a, File b**

В поле File a, File b задается имя текущего лог-файла, период вывода сообщений и т.д.

- *Текущий лог-файл* (*Current log-file*) в данном поле указывается префикс лог-файла, который будет сохранен в памяти приемника во время съемки.
- В поле *Output Epochs Counter* отображается число выводимых эпох.
- В поле *Implicit Message Output Period* отображается период вывода сообщений. Этот параметр определяет интервал вывода сообщения в лог-файл при записи данных.
- *Elevation Mask for Measurements Output* пользователь определяет минимальный угол возвышения для спутников, данные от которых будут записываться в файл приемника, созданный при помощи кнопки FN.
- *Satellites Number Mask for Position computation* спутники с возвышением ниже, чем эт указано, будут исключаться из расчетов.
- *File Name Prefix* Используя это поле можно задать приставку, которая будет добавляться к имени файла при его создании с помощью кнопки FN. В этом поле можно указать до 20 символов. По умолчанию используется приставка log.

• *Enable Implicit Management of Specific* - включает/выключает управелние *Implicit Message Output Period.*

# **Function Key**

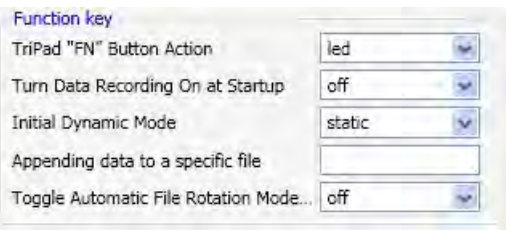

**Рисунок 3-17. Function Key** 

*• TriPad "FN" Button Action -* это раскрывающийся список используется для программирования того, как приемник будет реагировать на нажатие кнопки FN (менее 1 сек). Если выбран режим *led*, кратковременное нажатие кнопки FN переключает информационные режимы панели TriPad.

При выбранном режиме *occupation* кратковременным нажатием на кнопку FN можно менять тип записываемого файла со статического на динамический и обратно*.*

- *• Включение записи данных при запуске (Turn Data Recording on at Startup)-* включает / отключает запись данных в новый файл при запуске.
- *Initial Dynamic Mode* позволяет выбрать начальный тип файлов, которые будут созданы с использованием TriPad. Можно задать либо Static (статический), либо Kinematic (динамический) тип.
- *Appending data to a specific file* (добавление данных к конкретному файлу) Если вы хотите, чтобы новые данные добавлялись в уже существующий файл, то введите нужное имя файла в поле редактирования (до двадцати символов).
- *Toggle Automatic Rotation Mode* включает / отключает Automatic File Rotation Mode.

### **Automatic File Rotation Mode (AFRM)**

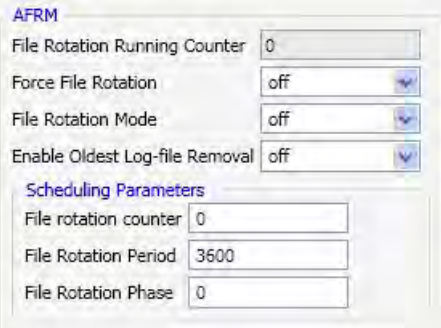

Рисунок 3-18. **AFRM** 

- *File Rotation Running Counter*  счетчик.
- *Force File Rotation* включение/выключение режима Force File Rotation.
- *File Rotation Mode* включение/выключение режима AFRM.
- Переключатель *Enable Oldest Log-file removal*, находящийся во включенном состоянии, заставляет приемник, не имеющий свободной памяти для продолжения записи данных, удалить файлы - первые из ранее созданных.
- Задать количество файлов, которое будет создано до того, как режим AFRM выключится, можно в поле *Counter*. Нулевое значение этого параметра означает создание неограниченного количества файлов.
- Поле *File Rotation Period* определяет промежуток времени, по прошествии которого механизм AFRM закроет текущий файл и создаст новый.
- В поле *File Rotation Phase* указывается фаза (постоянный временной сдвиг) автоматического создания файлов.

# <span id="page-46-0"></span>**3.3.3. Positioning**

Используя эту группу кнопок, пользователь может осуществлять выбор между различными режимами вычисления позиции.

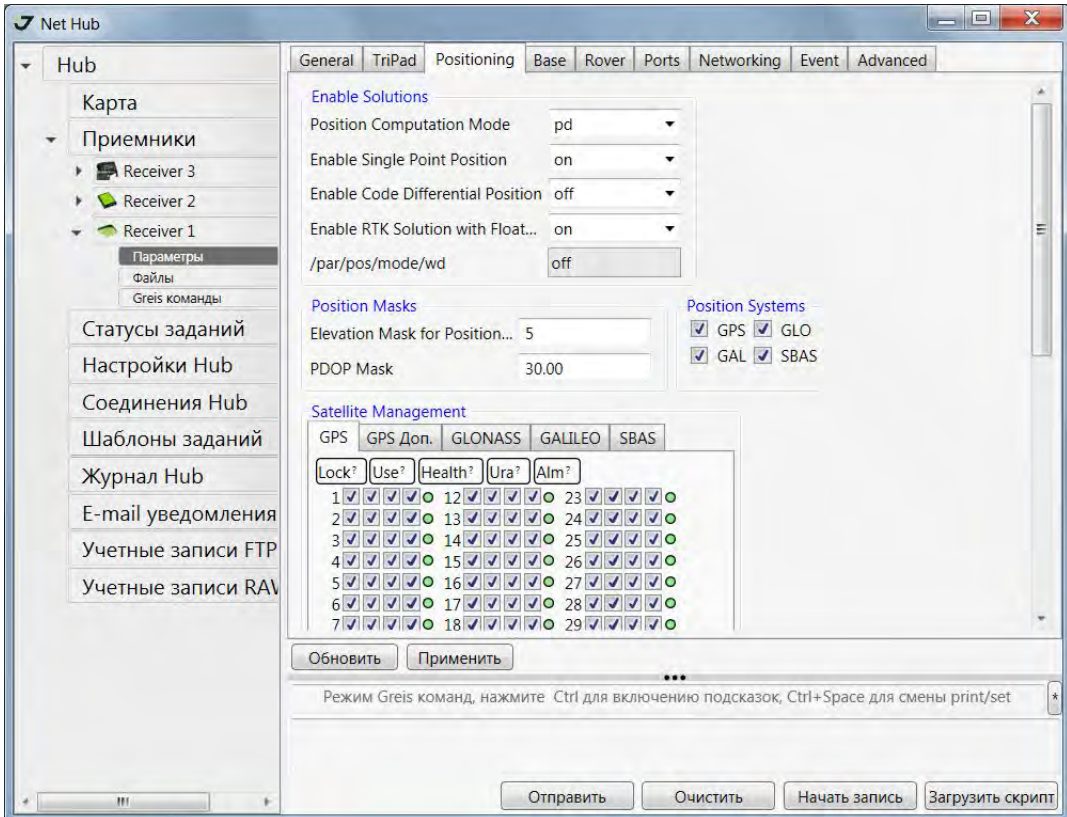

Рисунок 3-19. Positioning

# **Enable Solutions**

- *Position Computation Mode* с помощью этого списка можно выбрать и задать режим вычисления позиции:
	- *pd* RTK с решением fixed
	- *pf* RTK с решением float
	- *cd* кодово-дифференциальный режим (DGPS)
	- *wd* wide area code differential mode (WDGPS)
	- *sp* Автономная позиция
- Если активирован *Enable Code Differential Position* и ровер работает в режиме RTK Float или RTK Fixed и не может получить RTK решения на данную эпоху, он выдаст кодоводифференциальную позицию для недоступного RTK решения.
- **Примечание:** Если включена опция DGPS, и DGPS решение не может быть получено, можно настроить приемник на выдачу автономной позиции для недоступного дифференциала. Для этого, включите флажок *Enable Single Point Position*.
- **Примечание:** Кодово-дифференциальный режим требует передачи соответствующих DGPS (не RTK) сообщений от контрольного приемника и приема их на стороне ровера. Если любое из этих требований не выполняется, то активизация DGPS флажка не будет иметь никакого эффекта.

### **Positioning Masks**

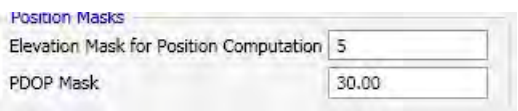

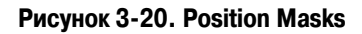

- В поле *Elevation mask* можно задать минимальный угол возвышения для спутников, используемых при вычислении местоположения.
- В поле *PDOP mas*k задается максимально допустимое значение коэффициента ухудшения точности определения местоположения, при котором приемник продолжает вычислять свое местоположение. Для эпох, когда текущее значение PDOP превышает установленное в этом поле значение, приемник не будет вычислять свое местоположение.

# **Positioning Systems**

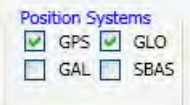

Переключатели GPS, ГЛОНАСС, Galileo и SBAS дают пользователю возможность выбрать группировку спутников, используемую для вычисления местоположения.

**Примечание:** Выбранные созвездия будут использоваться в вычислении позиции только тогда, когда соответствующие спутники выбраны на панели управления *Satellite Management*.

### **Satellite Management**

|                    | Satellite Management                 |                       |                         |             |
|--------------------|--------------------------------------|-----------------------|-------------------------|-------------|
| GPS                | GPS Ext.                             | <b>GLONASS</b>        | <b>GALILEO</b>          | <b>SBAS</b> |
| Lock?              | Use?                                 | Health?  Ura?<br>Alm? |                         |             |
| 1                  |                                      | $13\vert\bullet$      | $O$ 25 $\triangleright$ | 70          |
| 2                  | 14<br>ο                              | o                     | 26                      | O           |
| з                  | 9.                                   | 15 <sub>1</sub><br>о  | 27                      | Ο           |
| 4                  | 16                                   | ۰                     | 28                      |             |
| 5                  | 1                                    |                       | 29                      | o           |
| 6                  | 18                                   |                       | 30                      |             |
| 7                  |                                      | 19 <sub>v</sub><br>ο  | 31                      | о           |
| 8                  | 20<br>$\circ$                        | o                     | 32                      | ۰           |
| 9                  | 21<br>Ð                              |                       | All                     |             |
| 10                 | 22<br>O.                             |                       |                         |             |
| 11                 | 23<br>ο                              |                       |                         |             |
| $12\triangleright$ | $\triangledown$ 0 24 $\triangledown$ | o<br>$\checkmark$     |                         |             |

**Рисунок 3/21. Управление спутниками**

<span id="page-48-0"></span>В данном окне можно включать/исключать спутники из расчета.

# **GPS | GLONASS | GALILEO | SBAS**

Эти вкладки позволяют управлять захватом спутниковых сигналов и использованием спутников различных спутниковых систем, поддерживаемых приемниками.

• На первой вкладке пользователь может управлять спутниками GPS (Рис[. 3-21](#page-48-0)).

<span id="page-48-1"></span>Содержание каждого из столбцов приведено в [Табл](#page-48-1). 2.

#### **Таблица 2. Описание данных закладки GPS**

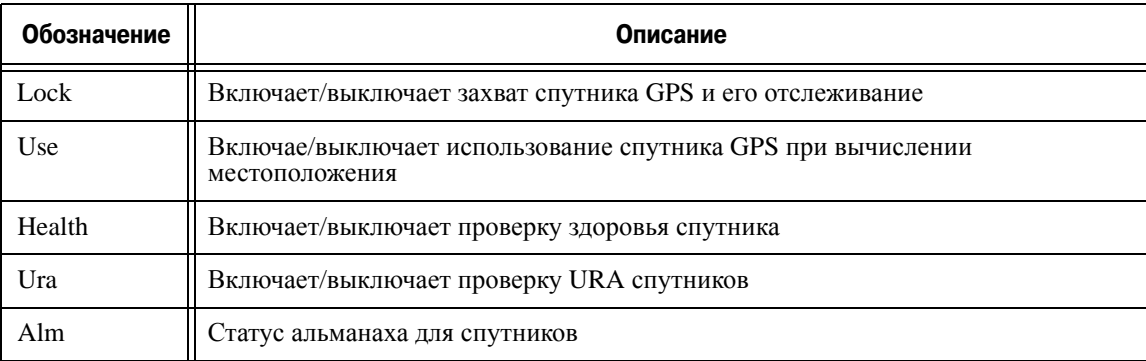

При активации/деактивации колонок в строке *All,* пользователь указывает приемнику отслеживать или нет, использовать или нет сигналы сразу всех спутников GPS.

- На следующей вкладке представлена система ГЛОНАСС.
- На третьей вкладке представлена система GALILEO.
- На четвертой вкладке представлена система SBAS(WAAS/EGNOS).

# **Measurements Used**

Пользуясь этой группой кнопок выбора, пользователь может выбрать тип измерений, который будет использоваться для вычисления абсолютного местоположения. В режиме *Iono-Free* приемник будет использовать свободную от влияния ионосферы комбинацию, основанную на применении двух несущих частот L1 и L2.

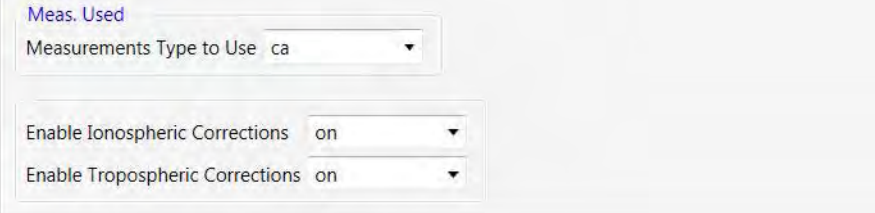

**Рисунок 3-22. Measurements Used** 

Если включен переключатель *Iono-Correction* для учета влияния ионосферы на распространение сигналов используется соответствующая модель ионосферы.

Переключатель *Tropo-Correction*, установленный во включенное состояние, позволяет приемнику устранить влияние тропосферных задержек, возникающих при прохождении сигналов от НИСЗ до расположенных на земной поверхности пунктов.

**Примечание:** Последние три параметра, описанные выше, действительны только для режима абсолютных координатных определений.

### **RAIM**

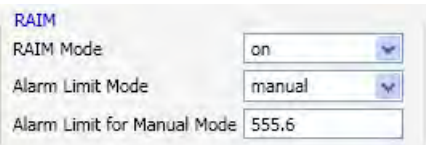

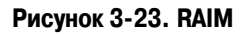

Если переключатель *RAIM Mode* находится во включенном состоянии, приемник способен производить процедуру автоматического обнаружения и отбраковки аномальных измерений.

- В поле *Alarm limit mode* пользователь указывает предел режима тревоги. Лимит режима тревоги - это пороговые значения для горизонтальных радиальных ошибок. Существует три предопределенных ограничения и устанавливаемый вручную:
	- *Non-precision* 0,3 nmi. Эта величина означает, что ошибка в 0,3 морской мили или больше, вызванна плохими спутниковыми данными, будет обнаружена RAIM.
	- *Terminal* 1.0 nmi.
	- *En route* 2,0 nmi.
	- *Manual* предел, отличный от предопределенных.
- Поле *Alarm limit for Manual Mode* доступно для редактирования и ввода значений только если был выбран ручной режим. Значения, которое пользователь вводит в поле ввода,

может изменяться в диапазоне от 10,0 до 10000,0 метров. По умолчанию установлено значение 555,6.

#### **Datum**

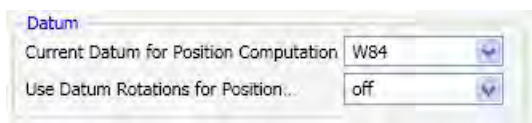

#### **Рисунок 3-24. Datum**

В этом окне задаются параметры перехода между общеземными системами координат WGS84 и референцными системам координат, а также можно указать параметры референц-эллипсоида.

Раскрывающийся список *Current Datum* позволяет указать идентификатор системы координат, используемой при вычислении местоположения.

**Примечание:** В настоящее время приемники JAVAD GNSS поддерживают более 200 датумов. См. список поддерживаемых датумов в GREIS Reference Manual.

# <span id="page-50-0"></span>**3.3.4. Base**

Настройки, управляющие режимом базовой станции, представлены на вкладке *Base* (Рис[. 3-25](#page-50-1)).

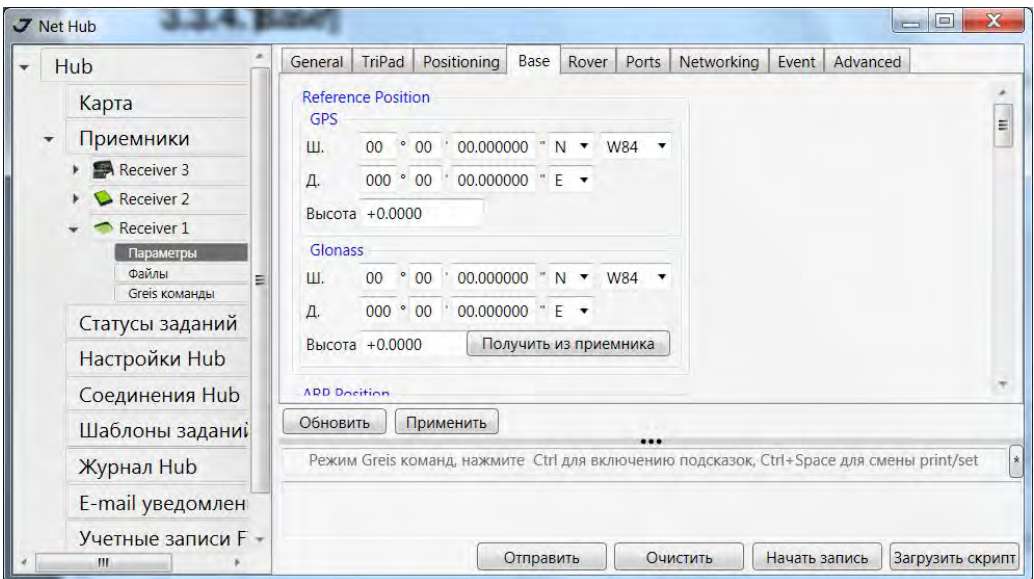

<span id="page-50-1"></span>**Рисунок 3-25. Ваѕе** 

В полях ввода группы *Reference Position* (Рис. 3-26) Геодезические координаты опорной станции, заданные пользователем на этой закладке, соответствуют координатам фазового центра антенны.

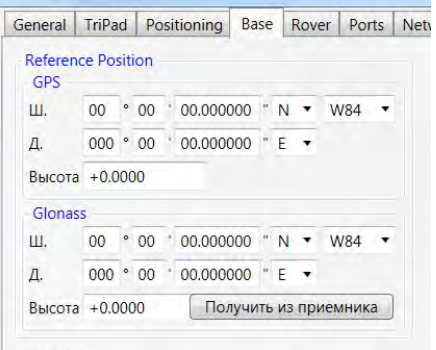

**Рисунок 3/26. Reference Position**

- *Lat* Значения широты в градусах, минутах и секунда с буквенным указанием полушария (N или S).
- *Lon* Значение долготы в градусах, минутах и секунда с буквенным указанием полушария (E или W).
- $\bullet$  *Alt* высота над элипсоидом, в метрах.

**Примечание:** Если введенны координаты в датуме отличном от WGS 84, который стоит по умолчанию, убедитесь, что правильный ID датума выбран в соотвествуюшем списке.

Установить координаты можно одним из трех перечисленных ниже способов:

- 1. Ввести в поля Lat, Lon и Alt координаты опорной станции, полученные с высокой точность из ранее проводившихся геодезических работ.
- 2. Использовать текущие абсолютные координаты, нажав на кнопку *Получить из приемника*.
- 3. Использовать в качестве опорных координаты, полученные из осреднения абсолютных координат на интервале, заданном в поле Avg.Span. Этот способ доступен, только если переключатель *Averaged* установлен во включенное состояние.

### **L1 to L2 Antenna Phase Center offsets**

Используйте эти поля для ввода значений смещения фазового центра антенны между частотами L1 и L2.

| L1 to L2 Antenna Phase Center offsets, meters |        |
|-----------------------------------------------|--------|
| East Offset of L2 APC                         | 0.0000 |
| Height Offset of L2 APC 0.0000                |        |
| North Offset of L2 APC 0.0000                 |        |

**Рисунок 3/27. L1 to L2 Antenna Phase Center offsets**

# **Reference Antenna Parameters**

В данных полях вводится справочная информация об используемой антенне: серийный номер и идентификатор.

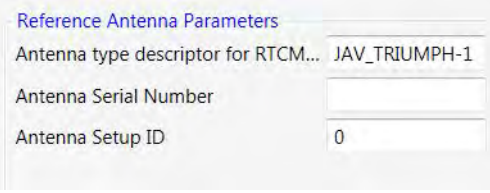

**Рисунок 3/28. Reference Antenna Parameters**

# **RTCM Settings**

Поле *RTCM Base Station Identifier* позволяет присвоить опорной станции идентификационный номер, по которому ее можно будет отличить от других станций, работающих в этом же районе.

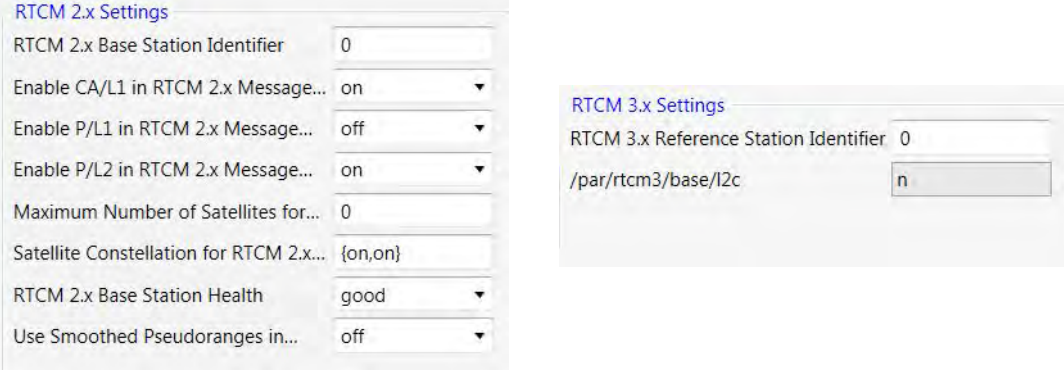

**Рисунок 3/29. Настройки RTCM**

В поле *Maximum Number of Satellites* задается максимальное количество спутников, которые будут включены в RTCM-сообщения типа 18, 19, 20 и 21. Если установлен 0, все отслеживаемые спутники будут включены в эти сообщения. В случаях, когда используется медленный модем (скорость передачи информации меньше 9600 бит/c), возможно, понадобится ограничить количество спутников. Это позволяет уменьшить количество информации, посылаемой в сообщениях RTCM, что в свою очередь дает возможность избежать потери данных при передаче. При ограничении числа спутников информация будет передаваться для спутников с наибольшим углом возвышения.

Раскрывающийся список *RTCM 2.x Base Station Health* предназначен для установки режима работы опорной станции:

- *Good* станция работает в штатном режиме.
- *Bad* станция неисправна.
- *Unknown* информация о состоянии станции недоступна.

Задать использование сглаженных псевдодальностей в сообщения RTCM типа 19, 20 и 21 можно установив переключатель *Use Smoothed Pseudoranges* во включенное состояние.

# **CMR Settings**

Поле *RTCM Base Station Identifier* позволяет присвоить опорной станции идентификационный номер, по которому ее можно будет отличить от других станций, работающих в этом же районе.

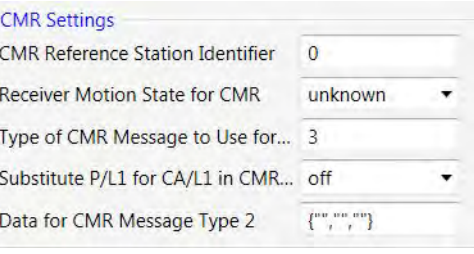

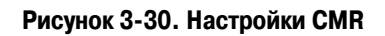

Раскрывающийся список *Receiver Motion State for CMR* дает пользователю возможность выбрать характер движения опорной станции:

- *Unknown* характер движения не определен.
- *Static* приемник находится в неподвижном состоянии.
- *Kinematic* приемник движется.

*Substitute P/L1 for CA/L1 in CMR* позволяет задать типы измерений, которые будут включены в сообщения CMR, передаваемые опорной станцией.

*Data for CMR Message Type 2* - позволяет задать тип информации, которая будет передаваться в составе CMR-сообщения типа 2.

# **3.3.5. Rover**

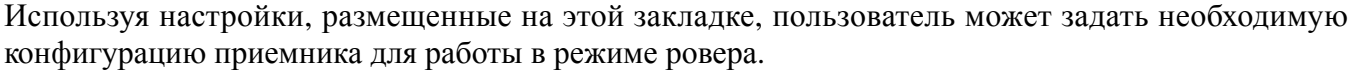

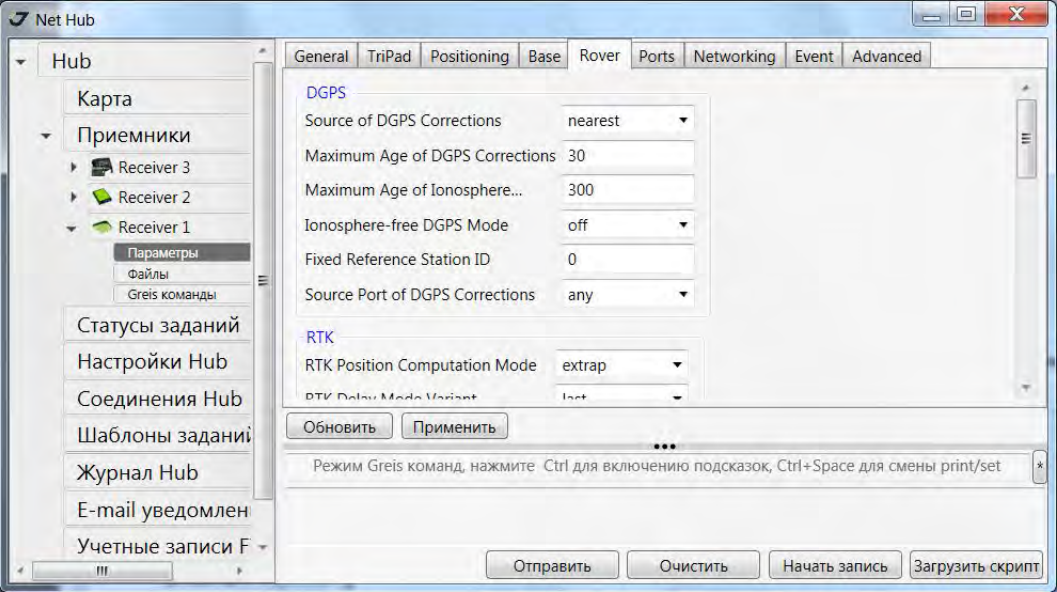

**Рисунок 3/31. Rover**

# **DGPS**

- *Source of DGPS Corrections* данный список позволяет выбрать и установить источник получения поправок ровером:
	- Если выбран режим *Best*, приемник будет использовать те дифференциальные коррекции, при помощи которых получаются наименьшие погрешности оценки координат.
	- Если выбран режим *Nearest*, ровер будет использовать дифференциальные коррекции, передаваемые ближайшей базовой станцией.
	- *Any* Ровер будет использовать все доступные поправки.
	- *User* Ровер будет использовать поправки из источников,указанных пользователем.
- В поле ввода *Maximum age of DGPS Corrections* задается максимальное значение возраста (в секундах) кодово-дифференциальных поправок, используемых для расчета позиции. Это должно быть целое число от 1 до 1200. По умолчанию стоит 30. Если срок поправки превышает указанное в поле число, ровер будет расчитывать автономную позицию.
- Поле *Maximum age of Iono Corrections* используется для установки максимального возраста ионосферных поправок, используемых при вычислении местоположения.

Если включен переключатель *Ionosphere-free DGPS Corrections*, ровер будет использовать как дифференциальные поправки из сообщений RTCM под номерами 1, 31 и 9, 34, так и ионосферные поправки из сообщения RTCM под номером 15.

• *Fixed Reference Station ID* - вводится идентификатор опорной станции.

• *Source port of DGPS Corrections* - задается порт получения поправок.

## **RTK**

С помощью выпадающего списка под названием *RTK Position Computation Мode*, пользователь может устанавливать режим для приведения измерений, выполняемых на опорной станции, и измерений, производимых на ровере, к единому моменту времени. Если выбран режим *Extrapolaton*, то ровер будет экстраполировать измерения фазы несущей частоты, выполненные на опорной станции, при вычислении своих собственных относительных координат.

Если же выбран режим *Delay*, ровер не будет производить экстраполяцию измерений, выполняемых на опорной станции. Вместо этого, механизм RTK будет вычислять: либо свои относительные координаты (для эпох, которым соответствуют полученные от опорной станции измерения), либо свои абсолютные координаты (если измерения, выполняемые на опорной станции, недоступны для ровера)..

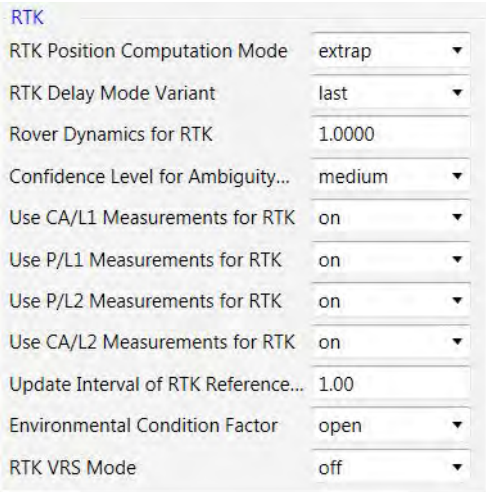

#### **Рисунок 3/32. Настройки RTK**

С помощью выпадающего списка *Confidence Level for Ambiguity Fixing* пользователь устанавливает пороговую вероятность правильного разрешения неоднозначностей для механизма RTK. Значение *Low* соответствует вероятности 95%, значение *Medium* соответствует вероятности 99,5%, значение *High* соответствует вероятности 99,9%. Если невозможно разрешить неоднозначность с вероятностью большей или равной выбранной, решение считается плавающим.

*RTK Delay Mode Variant* - параметр для RTK Delay mode.

- *Last* в раcчет будет включен только последний набор данных, полученных от опорной станции.
- *Every* последовательно обрабатываться будут все данные, получаемые с опорной станции.

*Rover Dynamics for RTK* - включает/выключает кинематический режим ровера.

Переключатели *Use Measurements for RTK* позволяют задать типы измерений, которые будут использоваться ровером для вычисления позиции.

В поле *Update Interval of RTK Preference* задается интервал обновления поправок.

*Environmental Condition Factor* - задается тип внешней среды: *open* (для нормальных усовий и открытого пространства) или *forest* (для работы под кронами деревьях или в условиях сильной многолучевости).

### **RTK Heading Parameters**

В списке *Heading Mode* выбираются режимы extrapolation или delay. Если выбран режим *Extrapolation*, ровер будет экстраполировать измерения базы при расчете позиции. Если выбран режим *Delay*, ровер не будет экстраполировать измерения базы.

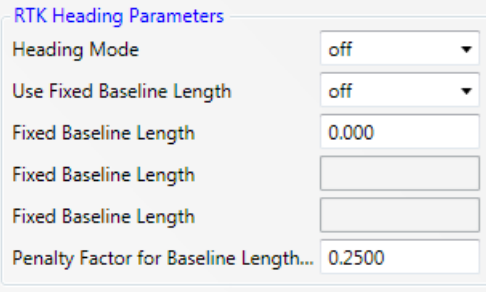

**Рисунок 3/33. RTK Heading Parameters**

*Use Fixed Baseline Length* - включает/выключает использование длины базовой линии.

*Fixed Baseline Length* - задается длина базовой линии в метрах.

### **Attitude Parameters**

Данные поля служат для ввода параметров attitude: mode, pitch, roll, heading offset и т.д..

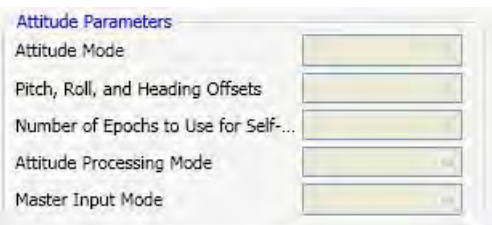

**Рисунок 3/34. Attitude Parameters**

# **3.3.6. Ports**

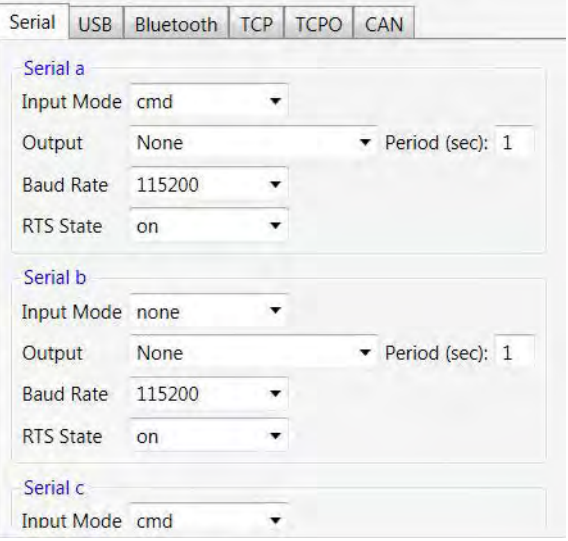

Во вкладке *Ports* (Рис[. 3-35](#page-57-0)) задаются параметры для различных типов портов приемника:

Рисунок 3-35. Ports

- <span id="page-57-0"></span>• *Serial* – Задаются параметры приема/передачи данных по последовательному порту. См. ["Serial"](#page-57-1) на стр. 58.
- *USB* Задаются параметры приема/передачи данных по USB порту. См. ["USB"](#page-58-0) на стр. 59.
- *Bluetooth* Задаются параметры приема/передачи данных по Bluetooth порту. См. ["Bluetooth"](#page-59-0) на стр. 60.
- *TCP* Задаются параметры приема/передачи данных в TCP/IP сети. См. ["TCP"](#page-60-0) на стр. 61.
- *TCPO* Используется для передачи поправок неограниченному числу клиентов.
- CAN Задаются параметры CAN порта. См. ["CAN"](#page-61-0) на стр. 62.

#### <span id="page-57-1"></span>**Serial**

Данная подзакладка позволяет произвести настройки последовательных портов A, B, C и D (Рис[. 3-35](#page-57-0)).

Раскрывающийся список *Input mode* позволяет задать входной режим работы порта:

- *None* порт не воспринимает какие бы то ни было входящие данные.
- *cmd* порт находится в командном режиме и распознает команды, поступающие от пользователя.
- *echo* порт перенаправляет все поступающие данные в так называемы выходящий поток. Это может быть либо другой порт, либо текущий log-файл.
- *jps*  порт настроен на получение стандартных и нестандартных GREIS команд.
- *rtcm* порт настроен только на получение сообщений RTCM 2.x.
- *rtcm3*  порт настроен только на получение сообщений RTCM 3.x*.*
- *cmr* порт настроен только на получение сообщений CMR.
- *omni* не поддерживается.
- *dtp* порт работает в Data Transfer Protocol (DTP).
- *term* для порта установлен PPP data link.

Раскрывающийся список *Output* позволяет пользователю выбрать, какая информация будет подаваться на выход данного порта:

- None Порт ничего не передает.
- DGPS RTCM  ${1,31,3}$  Порт посылает RTCM сообщения типа 1, 31,3.
- DGPS RTCM  $\{9,34,3\}$   $\Pi$ орт посылает RTCM сообщения типа 9, 34, and 3.
- RTK RTCM  ${18,19,22,3}$  Порт посылает RTCM сообщения типа 18, 19, 22, and 3.
- RTK RTCM  $\{20,21,22,3\}$  Порт посылает RTCM сообщения типа 20, 21, 22, and 3.
- RTK RTCM {20,21,22,23,24}– Порт посылает RTCM сообщения типа 20, 21,22, 23, 24.
- RTK RTCM3 GD min Порт посылает RTCM 3.0 сообщения типа GD min.
- RTK RTCM3 GD full Порт посылает RTCM 3.0 сообщения типа GD full.
- RTK RTCM3 GGD min Порт посылает RTCM 3.0 сообщения типа GGD min.
- RTK RTCM3 GGD full Порт посылает RTCM 3.0 сообщения типа GGD full.
- RTK CMR  ${10,0,1}$  Порт посылает CMR сообщения типа 10, 0, 1.
- RTK CMR+  ${10,0,9}$  Порт посылает CMR+ сообщения типа 10, 0, 9.
- RTK JPS min Порт посылает JPS сообщения.
- RTK JPS max Порт посылает JPS сообщения.
- User Defined Порт посылает данные, заданные поьзователем.

В поле *Period* устанавливается период выдачи сообщений через соответствующий порт (в секундах).

**Примечание:** Задавая значение в поле Period, пользователю следует знать, что период выдачи RTCM-сообщений типа 22, 3 и CMR-сообщения типа 1 данной настройкой не изменяется и равен по умолчанию 10 секундам. Изменить период выдачи этих сообщений можно только в окне Manual mode (используя команду em).

В раскрывающемся списке *Baud rate* устанавливается скорость передачи данных порта.

Переключатель *RTS State* дает пользователю возможность вкл/выкл режим квитирования данных.

### <span id="page-58-0"></span>**USB**

**Примечание:** Настройки данного порта будут активны только в случае, если приемник оснащен USB портом и соответствующая опция активирована.

Эта подзакладка позволяет задать данные принимаемые/передаваемые через USB порт (Рис[. 3-36](#page-59-1)). Параметры аналогичны тем, что описаны в подзакладке *Serial*.

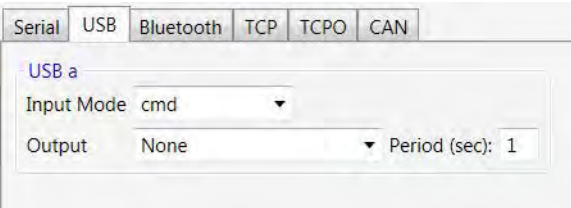

Рисунок 3-36. USB

# <span id="page-59-1"></span><span id="page-59-0"></span>**Bluetooth**

**Примечание:** Настройки данного порта будут активны только в случае, если приемник оснащен беспроводной технологией Bluetooth и соответствующая опция активирована.

Эта подзакладка позволяет задать данные принимаемые/передаваемые через Bluetooth порт ([Рис](#page-59-2). [3-37\)](#page-59-2). Параметры аналогичны тем, что описаны в подзакладке *Serial* (см. ["Serial"](#page-57-1) на стр. 58).

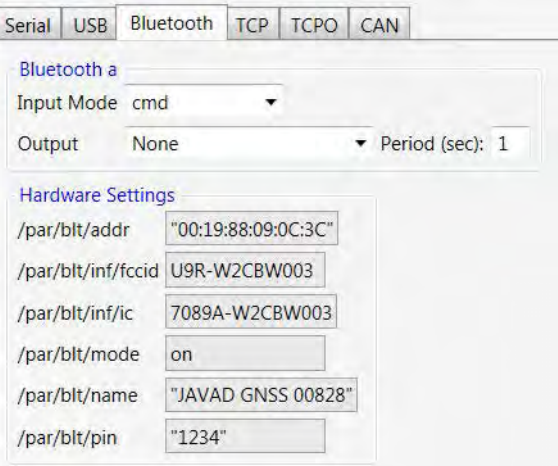

Рисунок 3-37. Bluetooth tab

<span id="page-59-2"></span>Кроме того, в данной подзакладке можно просмотреть значения Bluetooth FCC ID, IC, а так же режим Bluetooth (вкл/выкл), имя Bluetooth и ПИН-код.

# <span id="page-60-0"></span>**TCP**

**Примечание:** Настройки данного порта будут активны только в случае, если приемник оснащен Ethernet или WiFi портом и соответствующая опция активирована.

Эта подзакладка позволяет задать данные принимаемые/передаваемые через соответствующие TCP/IP потоки (Рис[. 3-38](#page-60-1)). Параметры аналогичны тем, что описаны в подзакладке *Serial* (см. ["Serial"](#page-57-1) на стр. 58).

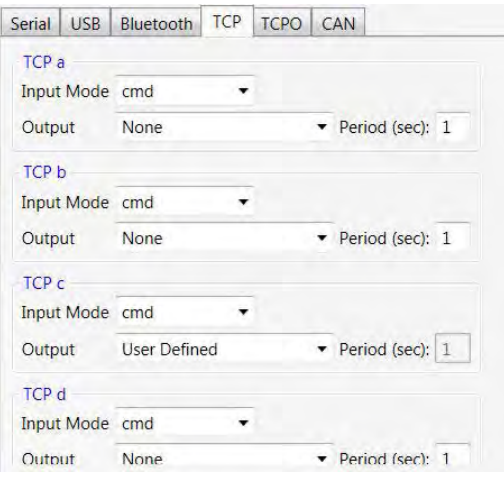

**Рисунок 3/38. TCP**

### <span id="page-60-1"></span>**TCPO**

**Примечание:** Настройки данного порта будут активны только в случае, если приемник оснащен Ethernet или WiFi портом и соответствующая опция активирована.

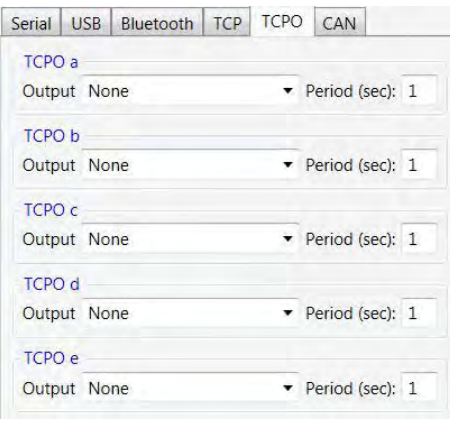

**Рисунок 3/39. TCPO**

Эта подзакладка позволяет задать данные передаваемые через соответсвующий TCPO порт. Параметры аналогичны тем, что описаны в подзакладке *Serial* (см. ["Serial"](#page-57-1) на стр. 58).

# <span id="page-61-0"></span>**CAN**

**Примечание:** Настройки данного порта будут активны только в случае, если приемник оснащен CAN портом и соответствующая опция активирована.

Эта подзакладка позволяет задать данные принимаемые/передаваемые через соответствующий CAN порт (Рис[. 3-40](#page-61-1)). Параметры аналогичны тем, что описаны в подзакладке *Serial* (см. ["Serial"](#page-57-1) на стр[. 58](#page-57-1)).

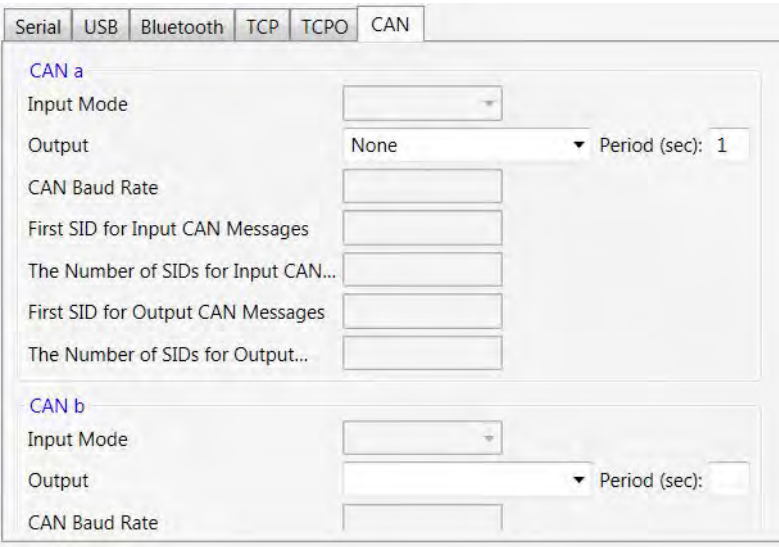

**Рисунок 3/40. CAN**

<span id="page-61-1"></span>Кроме того, в данной подзакладке можно просмотреть и задать значения параметров CAN портов.

# **3.3.7. Networking**

Данная вкладка используется для просмотра и настройки сетевых параметров.

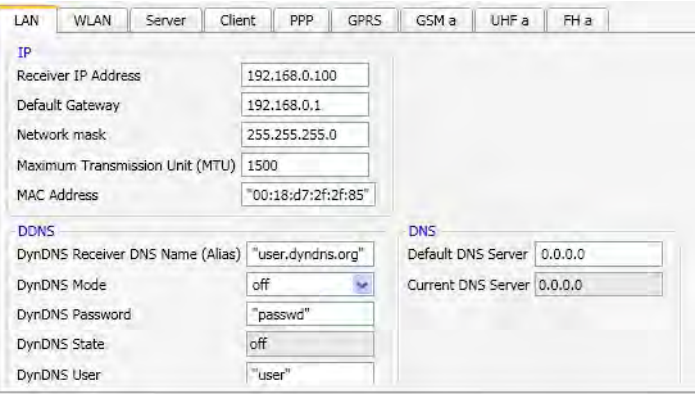

**Рисунок 3-41. Networking** 

**Примечание:** Обратитесь к вашему системному администратору, если у вас данных необходмых данных.

# **LAN**

Локальная сеть (LAN) обеспечивает возможность организации сети для группы компьютеров, находящихся в непосредственной близости друг к другу. Эта вкладка позволяет настроить параметры сети (Рис. 1-34): IP-адрес приемника, шлюз, маска сети, MAC-адрес, и т.д.

**Примечание:** Обратитесь к вашему системному администратору, если у вас данных необходмых данных.

### **WLAN**

Беспроводная локальная сеть (WLAN) связывает два или более устройств с помощью беспроводных технологий, обеспечивая подключение через точку доступа к сети интернет. Это позволяет сохранять мобильность в локальной зоне покрытия и оставаться подключенным к сети. Эта вкладка позволяет пользователю настроить параметры локальной беспроводной сети ([Рис](#page-62-0). 3- [42](#page-62-0)):

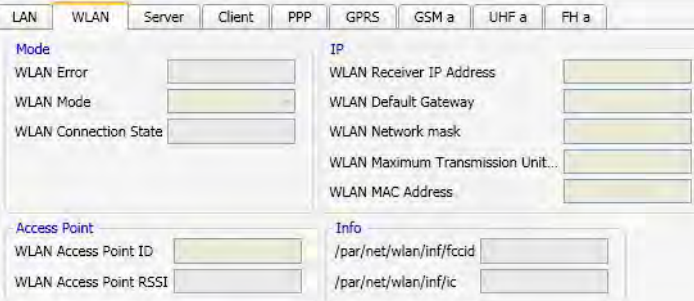

**Рисунок 3-42. WLAN** 

<span id="page-62-0"></span>**Примечание:** Обратитесь к вашему системному администратору, если у вас данных необходмых данных.

### **Server**

Эта вкладка позволяет пользователю настроить параметры приемника, используемого в качестве сервера TCP. FTP, NTP.

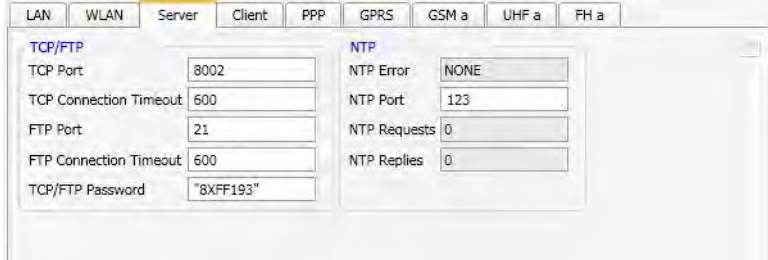

Рисунок 3-43. Server

# **Client**

На этой вкладке можно настроить приемник как TCP-клиент для NTRIP-caster и RAW TCP Сервера. В качестве NTRIP-caster и RAW TCP сервера может выступать NetHub.

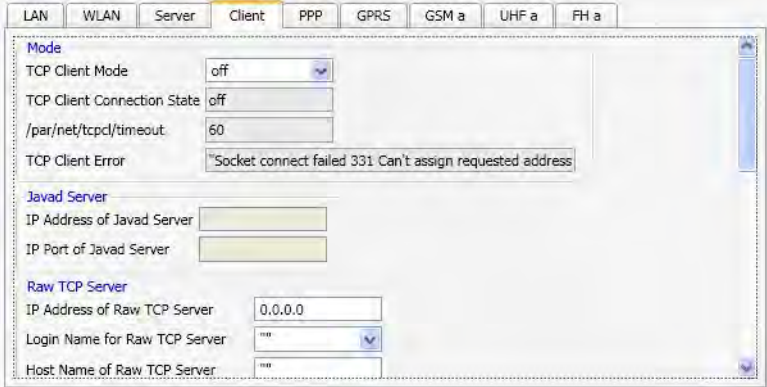

#### Рисунок 3-44. Client subtab

- *TCP Client Mode* задается режим: NTRIP, RCV, etc.;
- *TCP Client connection State* отображает статус подключения;
- *Timeout* показывает TCP connection timeout;
- *Error* строка вывода сообщений об ошибке.
- *NTRIP-caster* параметры NTRIP кастера, к которому приемник будет поключаться в качестве клиента
- *RAW TCP Server* параметры RAW TCP сервера, к которому приемник будет подключаться в качестве клиента.

#### **PPP**

В данной подзакладке задаются параметры протокола Point-to-Point:

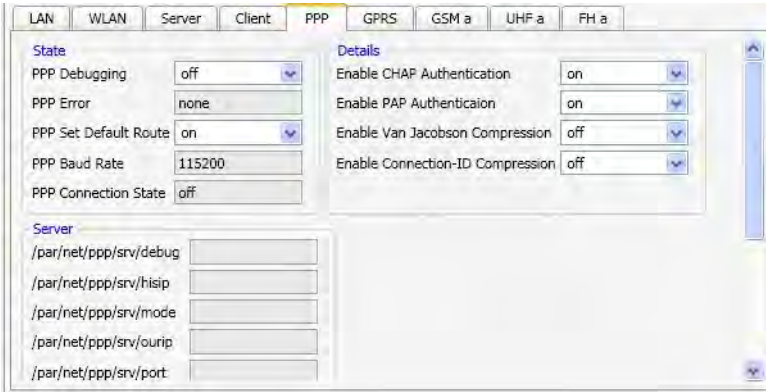

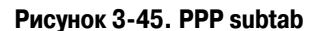

The Point-to-Point Protocol, или PPP, обычно используется, для установления прямой связи между двумя узлами.

**Примечание:** Информацию о настройках параметров PPP можно найти у провайдера интернет-услуг.

## **GPRS**

В данной подзакладке задаются параметры GPRS:

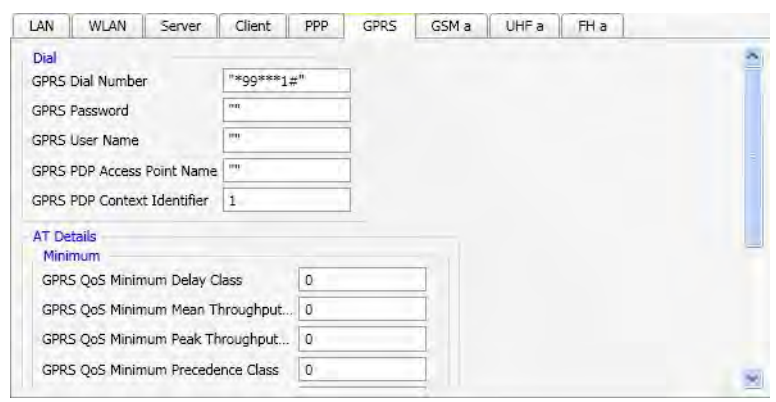

Рисунок 3-46. GPRS subtab

Чтобы установить GPRS соединение, необходимо задать параметры набора номера, имя пользователя и пароль, имя точки доступа и идентификаторов PDP контекста.

**Примечание:** Данная информация предоставляется оператором сотовой связи.

Настройки *AT details* предназначены для продвинутых пользователей. По умолчанию все настройки имеют нулевое значение.

**Примечание:** Мы рекомендуем не отправлять AT команды GSM модему, без хороших знаний GPRS параметров.

### **GSM**

В данной подзакладке производится настройка параметров GSM модуля:

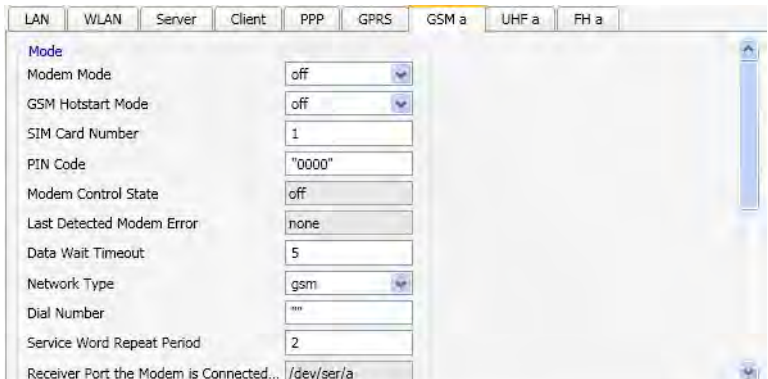

**Рисунок 3-47. GSM** 

В списке *Mode* выбирается режим GSM модема:

- *OFF* означает, что модем неактивен. Прежде чем изменить статус модуля, выберите *OFF* и нажмите *Применить*, а затем выберите из списка нужный режим. Выбор режима *OFF* означает программную перезагрузку модуля.
- Режим *Slave* означает, что модем зарегистрирован в GSM сети и находится в режиме ожидания входящего звонка, чтобы передавать данные. Режим *Slave* применяется, когда приемник настраивается в качестве базы.
- Режим *Master* означает, что модем зарегестрирован в GSM сети и набирает номер, чтобы установить связь с другим модемом. Если установленная связь прерывается, модем снова набирает номер и восстанавливает связь. Режим *Master* применяется, когда приемник настраивается как ровер.

В поле *PIN Code* вводится персональный идентификационный номер (ПИН) СИМ-карты.

В поле *Dial number* вводится/отображается номер модема в режиме Slave, с которым будет устанавливаться связь.

**Примечание:** Это поле заполняется только для модуля в режиме Master.

В поле *Service Word Repeat Period* вводится/отображается интервал получения service word. Передающий модем посылает service word принимающему модему каждые N секунд, где N это время в секундах от 0 до 255. 0 означает, что посылка слова неактивна.

Приение: Если приемник не получил данные от модема в обозначенный интервал времени, то модем разрывает связь и инициализируется заново.

### **UHF**

Данная подзакладка служит для ввода параметров и настройки встроенного УВЧмодема (Рис[. 3-48\)](#page-65-0):

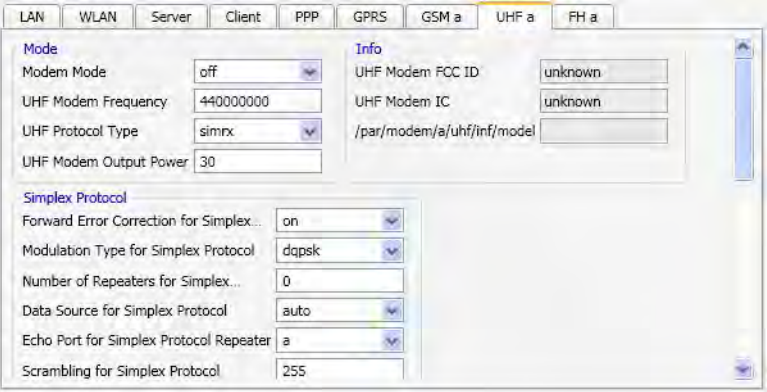

**Рисунок 3/48. UHF**

- <span id="page-65-0"></span>• *Modem Mode* - Включает/выключает модем;
- *UHF Modem Frequency* задается необходимая частота;
- *UHF Protocol Type* задается тип протокола:
	- *Simplex Receiver* Этот протокол используется для модема, производства JAVAD GNSS на стороне ровера, если базовый приемник использует модем JAVAD GNSS.
- *Simplex Transmitter* Этот протокол используется для модема, производства JAVAD GNSS на стороне базы, если на приемнике-ровере используется так же модем JAVAD GNSS.
- *Simplex Transmitter to Repeater* данный протокол подразумевает, что модем активирован для передачи данных от базы к повторителю (репитеру), с использованием оборудования JAVAD GNSS .
- *Simplex Repeater* модем производства JAVAD GNSS работает как повторитель.
- *TRMB Receiver (only GMSK)* Этот протокол используется для JAVAD GNSS ровера, если базовая станция оборудована модемом компании Trimble.
- *TRMB Transmitter (only GMSK)*  Этот протокол используется для JAVAD GNSS базы, если ровер оборудован модемом компании Trimble.
- *Transparent w/EOT Receiver (only GMSK)* Этот протокол используется для JAVAD GNSS ровера, если базовая станция оборудована модемом PDL компании Pacific Crest.
- *Transparent w/EOT Transmitter (only GMSK)* Этот протокол используется для JAVAD GNSS базы, если ровер оборудован модемом PDL компании Pacific Crest.
- *STL Receiver (only 4FSK)* Этот протокол используется для JAVAD GNSS ровера, если ровер оборудован модемом Satel (модель SATELLINE-3AS).
- *UHF Modem Output power* в данном поле задается мощность передатчикаот 0.03Вт до 1Вт.
- *Forward Error corrections* (Прямая коррекция ошибок) включает/выключает технику кодирования/декодирования, позволяющую исправлять ошибки методом упреждения. Применяется для исправления сбоев и ошибок при передаче данных, путём передачи избыточной служебной информации, на основе которой может быть восстановлена первоначальное содержание посылки.
- *Scrambling* включает/выключает скремблирование данных.

Чтобы сохранить произведенные настройки, нажмите *Применить*.

#### **FH**

В данной подзакладке задаются параметры для FH модема:

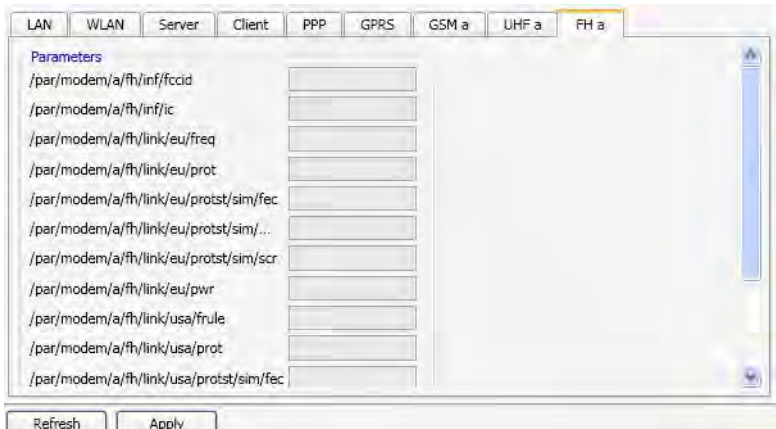

**Рисунок 3/49. FH**

# **3.3.8. Event**

Используя установки, представленные в этом окне, пользователь может управлять маркерами событий (Events) и сигналами 1PPS.

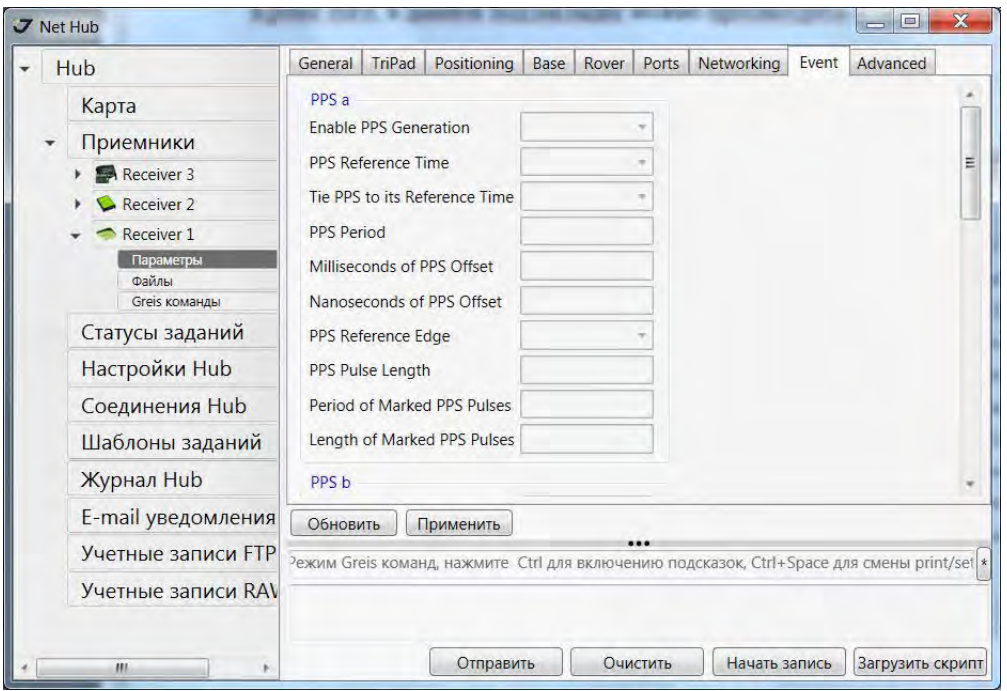

Рисунок 3-50. Event

Переключатели *Enable PPS Generation* разрешают выдачу PPS сигналов и делают доступными их настройки.

В поле *PPS Period* пользователь задает период повторения PPS импульсов. Миллисекундная и наносекундная части смещения PPS импульсов относительно выбранной опорной шкалы времени задаются с помощью полей: *Multiseconds of PPS Offset* – для миллисекундной части, и *Nanoseconds of PPS Offset* – для наносекундной части.

С помощью полей *PPS Period* можно задать период повторения для так называемых помеченных 1PPS сигналов.

Используя список *PPS Reference Edge*, можно задать фронт (передний или задний), по которому будет производиться синхронизация 1PPS импульса с выбранной опорной шкалой времени.

С помощью списка *PPS Reference Time*, пользователь может задать опорную шкалу времени для сигналов PPS. Если переключатель *Tie PPS to its Reference Time* установлен во включенное состояние, приемник будет синхронизировать сигнал PPS с выбранной шкалой опорного времени. В противном случае сигналы PPS будут синхронизироваться либо с временной шкалой часов приемника, роль которых выполняет кварцевый генератор, либо с источником внешней опорной частоты.

Переключатели *Event A Enabled* и *Event B Enabled* разрешают работу маркеров внешних событий и делают доступными их настройки.

Установив переключатели *Clock Synchronization* во включенное состояние, пользователь разрешает приемнику произвести однократную синхронизацию внутренней миллисекундной шкалы времени с моментом прихода внешнего события.

В поле *Status of Receiver Clock* пользователь может получить информацию о том, была произведена синхронизация или нет. Если в поле появилось значение on, то синхронизация прошла успешно.

В некоторых случаях может понадобится проведение повторной синхронизации, для этого пользователю следует нажать (несколько раз) на кнопку *Repeat Synchronization* до появления в поле *Status* значения on.

Выбирая между *Rise* и *Fall* для *Event Reference Edge*, пользователь назначает активный фронт сигнала внешнего события, по которому будет производится фиксация момента прихода этого сигнала.

# **3.3.9. Advanced**

**Внимание:** *Не изменяйте какие бы то ни было настройки, представленные на этой вкладке, если вы предварительно не изучили их назначение. В противном случае это может привести к некорректной работе приемника.*

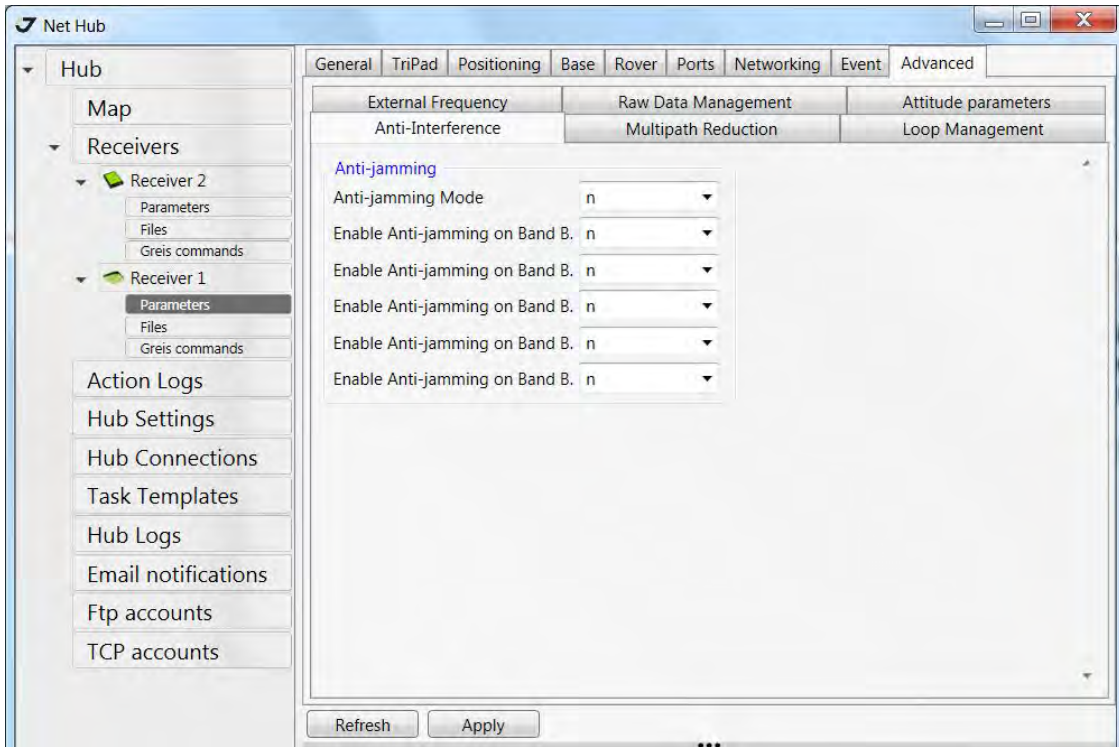

Рисунок 3-51. Advanced

# **Anti-Interference**

С помощью списков, пользователь может задать режимы работы для устройства подавления узкополосных помех в приемниках JAVAD GNSS (Рис[. 3-52\)](#page-69-0).

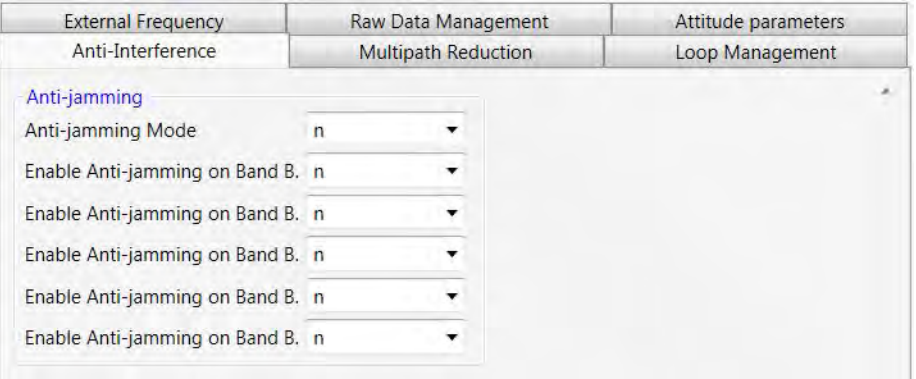

Рисунок 3-52. Anti-Interference

<span id="page-69-0"></span>Судить о наличии таких помех можно по одному из следующих признаков:

- когда при отсутствии затеняющих спутники объектов количество отслеживаемых спутников меньше (на 2 или более) их общего количества в поле радиовидимости;
- когда отношение сигнал/шум по C/A-коду у спутников с высокими углами возвышения (более 30°) не превышает 40 дБГц;
- когда информация о помехах, выдаваемая приемником по команде em,,jps/JI, свидетельствует о наличии помех в используемых диапазонах, в особенности, когда уровень помех характеризуется как high или hard.

# **Multipath Reduction**

Данная подзакладка используется для активации режима подавления влияния многолучевости, вызываемой отражением сигналов от подстилающей поверхности и окружающих предметов (Рис. 3-53).

| <b>External Frequency</b>     | <b>Raw Data Management</b><br><b>Multipath Reduction</b> |  | Attitude parameters |
|-------------------------------|----------------------------------------------------------|--|---------------------|
| Anti-Interference             |                                                          |  | Loop Management     |
| CA/L1 Carrier Phase Multipath | normal                                                   |  |                     |
|                               |                                                          |  |                     |

Рисунок 3-53. Multipath Reduction subtab

При кодовых дифференциальных измерениях (DGPS) на опорной станции и на ровере следует установить во включенное положение *Code multipath reduction*. При дифференциальных определениях с использованием измерений фазы несущей частоты (например, RTK) дополнительно следует установить во включенное положение *Carrier multipath reduction*.

# **Loop Management**

На этой подзакладке представлены настройки, управляющие системами поиска, захвата и слежения за радиосигналами ГНСС спутников (Рис. 3-54).

**Внимание:** *Внимание! Изменение значений параметров, установленных по умолчанию, следует выполнять с большой осторожностью. Настоятельно рекомендуется предварительно изучить их описание, используя либо данное руководство, либо GREIS.*

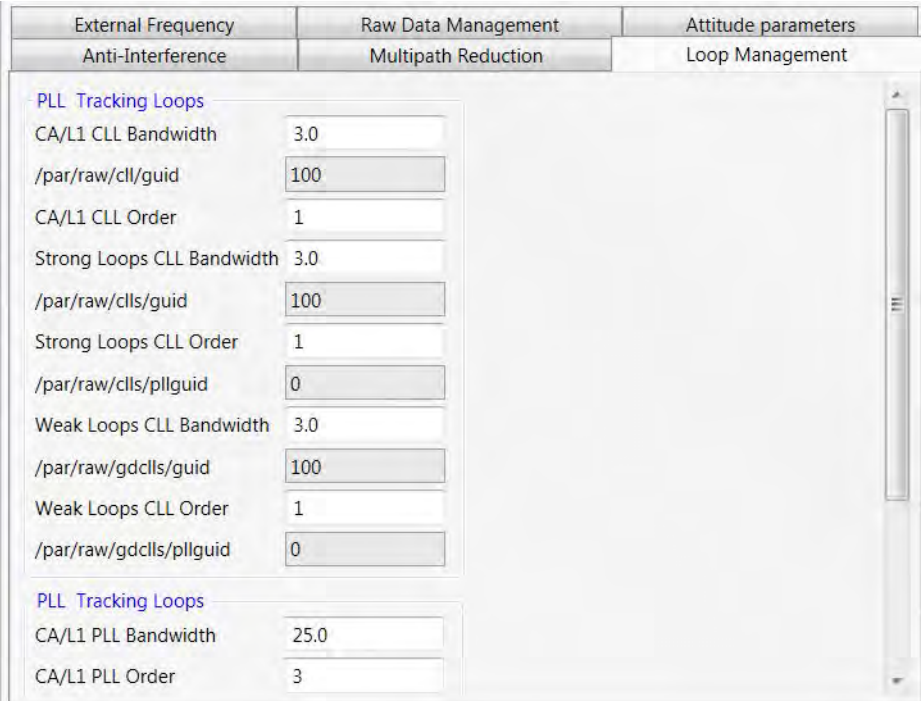

**Рисунок 3/54. Loop Management subtab**

В поле *CA/L1 CLL Bandwidth* задается значение полосы следящей системы за несущей спутникового сигнала.

В поле *CA/L1 CLL order* вводится порядок астатизма управляющих и общих петель. Задавая значения в поле *Strong Loops CCL Bandwidth* пользователь может изменять ширину полосы управляемых (ведомых) петель. В этом поле можно задать значения в пределах от 0.1 Гц до 10 Гц.

# **External Frequency**

В данной подзакладке осуществляется управление источником опорной частоты приемника (это может быть либо внешний высокостабильный источник опорной частоты, либо внутренний опорный генератор приемника) (Рис. 3-55).

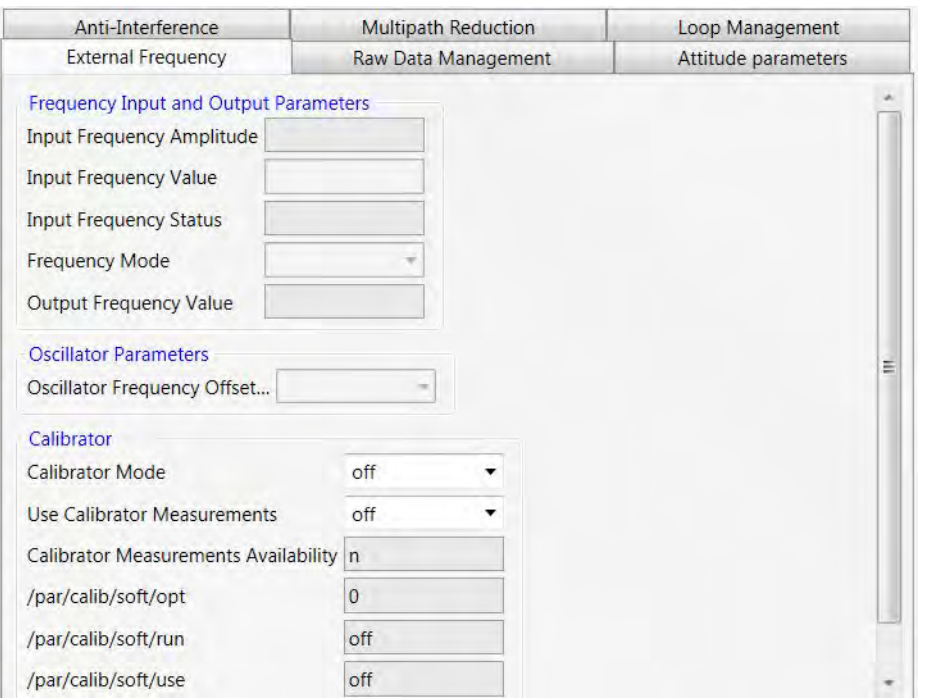

**Рисунок 3/55. External Frequency**

Используя группу настроек *Frequency Input and Output Parameters*, задаются желаемые параметры работы с источником внешней опорной частоты, а именно:

- В поле *Input Frequency Amplitude* отображается оценка амплитуды входного сигнала внешнего источника опорной частоты (off – используется внутренний кварцевый генератор приемника; low – амплитуда сигнала внешней частоты меньше, чем необходимо; ok – амплитуда сигнала внешней частоты удовлетворяет необходимым требованиям).
- В поле *Input frequency value* задается номинальное значение частоты внешнего источника.
- В поле *Input frequency Status* показывается, использует ли данный приемник источник внешней опорной частоты или нет. off – показывает, что приемник использует в качестве опорного генератора внутренний кварцевый генератор; wait – показывает, что приемник находится в режиме ожидания захвата внешней частоты. Более точно, приемник будет возвращать это значение в трех случаях. Во-первых, если источник внешней опорной частоты отсоединен. Во- вторых, если уровень входного сигнала опорной частоты слишком мал.

Группа *Oscillator Parameters*, позволяет управлять поведением внутреннего кварцевого ОГ.

• *Off* означает, что режим подстройки частоты опорного кварцевого генератора выключен.
- *Locked* означает, что приемник будет подстраивать частоту кварцевого генератора под номинальное значение до тех пор, пока разность не станет равной нулю. Кроме того, используя приходящие от спутников сигналы, приемник будет автоматически подстраивать внутренний кварцевый генератор, что приведет к формированию на специальном выходе приемника сигнала с частотой 20 МГц с высокой долговременной стабильностью.
- *Calibrator*  включает/выключает режим калибратора и задает его параметры.

#### **Raw Data Management**

Используя эту закладку, пользователь может контролировать настройки, связанные с процессом накопления необработанных (сырых) данных, поступающих в приемник (Рис. 3-56).

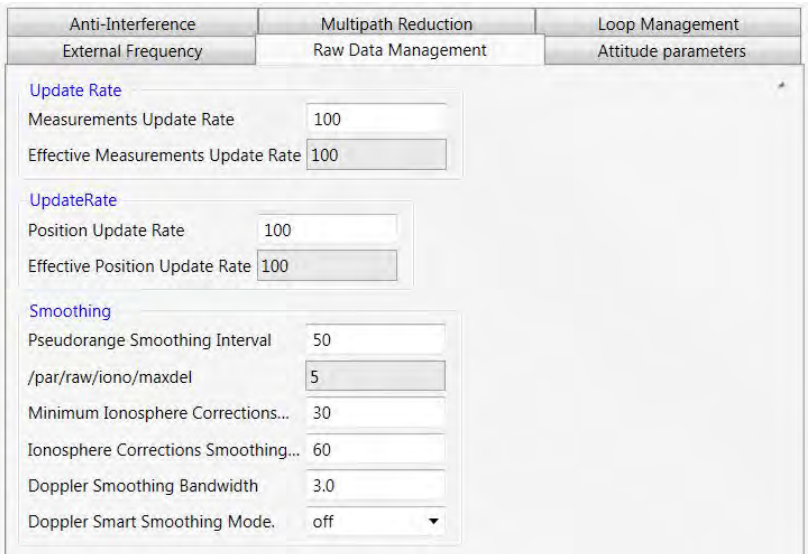

**Рисунок 3/56. Raw Data Management**

Поля, объединенные в одну группу под названием *Update Rate*, позволяют регулировать период, с которым приемник будет вырабатывать сырые измерения. Задать период можно в поле ввода *Measurements Update Rate.* Проверить, какой в действительности период используется приемником, можно в поле *Effective Measurements Update Rate*.

Группа *Update Rate* регулирует период, с которым приемник будет вычислять свое местоположение. Задать период можно используя поле *Position Update Rate*. Проверить, какой в действительности период используется приемником, можно в поле *Effective Position Update Rate*.

В поле *Pseudorange Smoothing Interval* задается промежуток времени (от 0 до 900 с), на протяжении которого псевдодальности будут сглаживаться с использованием соответствующих измерений фазы несущей. Если в поле стоит 0, это значит, что псевдодальности не будут сглаживаться измерениями фазы несущей.

Используя поле *Doppler Smoothing Bandwith*, пользователь может задать режим сглаживания доплеровских измерений. Пользователь может выбрать один из трех реализованных режимов сглаживания, а именно: 0, 1 и 2. Подробное описание работы каждого из режимов можно найти в документации GREIS.

*Ionosphere Correction Smoothing Interval* устанавливается номинальный интервал, на котором будет производиться сглаживание первичных ионосферных поправок (предполагается, что приемник уже работал какое-то количество времени и получил достаточно первичных ионосферных поправок для того, чтобы произвести сглаживание). Целое число от 0 до 900 секунд. По умолчанию 60.

### **Attitude Parameters**

Данная подзакладка, представленная на Рис[. 3-57](#page-73-0), позволяет управлять мультиантенной системой:

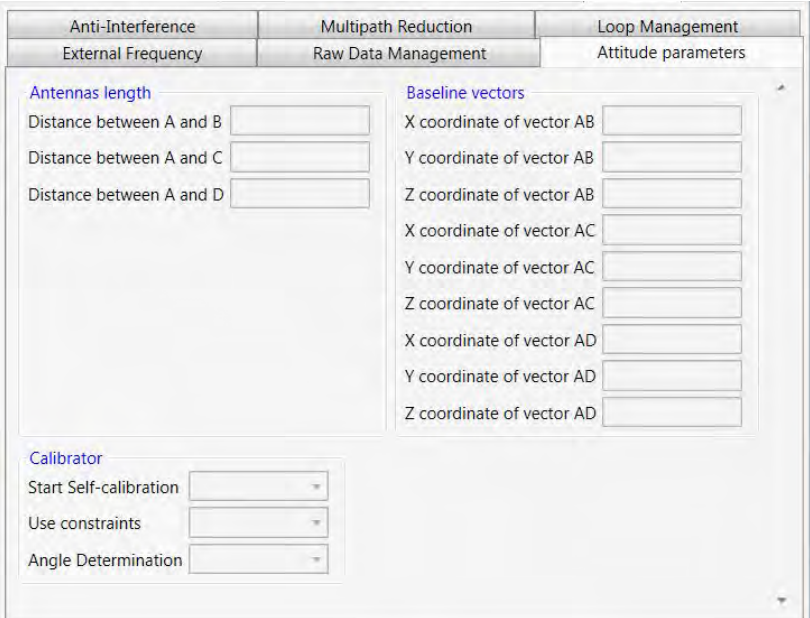

<span id="page-73-0"></span>**Рисунок 3/57. Attitude Parameters**

# **3.4. GREIS Команды**

NetHub поддерживает два режима ввода GREIS команд в командной строке:

- 1. Ограниченный режим во вкладках Parameters. Поддерживаются только команды set и print.
- 2. Неограниченный режим с захватом канала на вкладке Greis Команды. Он позволяет выводить поток сообщений и делать все, что можно в терминале. Для этого нужно нажать кнопку *Захватить*. Канал соединения захватывается и полностью отдается под терминал. После использования нужно нажать кнопку *Отпустить*, канал будет снова свободен для получения измерений, выгрузки файлов и т.п.

### **3.4.1. Ограниченный режим**

Ручной ввод команд является ограниченным. Он позволяет посылать только команды set и print, и не позволяет видеть вывод потока сообщений. Это связано с тем, что программа продолжает использовать канал связи для других нужд, например, для скачивания файла, или обслуживания базы/ровера, и во время отправки команды, прерывается на короткое время, чтобы обслужить данный запрос, после чего сразу возвращается к выполнению плановых операций.

При вводе команды вы можете воспользоваться подсказкой ввода. Выбрав нужный элемент подсказки с помощью стрелок на клавиатуре или мыши, нажимайте Enter. Если элемент подсказки является конечным, то есть после выбора этого элемента не будет отображено других элементов, справа отображается символ ввода.

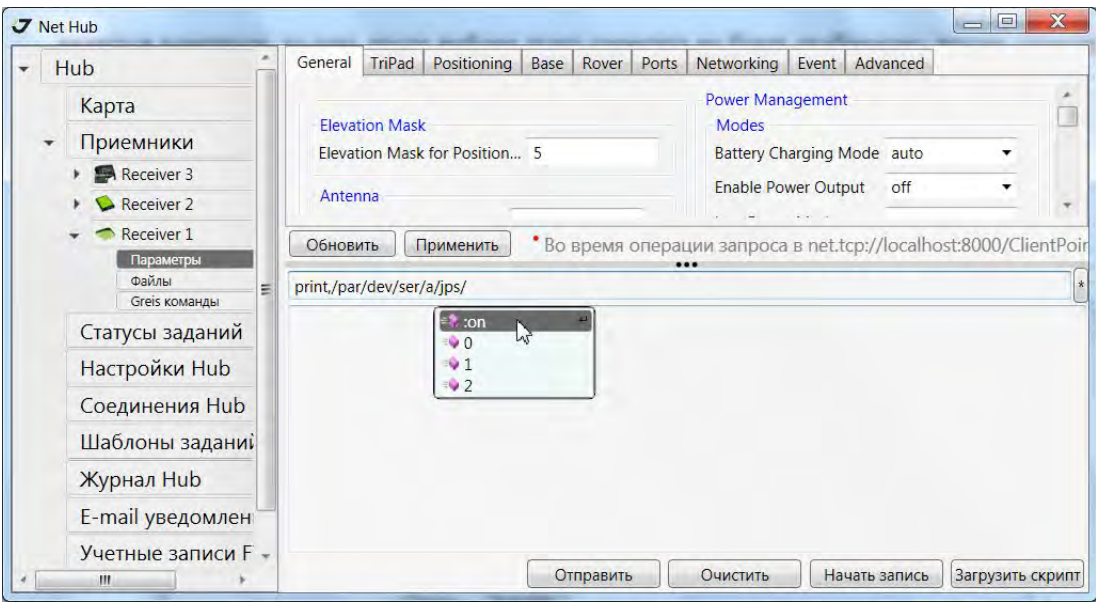

#### **Рисунок 3/58. Командная строка**

• Для отмены окна подсказки и ввода произвольных параметров команды, нажмите на клавишу Esc. Информацию о поддерживаемых командах смотрите в документации к приемнику. Для вызова подсказки кратковременно нажмите Ctrl.

- В строке ввода команды можно заменить set на print и наоборот, нажав комбинацию клавиш Ctrl+Space.
- Справа от поля ввода команды находится кнопка вызова окна последних введенных команд.
- Вызвать это окно можно также с помощью комбинации клавиш Ctrl+J.
- Для записи в файл всех отправленных и принятых команд, нажмите на кнопку *Start Logging*. Надпись на кнопке автоматически изменится на *Stop Logging*.
- Для загрузки скрипта, нажмите на кнопку *Load Script*.

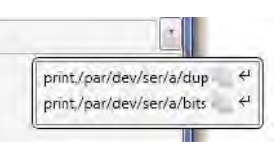

Рисунок 3-59. Tip box

## **3.4.2. Неограниченный режим**

При нажатии на левой панели на *GREIS Команды*, справа появляется окно, которое позволяет управлять приемником с помощью GREIS команд. В ручном режиме NetHub служит терминалом связи с приемником (то есть, позволяет отправлять различные команды приемника и получать ответы на эти команды). Полный список команд, поддерживаемых JAVAD GNSS приемников, приведен в руководстве GREIS. Этот документ доступен для загрузки с веб-сайта компании JAVAD GNSS (http://www.javad.com/).

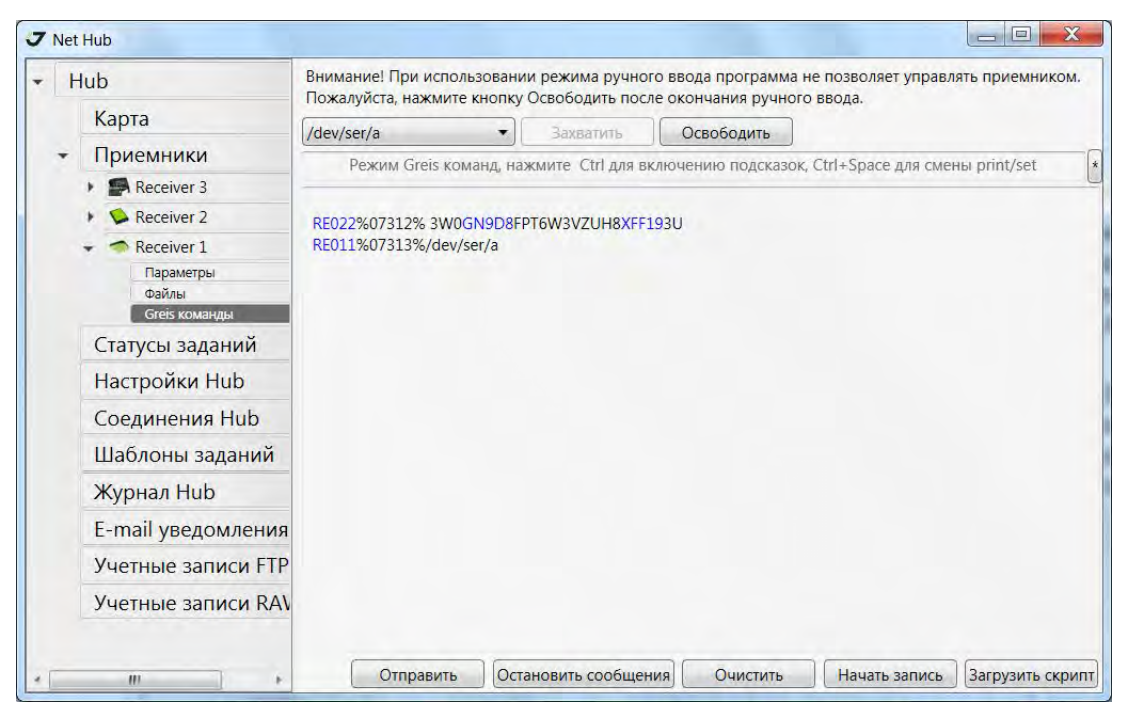

**Рисунок 3/60. Ввод команд вручную**

**Примечание:** Рекомендуется не вводить команды вручную, не ознакомившись с руковдством по GREIS.

Размер поля ввода команд можно изменять, протягивая ползунок, который отделяет параметры и поле для ручного ввода.

В верхней части есть окно командной строки, в которых пользователь может ввести командную строку. Кроме того, можно с помощью комбо-списка открыть и выбрать ранее использовавшиеся команды. Обратите внимание, что там может храниться до двадцати команднных строк. Если команда введена или или выбрана из списка, нажмите кнопку Отправить или просто нажмите клавишу ввод на клавиатуре. Ответы приемника будет отображаться в окне ответов, которое находится под командной строкой.

#### Загрузка скрипта

Для загрузки скрипта нажмите кнопку Загрузить скрипт. Выберите нужный файл. Файл будет загружен и выполнен скрипт. NetHub поддерживает TCL скрипты. В начале файла скрипта, должны быть следующие строки: #!/usr/bin/tcl. Без этой строки скрипты не будут распознаны как скрипты.

Ниже приведен пример скрипта

```
#!/usr/bin/tcl
 puts "Checking of baud rate of serial port a. Expected value is 115200"
set result [send "print,/par/dev/ser/a/rated"]
# variable 'result' contains result of operations 'send'
# [lindex $result 0] shows error code. If code is "none" it means no errors.
if \{[\text{index} \text{ Sresult 0}] == \text{"none"\}# Error code is 'none'
# [lindex $result 1] contains answer on command print,/par/dev/ser/a/rated
if {[linear \text{} result 1] == "115200" }puts [concat "Correct baut rate: " [lindex $result 1]]
\} else \{puts [concat "Incorrect baut rate: " [lindex $result 1]]
\}\} else \{# # Error code is NOT 'none', [lindex $result 1] contains error text
puts [concat "Error while read baud rate. Error code '" [lindex $result 0] "' " [lindex
$result 1]]
puts "Script stoped"
    \bullet
```
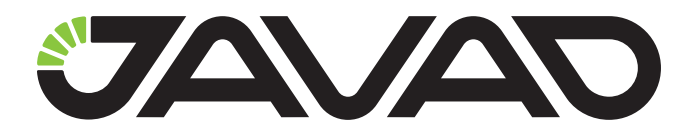

125057, Россия, г. Москва, Чапаевский пер., д.3 Тел.: +7(495) 228-23-08 Факс: +7(495) 228-23-09 www.javad.com

> © ООО "Джавад Джи Эн Эс Эс", 2012 Все права защищены.